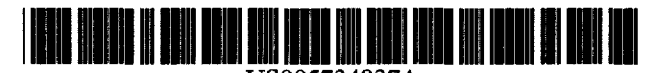

US005734837A

## **United States Patent**

Flores et al.

#### [54] METHOD AND APPARATUS FOR BUILDING BUSINESS PROCESS APPLICATIONS IN TERMS OF ITS WORKFLOWS

- [75] Inventors: Pablo A. Flores, Alameda; Rodrigo F. Flores. Berkeley, both of Calif.; Raul Medina-Mora Icaza, Mexico City. Mexico; Jaime Garza Vasquez, Alameda, Calif.; John A. McAfee. Kensington. Calif.; Manoj Kumar; Manuel Jasso Nuñez, both of Alameda, Calif.; Terry Allen Winograd, Stanford, Calif.; Harry K. T. Wong, Danville, Calif.; Roy L Gift, San Anselmo, Calif.
- [73] Assignee: Action Technologies, Inc., Alameda, Calif.
- [ \*] Notice: The term of this patent shall not extend beyond the expiration date of Pat. No. 5,630,069.
- [21] Appl. No.: 182,744
- [22] Filed: Jan. 14, 1994
- [51] Int. Cl.6 ...................................................... G06F 19/00
- [52] U.S. Cl ........................... 395/207; 395/208; 395/209; 395/211
- [58] Field of Search ..................................... 364/401, 408; 395/207, 208. 209. 211

#### [56] References Cited

#### U.S. PATENT DOCUMENTS

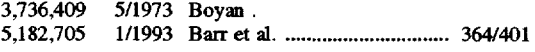

#### [11] Patent Number: 5,734,837

#### [45] Date of Patent: \*Mar. 31, 1998

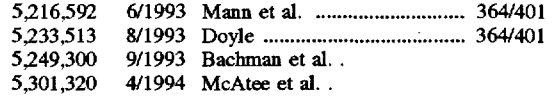

#### OTHER PUBLICATIONS

Scherr, A.L.; "A New Approach to Business Processes"; ffiM Systems Journal; vol. 32. No. 1; 1993.

*Primary Examiner-Gail* 0. Hayes

*Assistant Examiner-Barton* L. Bainbridge

*Attome)\ Agent, or* Firm-Blakely Sokoloff Taylor & Zafman

#### [57] ABSTRACT

The invention is a method and system which provides consultants, business process analysts. and application developers with a unified tool with which to conduct business process analysis. design. documentation and to generate business process definitions and workflow-enabled applications. The invention may be implemented using a software system which has two functional sets. One is a set of graphical tools that can be used by a developer or business analyst to map out business processes. The second is a set of tools that can be used to document and specify in detail the attributes of each workflow definition, including roles, cycle time, conditions. of satisfaction. cost and value. associated text. forms. application data as well as detail the attributes of links between workflows required to complete a business process map. and to generate a business process definition and a workflow-enabled application. In this manner, the invention provides the capability of performing application generation and generation of business process definitions in a definitions database. The invention also includes a workflow language scripting capability.

#### 37 Claims, 14 Drawing Sheets

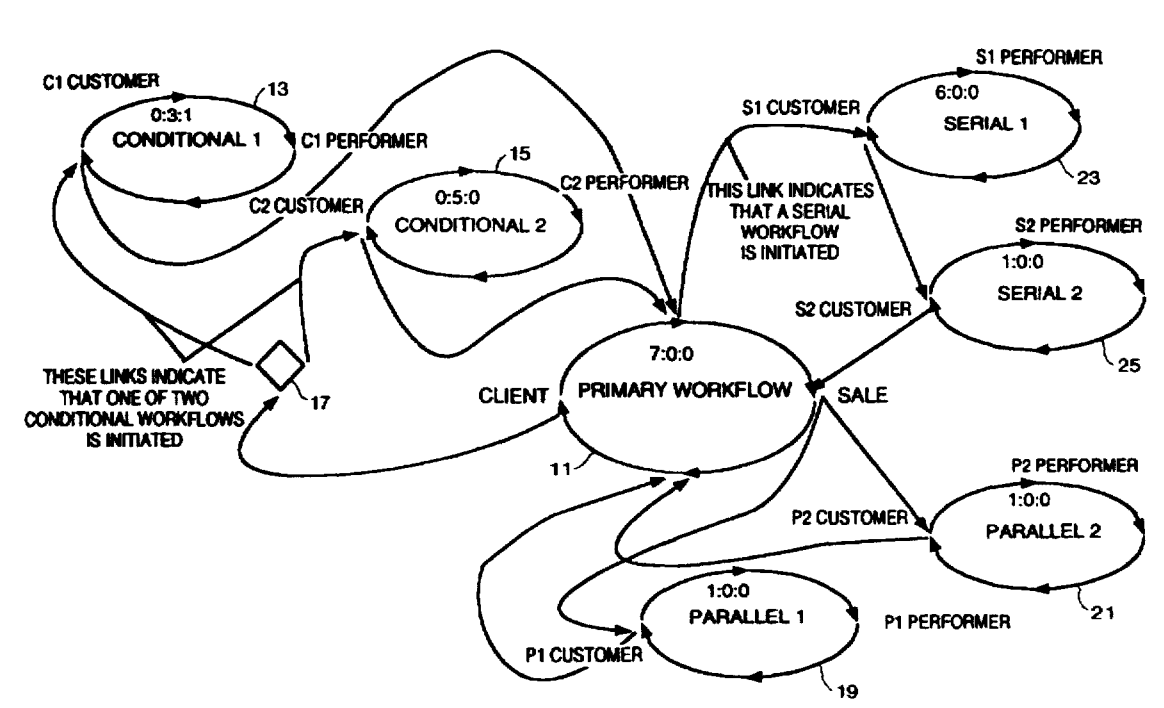

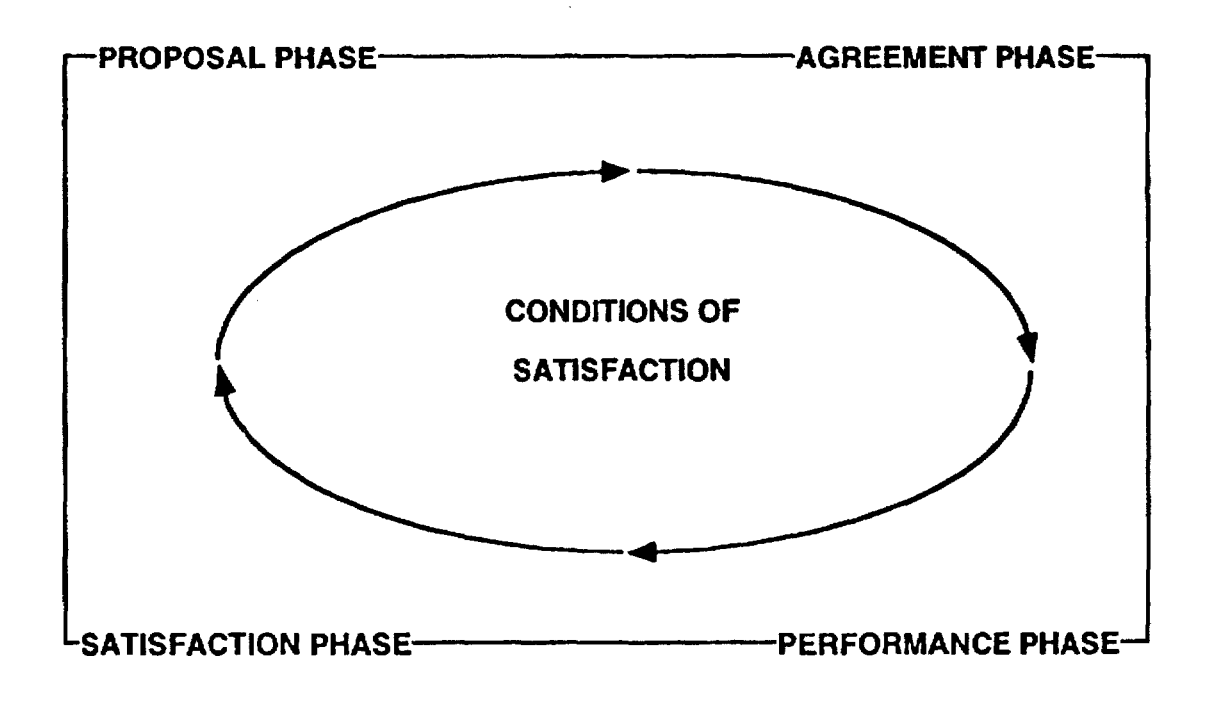

# FIG. 1a

 $\bar{z}$ 

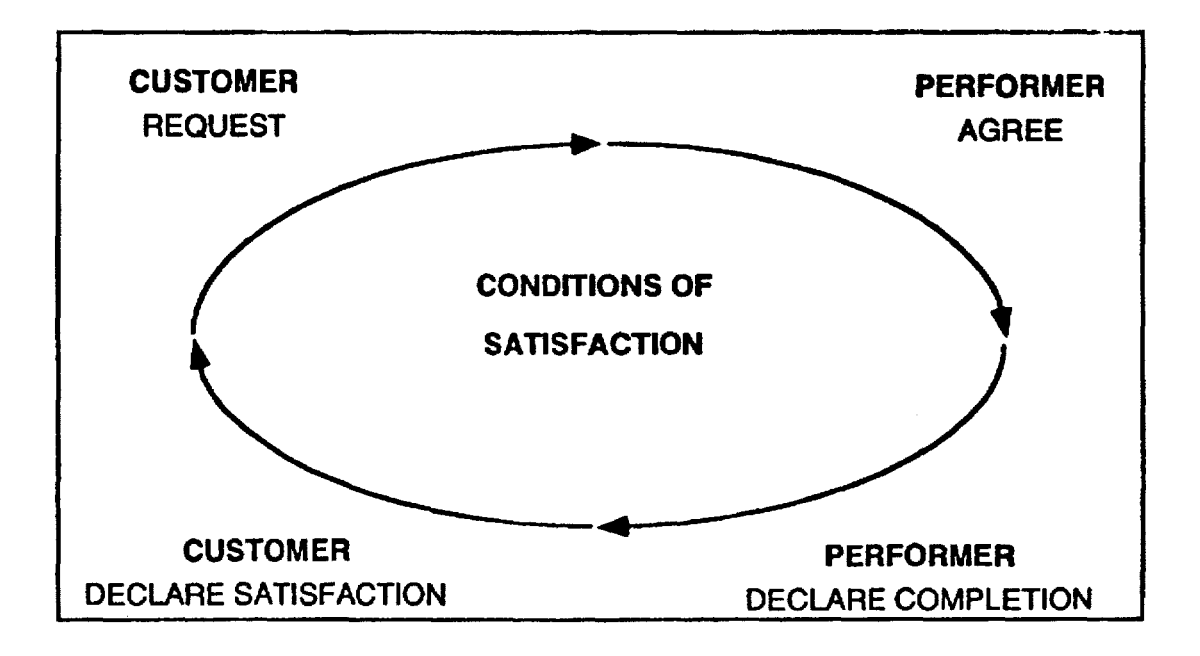

# FIG. 1b

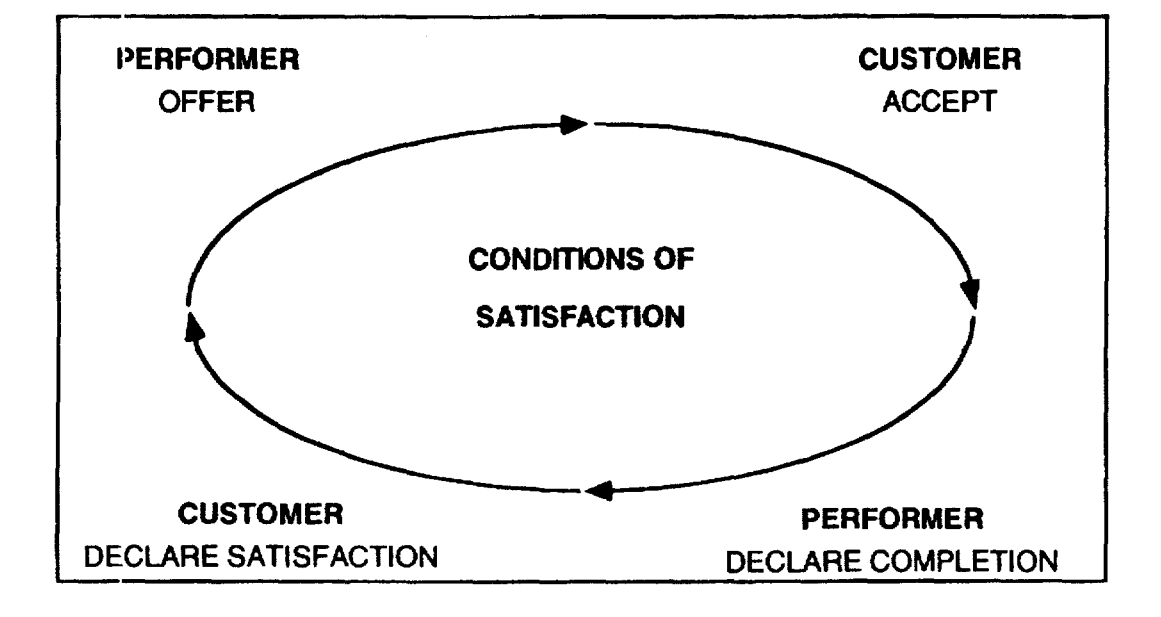

## FIG. 1c

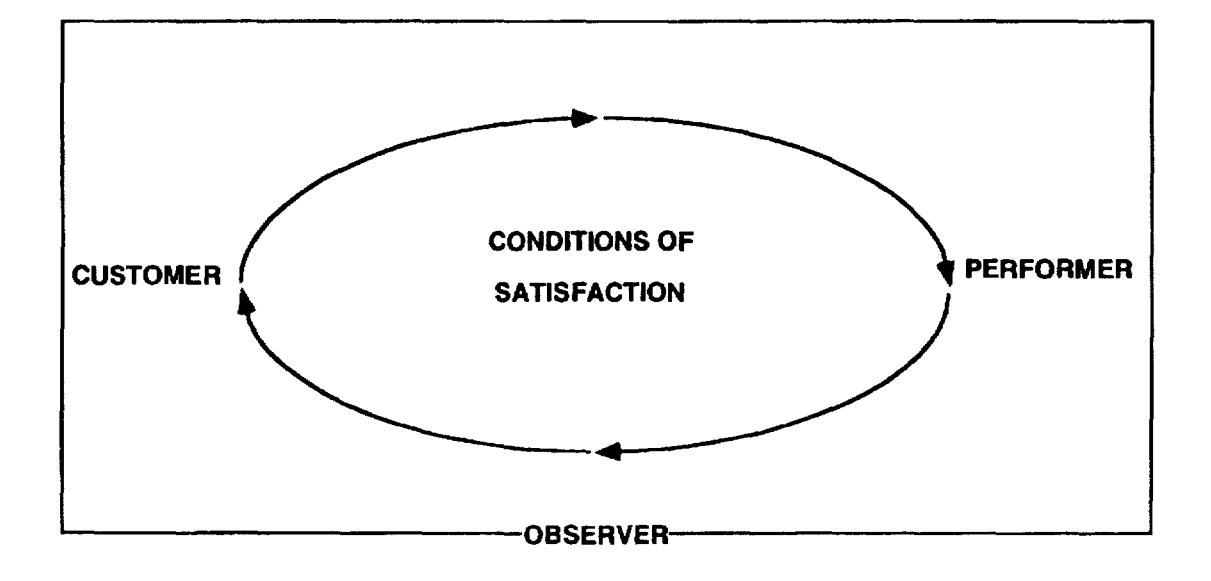

## **FIG. 1d**

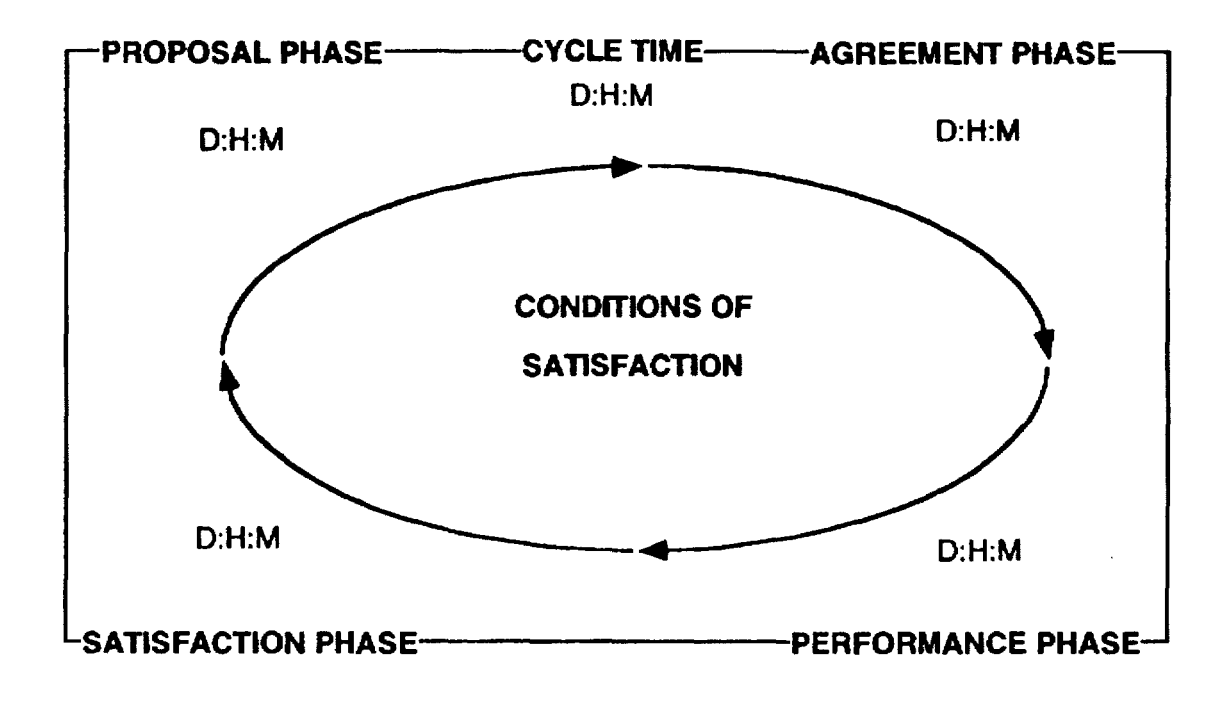

# FIG. 1e

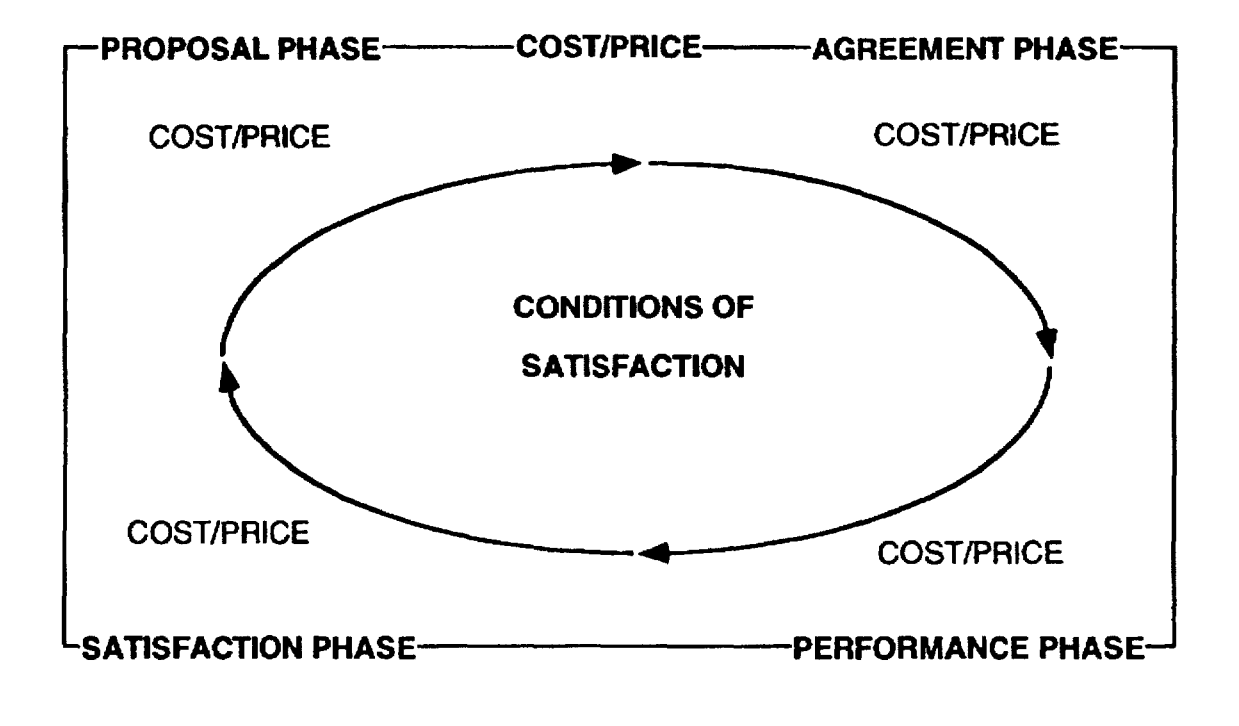

# FIG. 1f

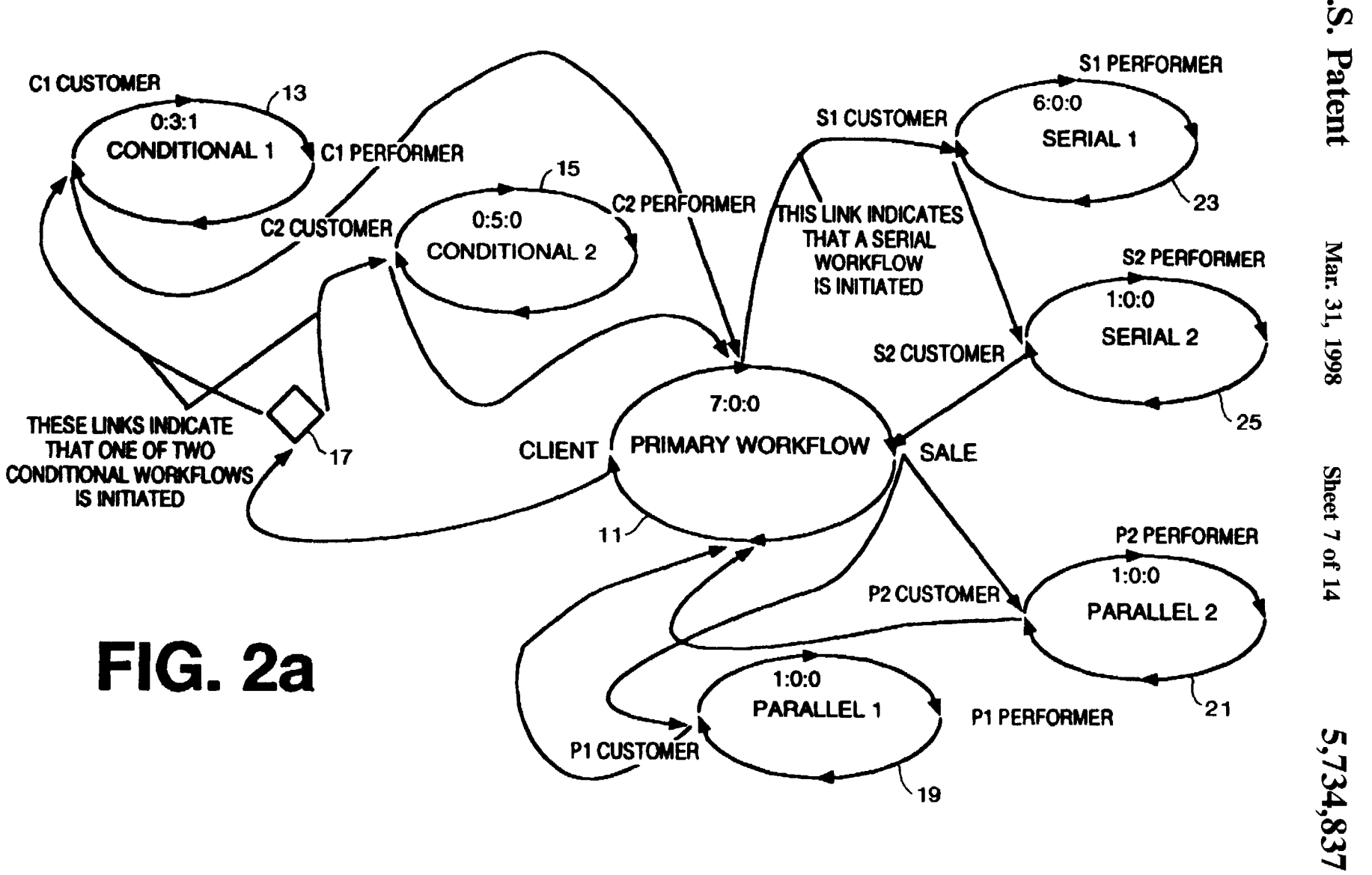

 $\Box$  $\vec{p}$ <u>ದ್ದ</u>

 $\ddot{a}$ 

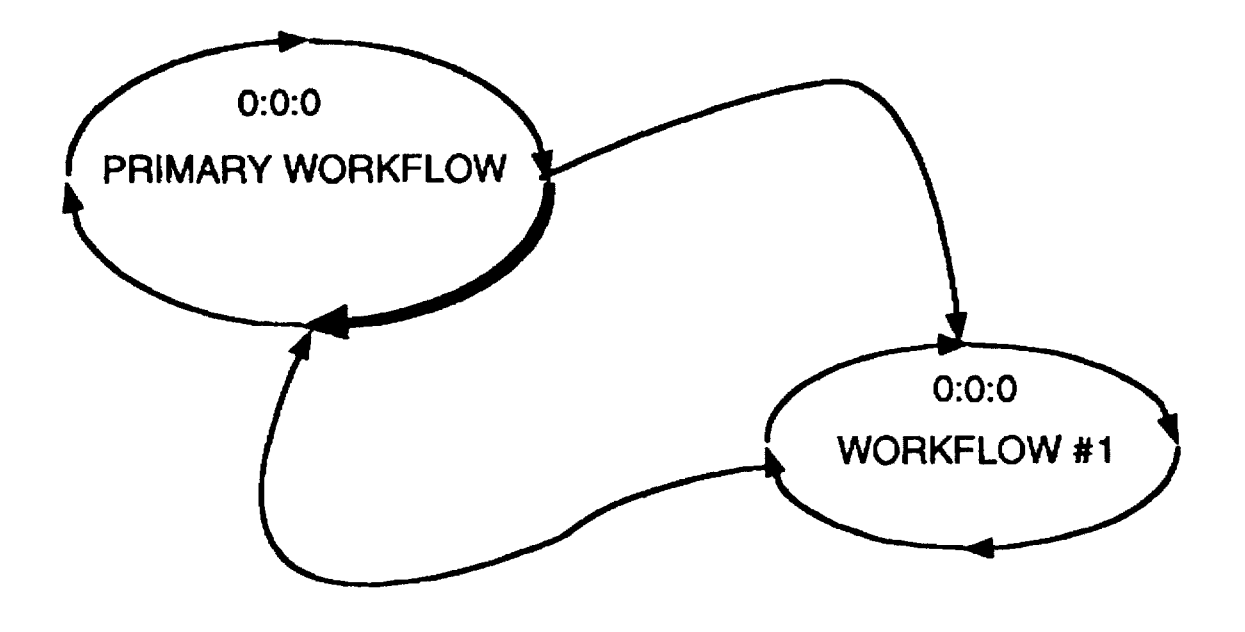

# **Fig. 2b**

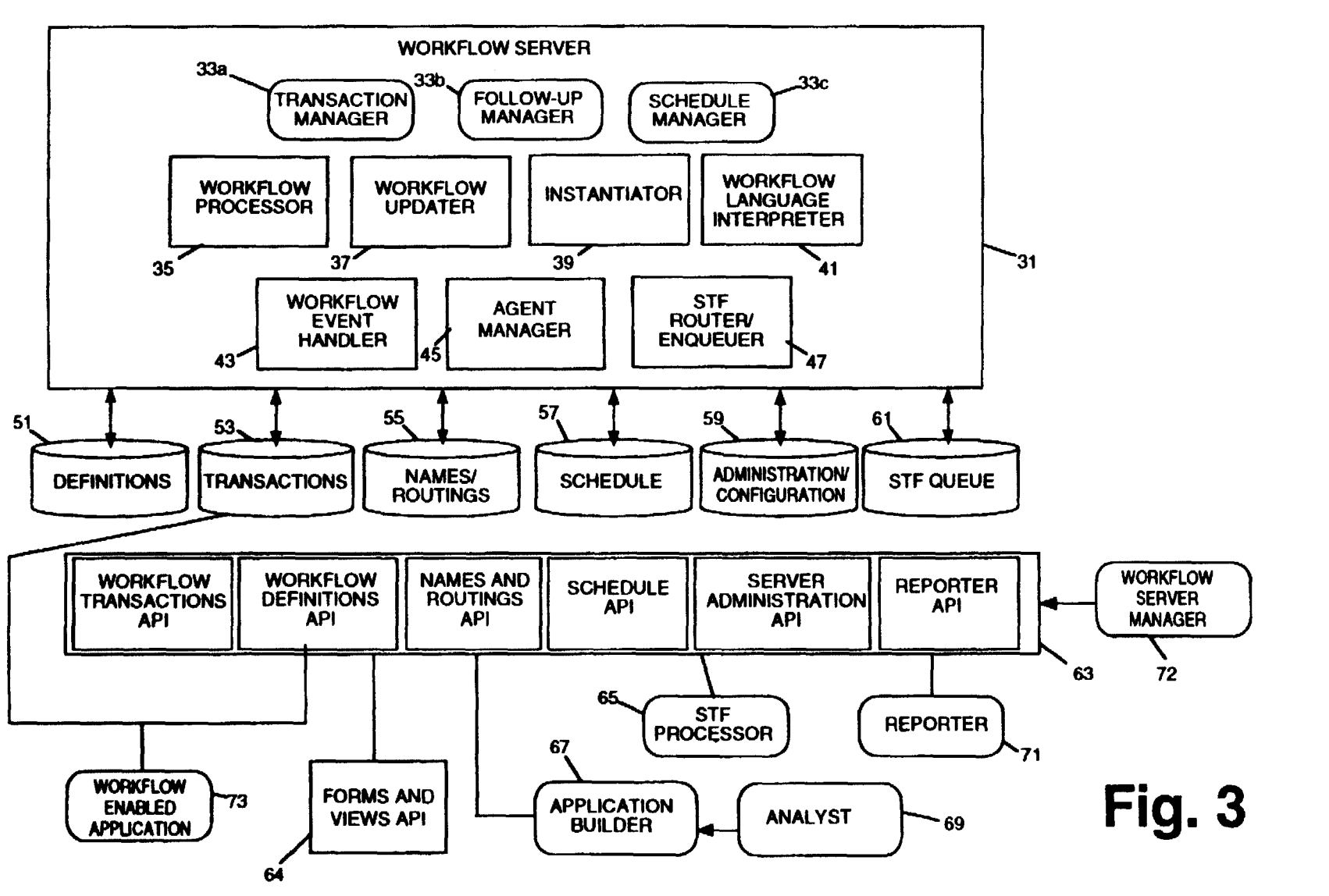

 $\Box$ Pate ent

3: ~ *w*  r  $866$ 

Sheet 9 ~

 $"$ 

 $\mathbf{v}$  $\mathbf{7}$  $\ddot{4}$ QC *w*  -...1

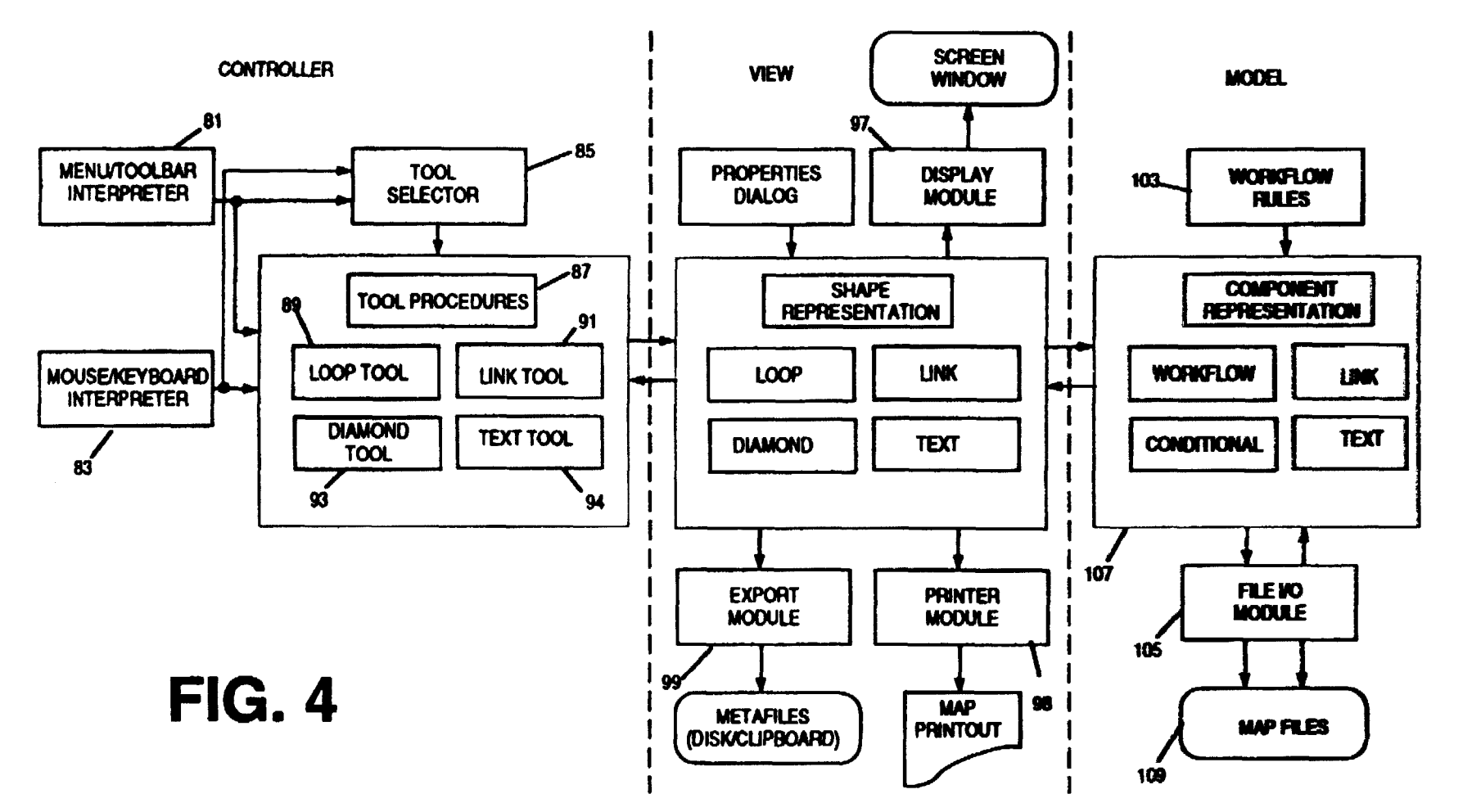

 $\tilde{=}$ ~  $31, 1$ 

ϛ

ga eet 10 of  $\mathbf{I}$ 

 $\mathbf{v}$  $\boldsymbol{\ddot{\omega}}$  $\ddot{a}$ .  $\mathbf{\tilde{c}}$ –

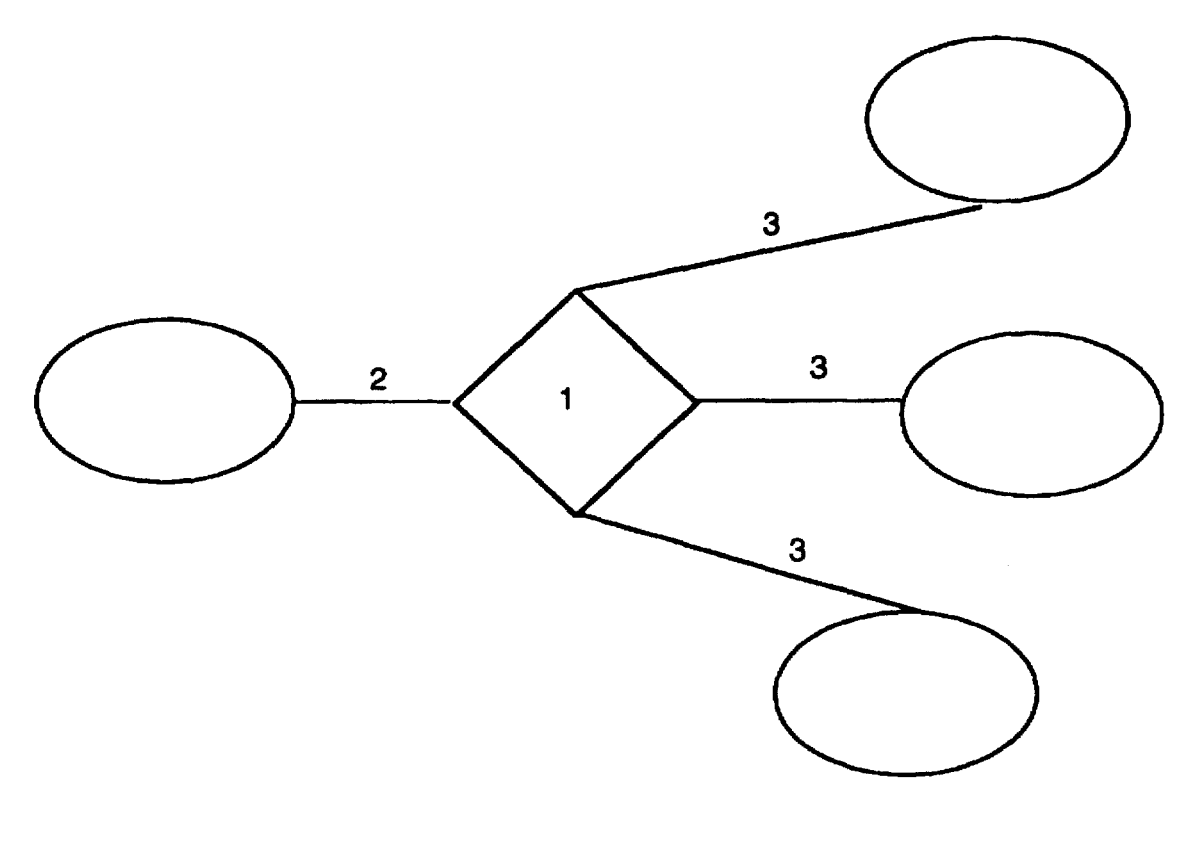

# Fig. 5

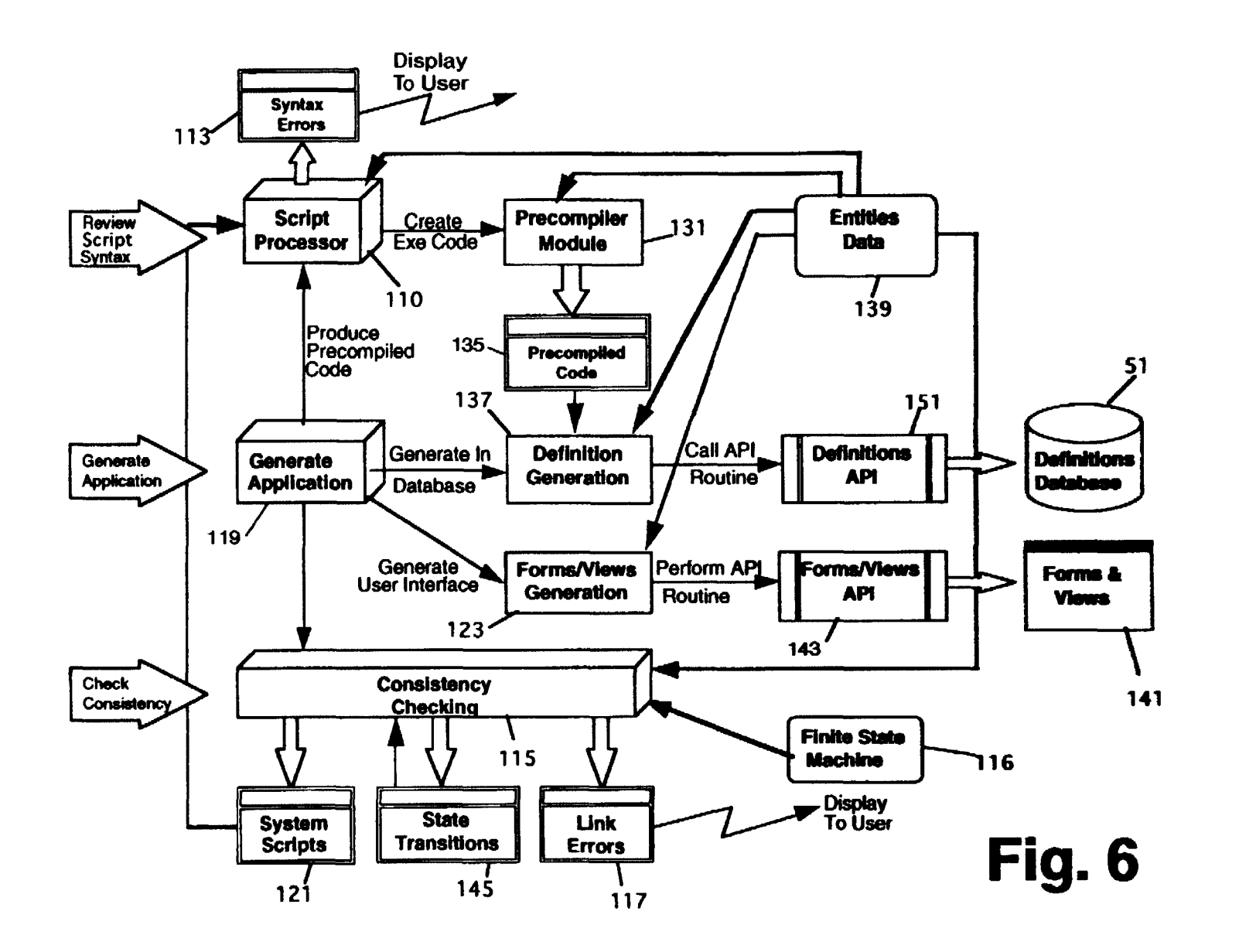

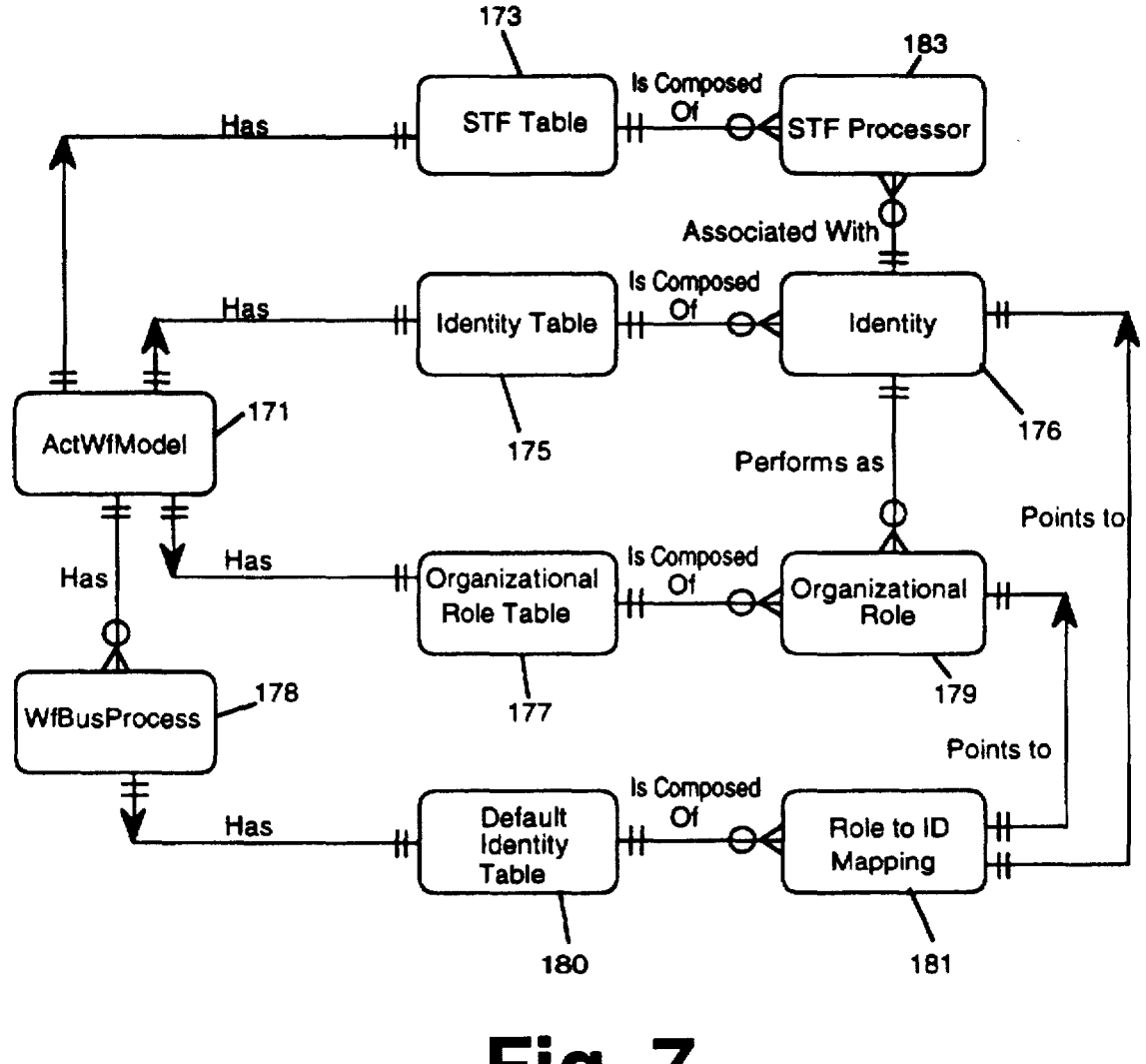

**Fig. 7** 

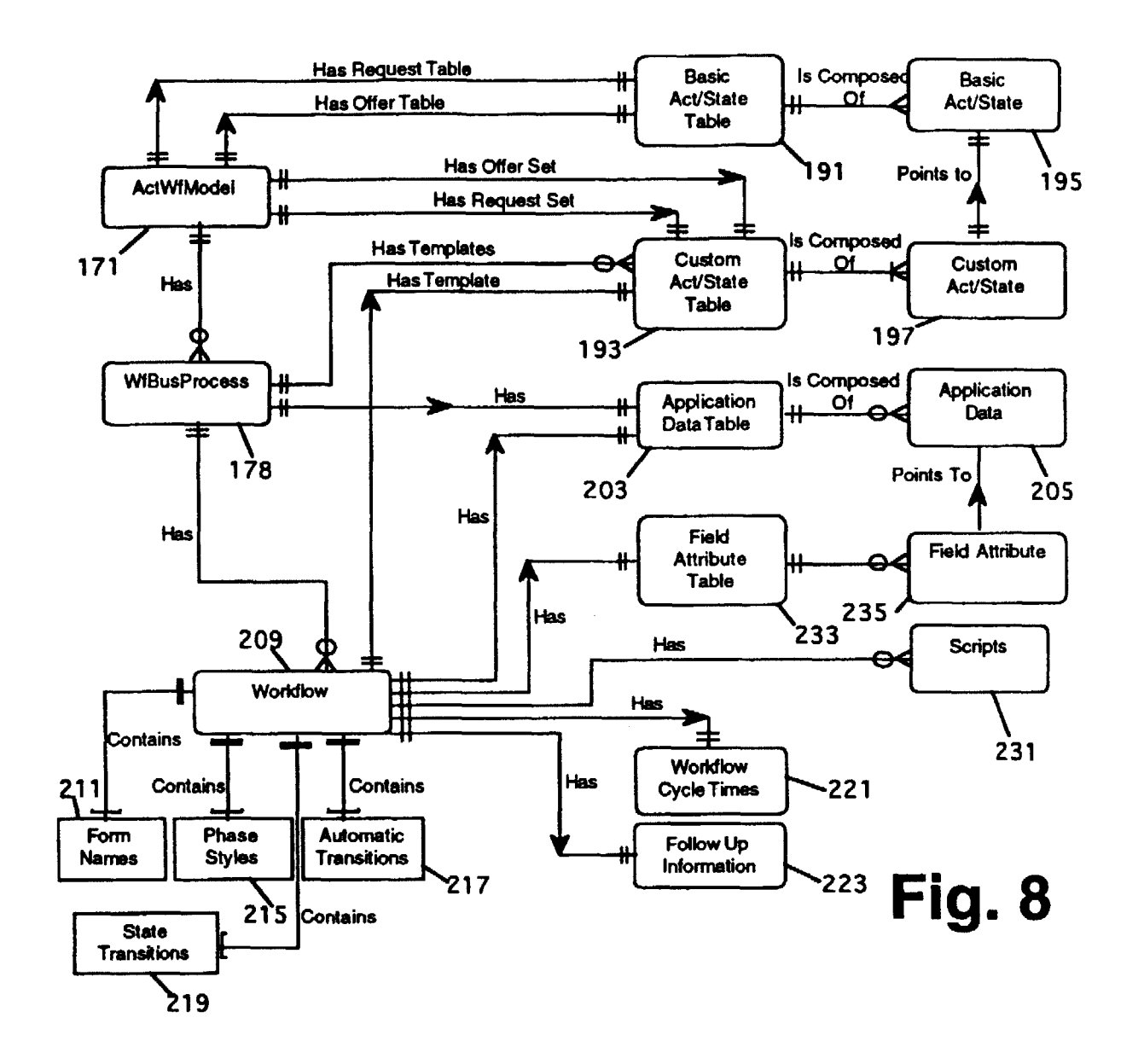

 $\overline{\mathbf{c}}$ 

#### METHOD AND APPARATUS FOR BUILDING BUSINESS PROCESS APPLICATIONS IN TERMS OF ITS WORKFLOWS

The invention is a method and system which provides consultants, business process analysts, and application developers with a unified tool with which to conduct business process analysis, design, documentation and to generate business process definitions and workflow-enabled applications. The invention may be implemented using a software system which has two functional sets. One is a set of graphical tools that can be used by a developer or business analyst to map out business processes. The second is a set of tools that can be used to document and specify in detail the <sup>15</sup> attributes of each workflow definition, including roles, cycle time, cost and value, conditions of satisfaction. associated text, forms, application data as well as detail the attributes of links between workflows required to complete a business process map, and to generate a business process definition <sup>20</sup> and a workflow-enabled application.

A fundamental concept of workflow analysis is that any business process can be interpreted as a sequence of basic transactions called workflows. Every workflow has a <sup>25</sup> customer, a performer. and conditions of satisfaction. The customer and performer are roles that participants can take in workflows. In addition, each workflow can have observers.

In a workflow, the customer is the person for the sake of  $30$ whom the work is done, either because they made a request or accepted an offer. It is customers who are responsible for evaluating performed work and determining whether this work meets their conditions of satisfaction.

The performer is the person who is responsible for 35 completing the work and for declaring to the customer when the work is done.

Requests and Offers are the two basic types of workflows. formed by the performer. In a request. the customer specifies the conditions of satisfaction, and in an offer the performer specifies them. (fhen. of course. the two can enter into negotiation about the work to be done.)

For example, given the sentence: "John asked Frank to prepare the report and deliver it by noon on Friday." John is the customer for this workflow. Frank is the performer, and the conditions of satisfaction are "prepare the report and deliver it by noon on Friday." Further. because John asked for the report rather than Frank offering it. this workflow is of the type Request.

Given the sentence: "John proposed to prepare the report and deliver it by noon on Friday for Frank," John is the performer for this workflow, Frank is the customer, and the conditions of satisfaction are still "prepare the report and *<sup>55</sup>*deliver it by noon on Friday." Further because John proposed the report rather than Frank asking for it. this workflow is of the type Offer.

Observers of workflows take no direct action; they usually observe for management or training purposes.

An important part of a workflow analyst's work is the development of business process maps. with which the analyst and his/her client can readily see and interpret the structure of a business process, and identify quickly areas for clarification or improvement.

Business process maps display the workflows as loops, and display the relevant information about each workflowthe customer, the performer, the conditions of satisfaction, the cycle time and cost/value.

Further, a business process map displays the relationships among workflows. called links. For example, in a loan BRIEF SUMMARY OF THE INVENTION 5 approval business process, the workflow in which the loan is approved is linked to the workflow in which the bank

issues a check. If the loan is approved, that triggers the initiation of the ''write check'' workflow. If the loan is not approved, the secondary workflow ''write check" is not 10 initiated.

Workflow maps highlight the following features of business processes:

the conditions of satisfaction of both internal and external customers;

the roles of process participants;

- which workflows are primary and which workflows are secondary to the business process;
- what work is performed in serial; what work is performed in parallel;
- cycle times for the process, each workflow in the process and the phases of each workflow;
- value. cost, application data with attributes, and forms associated with each workflow phase.

Additionally, workflow maps enable analysts to identify opportunities for improvement because workflow maps:

#### clarify business processes;

identify where roles are unclear or missing;

- clarify customer conditions of satisfaction;
- identify where customer expectations are unclear or do not match work performed;
- indicate where work is redundant or is performed serially when the work could be performed in parallel.
- In U.S. application Ser. No. 600.144 filed Oct. 17, 1990, now U.S. Pat. No. 5,216.603 and U.S. Ser. No. 07/368,179 filed Jun. 19, 1989, now U.S. Pat. No. 5,208,748, both owned by Action Technologies, Inc.. the assignee of the The conditions of satisfaction specify the work to be per- present application, methods and systems for managing workflows, called conversations in the referenced applications. are described. However, the teachings in the cited references are limited to single workflows with no capability for mapping business processes made up of a number of workflows linked together. In U.S. application 45 Ser. No. 081005,236 filed Jan. 15, 1993, a method and
	- system are disclosed to: support the work of analyzing and mapping existing business processes and designing new business processes;
	- shorten the cycle time of producing workflow enabled applications which allow users and managers to participate in and manage business processes;
	- reduce existing coordination problems between business process analysts and programmers;

develop maps of a business process;

document a business process;

- test maps of a business process for completeness and consistency.
- However, the teachings in the pending application do not include the capability to perform application generation. or generate business process definitions in a definitions database. have no workflow language scripting capability and have no business process definition capability.

The invention disclosed in this previously filed application, which is referred to as a workflow analyst, is a component of a complete workflow system. The previously

60

65

disclosed invention is the component of the system that allows creation of workflow maps of business processes. These maps are an input to another component of a complete workflow system. which component is referred to as a workflow application builder. The workflow application builder is the subject of the present application.

#### BRIEF DESCRIPTION OF THE DRAWINGS

F1G. 1a is pictorial representation showing the phases of a single workflow.

F1G. lb is pictorial representation of a single workflow showing the normal flow of a request type workflow.

F1G. 1c is pictorial representation of a single workflow showing the normal flow of a offer type workflow.

F1G. 1d is pictorial representation of a single workflow showing the roles of participants of a workflow.

F1G. 1e is pictorial representation of a single workflow showing workflow cycle times.

FIG. 1f is pictorial representation of a single workflow showing workflow cost/value.

F1G. 2a is pictorial representation of a business process, i.e., a set of linked workflows.

flow which is a request type workflow with automatic transition turned on for performance.

F1G. 3 is a block overview diagram of a complete workflow system showing how the present invention interfaces with the rest of the workflow system.

F1G. 4 is a block diagram showing the various functional components of the invented system when implemented as a software system.

F1G. 5 is an illustration of a conditional link between 35 workflows.

F1G. 6 is a block diagram showing the flow of an application builder implemented according to the teachings of the present invention.

FIG. 7 is a block diagram showing the relationships of  $40$ data used utilized by the present invention when viewed at the organization level.

F1G. 8 is a block diagram showing the relationships of data used utilized by the present invention when viewed at the business process level.

#### DErAILED DESCRIPTION OF THE INVENTION

#### **OVERVIEW**

The present invention is a method and system which is 50 used to: build business process maps (covered in U.S. application Ser. No. 08/005.236 filed Jan. 15, 1993), now U.S. Pat. No. 5.630.069 verify consistency of business process maps. generate business process definitions and generate workflow-enabled applications.

A single workflow is shown in FIGS.  $1a-1f$  as an elliptical loop with arrows shown in a clockwise direction wherein each quadrant of the ellipse signifies different phases of the workflow. The first phase is called the preparation phase during which a request is made of the prospective performer 60 by a customer (FIG.  $1b$ ) or an offer to a customer is made by a prospective performer (F1G. lc). The second phase is called the negotiation phase during which the offer is accepted by the customer or the request is agreed to by the performer and conditions of satisfaction are identified. Of course, during the negotiation phase, the original conditions of satisfaction can be negotiated by the customer and

performer until an agreement is reached. The third phase is called the performance phase during which the performer undertakes to meet the agreed to or accepted conditions of satisfaction. When the performer believes that the conditions *5* of satisfaction have been met, the performer declares completion. The last phase is the acceptance phase during which the customer determines whether or not the conditions of satisfaction have been met by the performer. and if so. declares satisfaction.

FIG.  $2a$  is a business process map having a primary workflow 11. conditional worktlows 13 and 15, a conditional link 17. parallel workflows 19 and 21. serial workflows 23 and 25. It should be noted that while a business process such as the one shown in F1G. 2a can be graphically represented 15 by any one of a number of prior art drawing programs capable of drawing shapes. curved lines, straight lines and arrowheads, such prior art programs have no ability to associate with each workflow various parameters such as roles. cycle time, cost/value. conditions of satisfaction or 20 associate semantics to the links that imply automated action or provide the framework for application building. all of which are necessary to create a useful business process representation.

FIG. 2b is a pictorial representation of a primary work- 25 workflows from one of its phases. If all the workflows start A workflow can be linked to (and initiate) multiple at the same moment, the multiple workflows are said to have started in parallel. Multiple workflows can also be started serially. There are two mechanisms to indicate the serialization of workflows. As illustrated in F1G. 2a. workflows 30 serial 1 and serial2 are sequential workflows. The primary workflow at the beginning of the agreement phase, has a link to start workflow serial 1. Workflow serial 2 is linked from the satisfaction phase of workflow serial 1. Upon satisfaction of workflow serial 2, there is a link back to the primary workflow.

In workflow analysis practice, it is often necessary and useful to construct business process maps that do not have the four complete phases to illustrate breakdowns in the

Components of a Workflow System

Although the present invention is one element of a complete workflow system. and details of other elements of a workflow system are not needed to obtain an understanding of the invention, a suitable workflow system in which the 45 present invention may be utilized incorporates the following components which are shown in F1G. 3.

Workflow Server

The workflow server is the heart of a workflow system. The workflow system concentrates workflow operations in the workflow server rather than in the end user applications. By using this client/server design, applications do not need to have the intelligence about workflows as part of their design. Application developers can concentrate on their particular application development not having to worry about workflow logic and overhead because such functionality is handled at the server. Referring to F1G. 3. the workflow server 31 includes a transaction manager 33a. follow-up manager  $33b$ , schedule manager  $33c$ , workflow processor 35, workflow updater 37, instantiator 39 workflow language interpreter 41, workflow event handler 43, agent manager 45 and STF router/enqueuer 47. The workflow server utilizes a definitions database 51, transactions database 53. names/routings database 55, schedule database 57, administration/configuration database 59 and STF queue 61. The transaction manager identifies changes that have happened in the workflow transaction database and invokes the proper server modules to provide the services that have been

requested or that those changes represent. The workflow processor embodies the logic of workflows with phases, actions, roles and dates of completion and reply. The workflow updater maintains and updates the workflow transaction database. It uses the workflow processor to determine the status of workflows and the set of possible actions for each one of the roles. The workflow language interpreter interprets workflow language scripts. These scripts contain workflow commands, such as the initiation or taking an act in a workflow. These scripts are part of the business process definition. These scripts are automatically generated by the application builder. The agent manager executes workflow commands. "Agents" take action on behalf of some role in a workflow. The commands that the "agents" execute are specified through the workflow language.

The definitions database contains records that define each <sup>15</sup> type of business process and workflow in the system. These records are used by the workflow updater and workflow processor to determine new workflow states and available actions.

The transactions database contains the history of completed workflows and workflows-in-progress. These records are used by the workflow updater and workflow processor to determine new workflow states and available actions.

The names/routing database contains the record of roles and identities of the organization where the workflow sys- 25 tem has been installed.

U.S. application Ser. No. 08/014,796 filed Feb. 8, 1993 contains a complete description of a suitable workflow server with a detailed description of the above-noted elements which may be utilized with the present invention.

In addition to the workflow server, a complete workflow system of the type in which the present invention may be utilized includes a set of application program interfaces (APis) 63, forms and views API 64, and workflow server manager 72, standard transaction format (STF) processors 65, application builder 67, analyst 69 and reporter 71 components as follows.

Workflow APis

The workflow APis 63 provide a programming interface to access the services of the workflow server. Workflow 40 together that represent the recurrent process by which an enabled applications, STF processors and the application builder are all developed using these APis. APis used by a workflow system are as follows: forms and views APL transactions API, definitions APL names and routings API, schedule APL server administration APL and reporter APL 45 relationship. The APis other than the forms and views API 64 and the definitions API as needed to implement the Application Builder are described in co-pending application Ser. No. 08/014,796 filed Feb. 8, 1993, although a description of the definitions API as needed to implement the invention which 50 is described in the co-pending application is set forth therein. Forms and Views API

The forms and views API responds to application builder API calls to communicate to a forms generation package, to generate the forms and views needed to implement the application which has been defined through the application builder.

Definitions API

The definitions API from the workflow library and the application builder are used to generate the business process and workflow definition structures stored in the definitions database.

Workflow-Enabled Application

A workflow-enabled application interfaces to the server via the transactions database of the workflow server or via 65 APis, or via messaging, database, or inter-process communications (IPCs) or through the use of an STF processor.

6

A standard transaction format (STF) processor 65 is an application whose job is to interface external systems to the workflow system. There is one STF processor for each different type of system that interfaces to the workflow system. STF processors can be of three types: message, database, and IPC. The STF processors translate between an application's data format and the workflow APis. It is the job of the particular STF processor developer to design the 10 mapping of the external system and the workflow APIs.

Workflow Application Builder

The workflow application builder 67, which is the invention described herein, is a Graphical User Interface (GUI) application that allows a business process designer to specify the business process design with its network of workflows. The application builder, in turn, creates or edits the workflow definitions databases that define the business process and that will be used by the workflow server. The workflow application builder also generates forms and views for client workflow enabled applications.

Workflow Analyst

STF Processors

The workflow analyst 69 is a GUI application that allows a business process analyst to specify the map of business processes with its network of workflows. Its output is readable by the application builder which will update the definitions database of the server.

Workflow Reporter

The workflow reporter 71 is a GUI application that provides an interface to the transaction databases of the system. It allows the observation of the status of current transactions as well as the history and performance of past transactions.

**Definitions** 

30

In describing the invention, the following terms with their indicated definitions are used:

Act-Basic linguistic occurrence by which people intervene in moving a workflow towards completion.

Agreement-The outcome of the negotiation phase, in which two parties come to a common agreement of the conditions of satisfaction.

Business Process-A network of workflows linked organization performs and completes work. delivers prod-

ucts and services and satisfies customers. Business Process Map-This is a graphical representation of business process, which shows its workflows and their

Primary workflow-This is the first workflow which is initiated when a business process is initiated. Its condition of satisfaction represent the condition of satisfaction of the business process.

Conditional Link-A link that indicates that only one of a group of workflows will be triggered based on some condition.

Conditions of Satisfaction-Conditions declared by or agreed to by a customer. The fulfillment of which is the purpose of a workflow.

Customer-The role in a workflow who makes a request or accepts and offer.

Customer Satisfaction-The objective of a workflow, the accomplishment of which is declared by the customer when the conditions of satisfaction in the workflow have been fulfilled.

Cycle time--A measure of the time from initiation to successful completion of a workflow phase, a complete workflow or a business process.

Exception flow-The path in the business process workflow map which is followed if a customer cancels or a performer revokes or declines.

Link-A defined dependency between two workflows and the mechanism by which dependencies between workflows is established.

Loops (Workflow)-A workflow is represented graphically by an elliptical loop with arrows shown in a clockwise 5 direction wherein each quadrant of the ellipse signifies a different phase of the workflow.

Normal flow-This is the path followed in a business process when workflows complete with customer satisfaction.

Observer-Arole in a workflow who cannot perform acts in the workflow. but is informed of acts in the workflow, and has access to the information and data associated with the workflow.

Offer-The act by which the performer can initiate a 15 workflow. specifying conditions of satisfaction that he is willing to satisfy for a customer.

Organization roles-Named positions in an organization who are authorized to make certain requests, agreements. take certain actions, set certain policies, and make certain 20 decisions. The kind of roles will be accountant. office manager. etc.

Performer-One of the principal roles in a workflow: the role that commits to complete the conditions of satisfaction.

Phase-A characterization of the status of a workflow 25 based on the acts that have happened and the acts that are permitted.

Request-A customer does this act to initiate a workflow and declare conditions of satisfaction.

Trigger-An action in a workflow which causes an action 30 in some other workflow.

Triggered-Action in a workflow based on certain conditions/status in some other workflow.

Workflow-A structured set of acts between customers and performers organized to satisfy a customer's conditions 35 process is displayed as a large elliptical loop to make it of satisfaction.

Workflow Activation-A triggered action that enables the customer or performer of the workflow to take the initial act of the workflow.

initiates a workflow.

Workflow Roles-The association of participants in the workflows that take the acts in workflows; three roles are distinguished in workflows: customer, performer, and observer.

Workflow Type-This indicates whether the workflow is of request or offer type.

OPERATIONAL DESCR1PTION

The invention utilizes a graphical user interface in a computer system which incorporates a graphical user inter- 50 lace (GUI) such as the Microsoft Windows (Win3.1+) environment, using MDI and Windows HELP facility. A display on a video monitor includes a toolbar which is provided for the actions that need to be immediately accessible. A status bar is used to display information (e.g. the 55 function of the currently selected menu option and the like). Dialog boxes are used where appropriate.

Typically, a workflow map, as it appears on a monitor in a size suitable for comfortable viewing, is larger than the screen. For this reason, horizontal and vertical scroll bars 60 allow the user to scroll through the entire map.

The status bar is used for displaying information only.

The user is prompted for confirmation on deletion of workflows and links. Objects such as workflows. links, annotated text. etc. may be moved around on the screen by 65 typical clicking and dragging of a mouse as occurs in a GUL A workflow scripting language is available to automate the

8

generation of workflow acts and to set conditions for execution of those acts. Scripting is also used to set conditions for calling other functions or programs or generating E-mail. In addition. prior to application generation, the invented system is able to perform consistency checking to ensure the creation of logical and consistent business process maps.

The invention i) produces standard workflow maps of business processes that show workflows and the links defined between workflows or receives such maps and 10 defined links created by the Analyst; and ii) defines triggers that will cause events to occur. states to change, or acts in workflows; iii) verifies the consistency of the business process maps; iv) produces the workflow scripts that correspond to the workflow and links defined in the map; v) generates definitions database; and iv) generates business process applications through forms, form fields and their visual representation.

The user of the invented system is known as a business process analyst or systems analyst or designer or application developer. To use the system, the user first creates a business process which is defined in terms of a business process map. A business process map contains customer and performer names and organizational roles for the primary workflow. target cycle times for the entire process. version of the process, when and by whom the process may be started, and so forth. In addition. it contains workflow and link definitions, roles, permitted acts, default identities. application data and forms for each workflow in the process. and trigger act or state. triggered act or state and condition (if link is conditional) for each link in the process.

Workflows are represented graphically as elliptical loops with four phases as shown in FIGS. 1a-1f. Each workflow, and each phase within the workflow, has a starting point and an ending point. The primary workflow of the business visually distinct as shown in FIG. 2a.

Workflow Initiation-An act of request or offer that 40 performer, conditions of satisfaction, cost and price (or Workflows can be created without having all links defined and the user is able to link them afterwards. In addition to the loop, the workflow attributes workflow name, customer, value) for the workflow and each phase and cycle times for the entire workflow and each phase are displayed. Furthermore, if a form name attribute is specified then a form icon and name will also be displayed. The form name 45 attribute is for identifying any forms to be used by the generated application.

The invention supports two types of workflows:

Request; and

Offer.

The invention supports three different roles for each workflow:

Customer: The organizational role or name of the person that can declare satisfaction for the completion of the workflow.

Performer: The organizational role or name of the person who fulfills the conditions of satisfaction of the workflow.

Observer: The organizational role or name of persons who neither declare satisfaction nor fulfill the conditions of satisfaction but who monitor the workflow for management, training, or to fulfill other organizational concerns.

Each workflow has a unique name that identifies it in the business process.

The conditions of satisfaction of a workflow are the conditions that will satisfy the customer of a request or offer.

The cycle time of a workflow is the time to achieve customer satisfaction as well as to reach agreement and completion which are specified for each workflow. The cycle time for each phase is the time it is expected to complete the phase. Cycle time includes days, hours, and minutes for all cases. In some cases. months and years for the cycle time may also be specified.

and value which are specified for each phase of the workflow.

Each workflow can have associated text. Such text could be used, for example, to describe the workflow in narrative form in order to construct the narrative of the process.

A workflow may also have a form name which is the name of a form that is associated with the workflow. As noted above, a form refers to the form to be used by the workflowenabled application generated by the application builder which forms the present invention.

When a workflow is created on a business process map, <sup>15</sup> the user is given an accessible way to enter the workflow attributes, namely, workflow name, customer, performer, conditions of satisfaction, costs and prices (or values), cycle times, application data. its attributes. forms and type of workflow.

In many cases of a business process, a workflow represents a collection of workflows rather than a single workflow. This collection of workflows have the same conditions of satisfaction (and hence can be observed as a single workflow). These workflows are multiple in that they either <sup>25</sup> have multiple performers in the request type case, or multiple customers in the offer type case. These workflows are repeating in that there will be a set of similar workflows managed by the workflow system.

A graphical representation to indicate multiple repeating  $30$ (group) workflows is accomplished through a shadow or other such graphical representation under the current arrow of the third quadrant

To input all of the workflow attributes, the user selects the workflow, double-clicks it and enters all the information <sup>35</sup> through a standard dialog box.

A link specifies the relationship between two workflows, i.e. where an action in one workflow causes an action in another workflow. When such a relationship is established. it is said that the second workflow is linked to the first.

A link contains definitions of trigger conditions and the actions that result from those trigger conditions. The trigger conditions are either:

Workflow-Act based; or

Workflow-State based.

Triggered actions to be taken are:

Workflow initiation;

Workflow activation;

Workflow acts;

Workflow states; or

Prompt for conditions for conditional link.

Links are represented graphically as lines with arrowheads that connect two workflows. The arrowheads indicate that a triggered action happens in the workflow pointed to by 55 the arrowhead due to the trigger action in the workflow at the tail of the line. The "tail" of each line anchors to the trigger action, and can be placed in any part of the loop phase, indicating sequencing of triggering action. The "head" of the line indicates the triggered action.

Conditional links are indicated with a diamond icon.

To establish a link, the user selects one workflow and draws a link to a second workflow.

When a new link is drawn, the default values are as follows:

65

The trigger action is either of type Act. The user interface allows specifying the trigger action type. The triggered

action default value is Initiate or Activate depending on where the arrow was drawn to (the beginning or end of the first phase).

The cost and value of a workflow is the sum of the cost 5<sup>th</sup> normal" flow of the process and those that correspond to There are two kinds of links, those that correspond to the the "exception" flow of the process. The latter are links triggered by cancel. revoke or decline acts.

> Tables Ia and lb establish the relationship between triggering and triggered actions under normal and exception 10 cases.

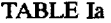

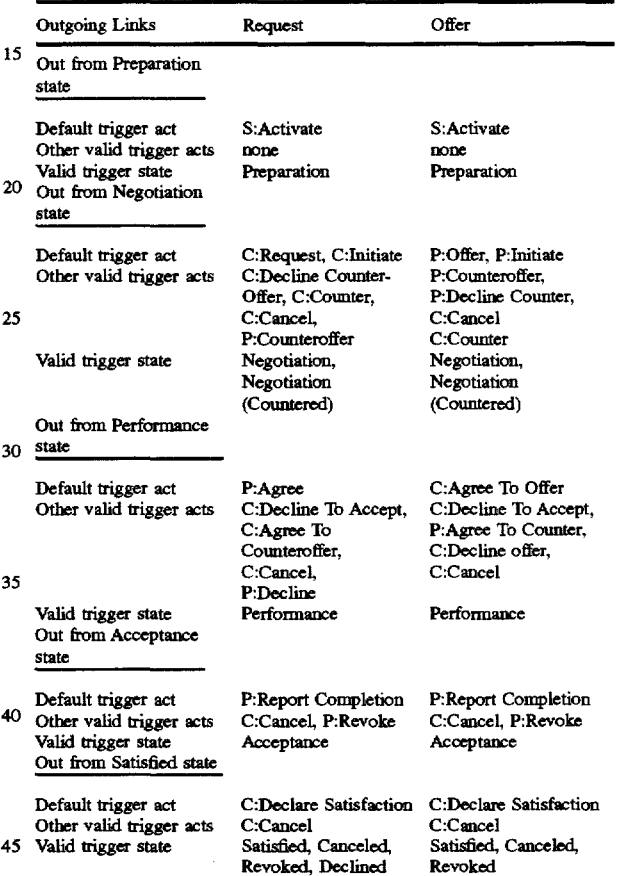

TABLE **Ib** 

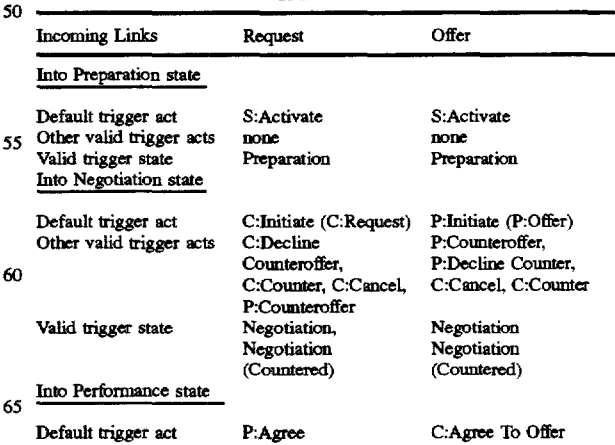

#### TABLE lb-continued

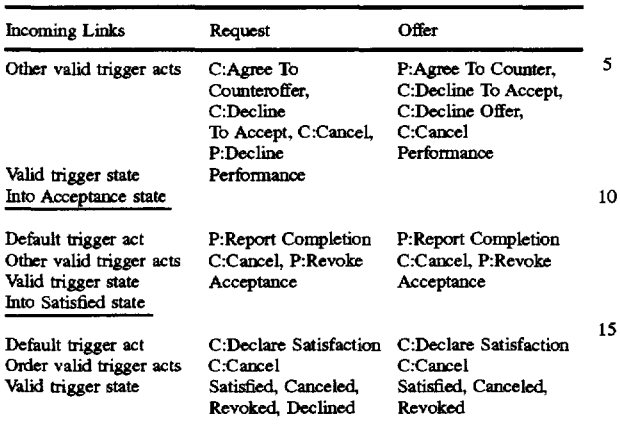

The Acts are Activate, Initiate, Request. Agree. Offer, Agree to Offer. Counter-Offer, Counter, Accept Counter-Offer. Decline Counter-Offer, Report Completion, Declare Satisfaction, Decline Report, Cancel, Revoke, Decline.

The user is able to draw a link between two workflow loops on a map by selecting the "from quadrant" and the "to 25 quadrant" in each of the loops. The initial portion of the link is drawn as a straight line. The user may then create a drawing handle on the link line and "pull" the line into a curve. The user may create multiple points on a line to aid in drawing an "S" or other multi-shaped curve. Such drawing handles and multiple points may be created by mouse clicks at the desired points in the link.

A user may change the destination of a link by selecting and dragging with the mouse.

When a link between two workflows is conditional, a <sup>35</sup> conditional icon is drawn between the workflows. To link more workflows conditionally, the user links a new target workflow to the conditional icon. BASIC TOOLS revoked.

The invention provides a set of basic tools for drawing. filing. editing. printing, viewing and manipulating business processes, workflows, links, application data with attributes, forms, cycle times, coast and value, roles and identities. The most frequently used of these tools are available through Double Click-A double click on a workflow loop opens icons.

Workflow Mapping Tools

To facilitate the definition of business processes, the invention provides tools for drawing maps of workflows and the links between them. The lines are Bezier-like and are for drawing a line from the termination of one phase in a 50 workflow to another phase in another workflow. The line contains handles which allow the line to curve.

Map Drawing Tools

The invention supports the following map drawing tools: Pointer

Draw Workflow

Draw Normal Flow Link

Draw Conditional link

Draw Exception Flow Link

Annotate Text.

File and Print Tools

The invention provides file and print-related tools that enable the user to:

Create a new business process map

Open an existing business process map for read. display and edit

Save a business process map to a file

Provide summary information about a business process map

Print the map and reports of the business process

Retrieve a previous version of a business process map that has been stored on a server for review or further editing Export map data to Windows metafile format

Export value data

Transfer business process and workflow information to the Definitions database

Create forms and views.

Edit Tools

The invention provides editing functions that enable the user to:

Cut. copy, delete and paste workflows, links, and annotated text.-Using edit operations in conjunction with the 20 clipboard, it is possible to cut or copy objects (expanded and collapsed workflows, links, text) and paste them in the same or different business process. It is also possible to paste these objects in drawing packages.

Editing Attributes-Edit any element of the business 25 process map. such as workflow attributes, links, business process definitions, and annotated text.

View Tools

The invention provides functions for different kinds of 30 views of business processes. It provides functions that enable the user to:

Zoom in and zoom out for magnifying and shrinking the map size

Expand and Collapse Workfiows

Obtain normal flow of workfiows and links

- Obtain exception fiow of workfiows and links: i.e., links for cases where workflows are canceled, declined or
- Mouse Tools

The invention utilizes the following mouse tools: Single Click-A single click selects a workflow or a link.

45 the workflow definition dialog. A double click on a link opens the link definition.

Multiple Select-Holding the shift key while single clicking on multiple workfiows or links causes all highlighted workflows or links to be selected. Alternatively. the toolbar contains a "Select" tool.

Click and Drag Workflow to New Location-Moves the workflow loop to a new location on the screen. Automatically adjusts the corresponding links in the map drawing. *55* Testing Tools

The invention provides a tool for testing and debugging a business process map as follows:

Test for completeness. Causes the software to find all the 60 workflows that do not have complete information. Specifically. it finds missing roles, conditions of satisfaction, cycle times and workflow names.

Data Tools

The invention provides functions implemented using the 65 following commands for defining roles and identities. specifying business process and workflow attributes, creating workflow templates. and checking map completeness.

30

35

60

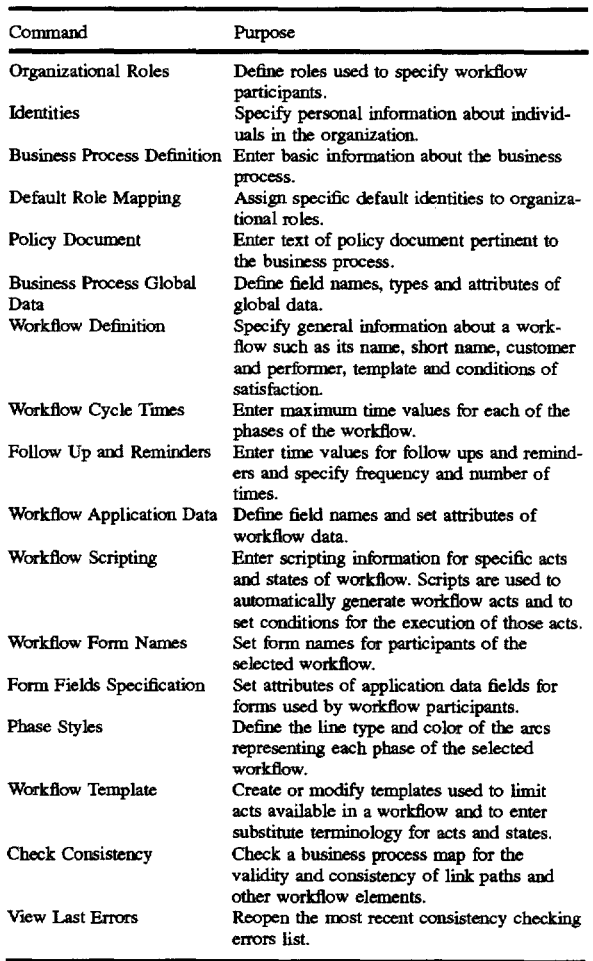

The following is a description of the basic operations performed by the software used to implement the invention: Start-up

The program can be started by any suitable mechanism depending on the platform.

Annotated text

Free text used to describe the business process. This text 45 is not associated with any specific element of a business map.

Associated Text

Free text associated with each workflow. It can be used to provide a narrative of the workflow in order to construct the narrative of the business process. **Toolbar** 

A set of icons in a software package with a GUI, which allows users to select the most frequently used options without going through the menus and dialog boxes. Export to a Windows Metafile

The Windows metafile is a binary format which allows storing of the business process map as an image. This allows the map to be incorporated in other presentation tools. Exit

This is the option to exit the program.

Workflow Language and Scripting

The following is a description of the Application Builder's workflow (scripting) language. Scripting is used to automatically generate workflow acts and to set conditions 65 for the execution of those acts. Scripting is also used for other functions such as sending a message or executing a

program. A designer using the Application Builder, can specify scripts associated with acts or states in a workflow. This allows a great deal of flexibility in the design of the business process. A script is a series of workflow language *<sup>5</sup>*statements. The user interface for user defined scripting is described below.

The Application Builder also produces "system generated scripts" that are executed to implement the connection between workflows in a business process. For every link and  $10$  conditional link in the map there is a system script generated automatically. Automatic transitions (as defined with the command Phase Styles from the Data menu) also create system generated scripts.

Execution of Scripts

15 Scripts are used to move a business process forward towards meeting the conditions of satisfaction. Scripts are always executed within one of three contexts. Scripts are executed when:

An action is taken by an individual

An action is taken by the system

A workflow enters a specified state

An action taken by an individual could be a customer's canceling a request. For instance a script could be written to generate a sendmail notice to warn the sales person. The

25 script could specify the conditions for sending the mail, the recipient of the mail, the recipient's address and the text of the mail.

An action taken by the system could be a follow-up. reminder, or other automated script.

- A workflow entering a specified state could be a workflow which enters the Acceptance state.
	- The following conventions are used in this description:
	- <brackets> Indicate place holders for information supplied by the designer.

[square brackets] Indicate optional items.

- ( choicelchoice) Parenthesis and a vertical bar indicate a mandatory choice between two or more items. One of the items must be chosen unless all of the items are enclosed in square brackets[].
- 40 Data Types and Variables
	- The following data types are supported in the language: Numeric
	- Character

Date and Time

Case sensitivity and character set

The workflow language uses the ASCIT character set in a case insensitive way ('a' is equal to 'A'). Spaces, tab characters and new lines are ignored.

A string is a sequence of characters between quotes ("string"). It cannot extend past the end of line marker. If an end of line character is found inside a string an error message is generated.

Inside a character string, ASCTI alphanumeric characters *<sup>55</sup>*can be specified using spaces and characters in the 850 international code page.

The insertion of special characters in the string can be accomplished by the use of the escape character, similar to C escape characters.

\t introduces a tab character

\n introduces a new line character

\\introduces a backslash character

\" introduce the quote character

A string can be continued to the next line by using a backslash followed by a carriage return. This is useful when a string is too long to fit into the Workflow Scripting window.

For example:

- SendMail( . . . , "Please review the totals\defined below and let me know if you find\any difference. $\ln$ ", ... )
- Strings can also be divided using the character concatrings can also be divided using the character concat-<br>enation operator. For example:
	- SendMail( ... , "Please review the totals"+"defined below and let me know if you find"+"any difference.\n", . . . )
- This combines two strings (listed on two lines) into one string.

Variables Support

Variables can be any of the above data types (Numeric. Character. Date and Time).

Variables are used in expressions and statements to represent values. For example, a variable can represent the 15 value in an application field. Scripts can be written to execute an action based on the value in a field at the moment of a specific act or state in the workflow. Scope

Variables have a scope. which is either

global-the value is available to any script of all workflows

local--- the value is available only to the script of the current workflow

**Identifiers** 

Often. variables include an identifier such as the ones used in the workflow short name or in application data field names. An identifier is a single word which can start with an alphabetic character followed by a sequence of alphanumeric or underline characters. No spaces or punctuation 30 marks are allowed.

For example:

total

tot2

Total\_Purchase

The two kinds of variables are workflow data variables and application data variables.

Reserved Words

The following are reserved words and cannot be used as identifier names. These are used in the Application Builder <sup>40</sup> to identify grammatical constructions.

IF

**ELSEIF** ELSE **ENDIF INITIATE ACTIVATE ACT SENDMAIL** CALLPROGRAM ECHO **ISACTIVE ISINSTATE ISNOTINSTATE** CUSTOMER PERFORMER OBSERVERS TRUE FALSE **STR** AND OR NOT

**16** 

The following symbols have special meaning to the application builder and cannot be used in identifiers:

Special Symbols

Arithmetical operators: '+', '-', '\*', '/'

Relational operators:  $=, \langle \rangle, \rangle, \langle \rangle =, \langle \rangle$ 

Logical operators: AND. OR, NOT (also reserved words) 10 Workflow Data

**Syntax** 

[<workflow-name>.] (CUSTOMERIPERFORMERIOBSERVERS) where the workflow-name is either a string or an identifier.

The workflow data variables supported are:

Customer

Performer

**Observers** 

20

Workflow data variables are global.

Application data

Application data is data that is specified in data fields in <sub>25</sub> an application. Within a workflow system, application data variables can be either local or global.

The term "local application data" refers to the names of fields that can be made available to, and edited by participants in a specific workflow. (Participants in directly connected workflows may also view these fields as "read only.")

The term "global application data" refers to the names of fields that can be made available to participants in any workflow in the business process.

Application data variables and their data types are defined 35 using Data menu commands such as Workflow Definition and Business Process Definition. The Application Builder uses these definitions to use each identifier as the appropriate data type.

#### Syntax

45

50

55

60

[<Workflow-name>.J<identifier> where the workflowname is either a string or an identifier.

Variables from connected workflow loops can be referred to with the following syntax:

<Workflow-name>.variable

Search order

When the Application Builder evaluates an application data variable, it searches for the application data in the following order:

- 1. If a workflow name is specified:
	- a) If the workflow name is a string, it will search in the specified workflow.
	- b) If the workflow name is an identifier, it will locate the workflow by the short workflow name and search in the specified workflow.
	- c) If the workflow is not found, it will generate an error message.
	- 2. If no workflow name is given:
		- a) It will try to locate the data in the current workflow
		- b) It will try to locate the data as global application data c) If the data is not found, it will generate an error message.

Specifying application data field values:

65 Expressions can be derived from application data, or can be constants. Application data field values are specified as follows:

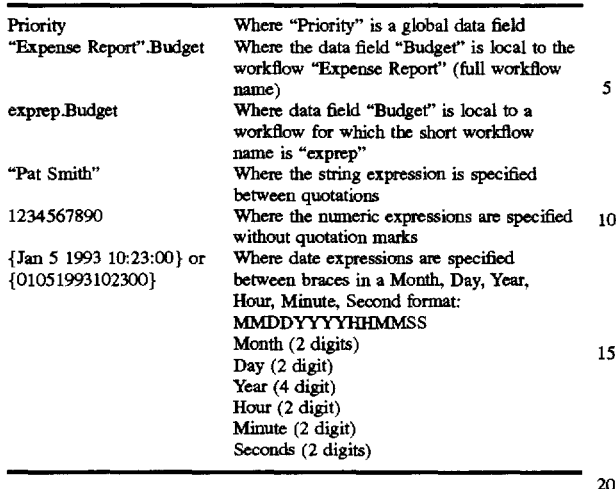

Expressions and Operators

#### Relational expressions

Relational expressions are used to compare values and to guide action of the workflow server; they are used in conditional links and in If statements.

**Syntax** 

<expression><relational operator><expression> The relational operators and their applications are:

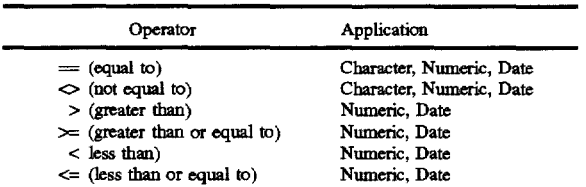

Logical Expressions

Logical expressions can be used to combine relational 40  $\degree$  0 c and 1. Activate<br>expressions.

Syntax

<relational expression> AND <relational expression> <relational expression> OR <relational expression> NOT <relational expression>

Arithmetic Operators

Arithmetic operators are:

- +Plus
- Minus
- \*Multiply
- \Divide

Syntax

<expression><+l-1\*1\><expression> *55* Character fields can be assigned from string constants or other character fields.

They cannot be assigned from numeric fields.

Character Operators

The only character operator is

+ Character concatenation

- Syntax
- <text>+<text>

where text is a text string or identifier.

Operator Precedence

Standard C and Basic conventions are followed regarding expression evaluation order. For example. all AND expressions are evaluated first, then ORs are evaluated. Parentheses are used to force evaluation order.

The operator precedence is outlined from lowest to highest. along with their associatively (the direction in *5* which expressions are evaluated):

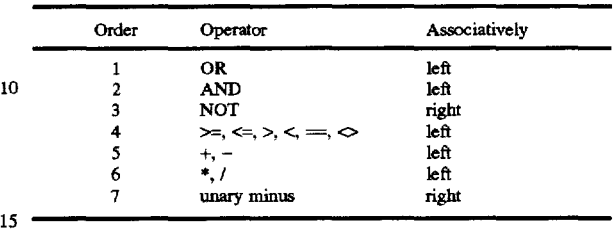

Date and Time

The date and time types are defined as sequences of characters enclosed in braces  $({$  and  $})$ .

Syntax

- a) Long Date Format: {month d. year hh:mm:ss}
- b) Short Date Format: {mod. yy hh:mm:ss}
- c) Compact Date Format: { mm/dd/yy hh:mm:ss}
- d) Offset Format: {yy Y mm M dd D hh:mm:ss}<br>where the absence of any field will assume that the value of
- <sup>25</sup> where the absence of any field will assume that the value of 25 that field is zero. The offset format is the same as is used in the Workflow Cycle Times dialog box. **Statements**

**Comments** 

Script statements can include comments or remarks. 30 Comments are preceded by the word "REM" or by an apostrophe. REM is a command that must be at the beginning of a line. An apostrophe can be used to put a comment anywhere in a script and is particularly useful at the end of 35 a statement line.

Workflow Statements

Scripts can specify actions that the workflow server will take.

There are three workflow statements which cause action to be taken based on events. These are:

45

50

60

65

- Activate is used to start a workflow at the preparation state of a workflow.
- "Activate" is used when there are child workflows that need to happen during the preparation phase of the parent workflow. Activate is also used when the customer is specifically required to take the request act (or, in an offer type workflow, the performer is required to take the offer act).

**Syntax** 

Activate (<Workflow Name>)

- 2. Initiate
	- Initiate is used to start a workflow in the negotiation state. "Initiate" is used when the workflow can be started with a request or offer directly. and further preparation work is not needed.

**Syntax** 

Initiate (<Workflow Name>)

3.Act

"Act" is used to take an act on behalf of a workflow participant; this can be triggered by an act or state in the workflow or in another workflow. Syntax

Act( <Act Name>, <Workflow Name>)

4. Available Acts

Request workflows

S:Activate

10

15

20

19

C:Initiate C:Request P:Agree P:Counteroffer P:Report Completion P:Decline C:Declare Satisfaction C:Cancel P:Revoke C:Decline To Accept C:Agree To Counteroffer C:Counter C:Decline Counteroffer C:Comment P:Comment Offer workflows S:Activate P:Initiate P:Offer C:Agree To Offer C:Counter P:Report Completion C:Decline Offer C:Declare Satisfaction C:Cancel P:Revoke C:Decline To Accept P:Agree To Counter P:CounterOffer P:Decline Counter C:Comment P:Comment

Using Workflow States in Logical Expressions

Every time there is an act in a connected workflow (either a parent or child workflow), any user defined scripts for the current state of a workflow are executed. Scripts that will be executed are those that are conditioned on acts or conditioned on application data changes in these connected workflows.

States of the current workflow or of linked workflows can <sup>40</sup> be used as logical expressions. You can write scripts to delay an action (or movement of a workflow into the next state) until certain conditions are met. You can set the conditions as a change in state of a child workflow, a change in a data field or both. You can also specify that all the child workflows are checked to see if your conditions are met, every time any one of them changes. A state-based script will be executed every time there is a change in the state. There are three workflow statements which cause action to be taken based on workflow states. These are: *<sup>50</sup>*

1. IslnState

Tests whether a workflow is in a specified state.

Syntax

lslnState("workflow" ,"state")

Example

- lslnState("Deliver Order" ,"Acceptance") would return TRUE if the Deliver Order workflow is in the Acceptance state.
- 2. IsNotlnState

Tests whether a workflow is not in a specified state. Syntax

lsNotlnState("workflow". "state")

Example

lsNotlnState("EstimateBudget" ,"Satisfied") would 65 return TRUE if the EstimateBudget workflow is not in the Satisfied state.

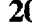

20 3. lsActive Tests whether a workflow is active. **Syntax** IsActive("workflow") Example lsActive("ShipProduct") is true when the workflow "ShipProduct" has been instantiated. State based scripts are executed after Act-based scripts. Available States Preparation Negotiation Performance Acceptance **Satisfied** Negotiation (countered) Cancelled Declined Revoked Conditional Statements

Logical expressions are used to control script execution using If-Elself-Else-Endlf constructs.

**Syntax** 

If( <logical expression>)

25 <statements>

ElseIf(<logical expression>)

<statements>

Else

30 <statements>

Endlf

When an If statement is specified, an Endlf statement is required. If statements can be nested. Elseif and Else may be used optionally. If. Elseif, Else, and Endif must appear on 35 different lines of the script.

Other commands and functions

SendMail: Electronic mail can be sent based on script commands:

Syntax

SendMail(<FromAddress>,<ToAddress>, <CCAddresses>.<SubjectText>, <BodyText>)

Each of the parameters specified in the SendMail statement is the name of a character application data field, or of a workflow data field, such as customer, performer. or observer.

FromAddress, ToAddress, and CCAddress can also be workflow system identities. In the Builder. a designer can specify the mail address for each identity. The mail address specified for "Mail STF' is used for the SendMail function. The address specified for the identity must be in the format permitted by the selected STF Processor.

The <CCAddress> can be left blank (""), but must be present. The <ToAddress> and <CCAddress> parameters can be single identities. Single identities can be expressed as 55 string constants or as the names of Character application data fields. Lists of identities can only be expressed in application data fields. These fields can be constructed from Character constants by assigning the desired character constant to a character application data field.

CallProgram: An external program can be executed by a script. The program called must be able to run natively on the operating platform of the workfiow server.

Syntax

CallProgram( <ProgramN ame>,<CommandLine Parameters>,

<Environment Variables>, v

<ReturnValueAppFieldName>,<boolReturnValue>)

The program name specifies the name of the program to be executed. The Command Line Parameter string must be specified, though it can be an empty string. The Environment variables string allows setting of operating system environment strings. such as those that appear in the OS/2 environment. If the Boolean is set to TRUE, and the <RetValAppFieldName> specifies the name of a numeric application data field, then the called program's error return number is stored in the specified application data field. If the Boolean is set to FALSE, the program's returned value is ignored.

The called program is run asynchronously. The workflow server does not wait for the called program to complete its operation.

Echo: Displays a character string on the server log. This is  $_{15}$ used to watch script execution.

Syntax

echo <string\_\_expression>

Str Returns the string representation of an expression.

Syntax

Str (<expression>)

Consistency Checking

The following provides an explanation of the principles of creating logical and consistent business process maps. Also included here is a numbered reference to the Application 25 Builder map rules.

As a map is drawn, the designer adds workflows and connect them with links and conditional links. The map is a visual representation of a business process and shows the interconnecting network of personal commitments and the flow of work needed to meet the conditions of customer satisfaction.

When creating a business process map, it is possible to create very complex paths with links passing through numerous secondary workflows before returning to the 35 primary workflow. The Application Builder allows a great deal of flexibility in map design. but the business process map must flow in a logical and orderly way and conform to workflow principles for the pwposes of generating an application 40

The map rules outlined below are the specific principles required for successful application generation. These rules concern the connection of links to workflows and conditional link boxes. These rules also require that you set certain attributes for the business process and the workflows in it. 45

When a map has been created, the Check Consistency command from the Data menu is used to see if any map rules have been violated. The Consistency Errors dialog box specifies any map rules that have been violated. This following provides more information on those rules and illus- *so*  trates both how those rules can be broken and how they can be followed.

Principles of consistency

A business process map describes a flow of work and defines a series of events. In order for a business process to 55 meet its conditions of satisfaction. the map it is based on must be complete and logical.

Consistency checking is based on a set of map rules. These rules are designed to insure that during creation of the map you have adhered to the following principles:

Logical consistency-no definition you have created should contradict the effect of another definition.

Simplicity-maps should not be unnecessarily complex. Avoiding redundancy-elements in a map which serve no function should be eliminated.

Completeness-all elements of the business process definition that are essential must be included.

Some map rules are defined as warnings. These rules apply to ambiguous cases in which one of the above principles may have been violated. Warnings do not prevent application generation because the designer may have used a method, such as scripting, to achieve map consistency.

Logical Consistency

It is possible to use the tools of the Application Builder to create definitions which contradict the effect of other definitions. For instance an automatic transition could be defined to move a workflow forward at the same time that a link with stop flag on is preventing acts in that workflow until a subprocess has completed.

In the example shown in FIG. *2b,* Primary Workflow is a Request type workflow and automatic transition is turned on for Performance. (The performance phase is shown in this illustration as the emphasized segment of the Primary Workflow loop). The effect of the automatic transition is that as soon as the act P:Agree occurs, the system automatically takes the act P:Report Completion and the workflow moves into Acceptance. However, there is also a subprocess which

20 begins with a link from the act P:Agree, goes to Workflow #1 and returns with a link to P:Report Completion and, in this example. the Stop Flag is on (as set in the Link Definition dialog box for the first link in the subprocess). This stop flag requires that Primary Workflow must remain in Performance until Workflow #1 is complete so it is in direct contradiction to the automatic transition setting. This kind of inconsistency prevents a logical flow to the coordinated work that needs to be done.

It is possible to create other situations in which two definitions are in opposition. The following rules are designed to prevent this kind of contradiction: Rule 10

If an act is automatic then there should not be an incoming link with stop flag on which takes that act and is part of the path that has the stop flag on.

The case described here is a logical contradiction: the automatic act says the workflow must continue immediately. the stop flag says that the workflow must wait until the subprocess has completed.

Rule 11

Paths staffed by multiple outgoing links from a common Act or State, having the Stop Flag on, must return to a common state of the workflow.

The pwpose of a stop flag is to cause the parent workflow to pause in a given state, then continue when a subprocess is completed. It is possible to draw a map in which two subprocesses start in a given state with the stop flag on, but one returns to the same state and the other returns to a subsequent state. At runtime, the one returning to the subsequent state could return first. In this case. one subprocess would be telling the parent workflow to move to the next state and the other subprocess. since it is not yet completed. would be telling the parent workflow to remain in the same state.

#### Rule 12

Paths started by multiple conditional links from a common Act or State must all return to a common state in all combinations of conditional paths.

This rule covers cases in which the use of conditional links has the potential to create situations which violate Rule 60 11.

Rule 17

65

Paths starting with outgoing links of mixed types (Statebased and Act-based) must return to a common Workflow state.

This rule is also based on the same general principle as Rule 11, subprocesses should not contradict each other by giving conflicting instructions to the parent workflow.

can only be started once. so multiple incoming links that start the workflow are a logical contradiction unless they are  $\frac{1}{5}$  conditional link box.<br>mutually exclusive. A valid map could have two links Avoiding Redundancy mutually exclusive. A valid map could have two links coming from a conditional link box with both set to start a It is possible to create map elements that serve no pur-<br>workflow because the conditional link box insures that only pose. Some redundancies can prevent applicati one link will be operational. A valid map could also have two and some are flagged as warnings during consistency checklinks coming from different acts of the same state with both links set to start the same workflow because as soon as one  $\sim$  elements which may need to be modified in order to achieve model in order to an intended purpose. act occurs, it will start the subprocess and it will also move the parent workflow to another state, thus preventing the Rule 2<br>second act from occurring and also attempting to start the Conditional links must have at least one outgoing link. second act from occurring and also attempting to start the

Paths from a Workflow, which return to that workflow, Rule 7<br>ust terminate in that Workflow with an incoming link to Conditional links should not be isolated. must terminate in that Workflow with an incoming link to Conditional links should not be isolated.<br>
the state from which they originated, or with a valid act to Similarly, a conditional link that is not connected to the state from which they originated, or with a valid act to another state. If the Stop Hag is not on, paths do not have workflows can have no purpose. to terminate in the workflow from which they originated but 20 Rule 5

In any given state, only certain acts are available. When a path returns to a parent workflow, the parent may still be Primary workflow reach the satisfied state when the in the same state it was in when the path left (necessarily so conditions of satisfaction of the business pro in the same state it was in when the path left (necessarily so if the stop flag is on). Consequently the act that the returning 25 met. Since the satisfied state means that the business process link triggers must be a valid act for the original state. is over, no subprocess can start at this point.<br>Rule 13a Rule 14

Stop Flag setting.  $\blacksquare$  a limited set of acts:

cannot be contradictory. Since both subprocesses will necessarily occur, it is an unavoidable logical contradiction if Offer and P:Initiate.<br>
one is telling the parent workflow to continue and the other Incoming links starting workflows are limited to triggerone is telling the parent workflow to continue and the other is telling the parent workflow to stop. ing acts in this set because triggering any other act does not

contradiction that rule 14 addresses. Since entering the state 40 point in starting a workflow after performance because will necessarily trigger a subprocess, any act which might acceptance without performance is meaningless. occur in that state should not trigger a subprocess that could Rule 24 contradict the stop fiag setting of the state-based link. Script has references to some objects (i.e. workflow name,

A link should take an act in the target workflow. 45 renamed.

Acts cause workflows to move forward to new states. A During the process of designing a workflow and adding state is the result of an act which has been taken. An definitions it is possible to create elements, refer to the incoming link cannot connect to a state (unless it is the same scripting and then rename or delete them. When this state the path originated from) because no act has occurred happens, the script can have no function. state the path originated from) because no act has occurred to cause the workflow to be in the new state. Thus an *50* Rule 25 incoming link to a state is contradicting the actual state that Primary workflow is always activated. So script or link for incoming link to a state is contradicting the actual state that Primary workflow is always active workflow is still in, i.e., the state it will remain in until an act initiate act will never be executed. workflow is still in, i.e., the state it will remain in until an act

The Application Builder provides a great deal of flexibil- 55 ity in methods of designing business processes. Certain because the initiate act will never occur. constructions are overly complex, however and are ruled out Completeness because other, simpler methods are available. In order to manage a business process, the workflow

constructions and would add unnecessary complexity to the conditional link specification. Rule 18

Links to or from a Conditional Link must connect to a 65 Rule 19 Workflow. Two Conditional Links cannot be directly con-<br>A Workflow must have a Customer, Performer, and Connected. **ditions of Satisfaction**.

Rule 15 Connecting conditional links is not necessary because any<br>A workflow can only be initiated once. Continues conditions that can be defined with multiple conditional A workflow can only be initiated once. conditions that can be defined with multiple conditional<br>In a given instance of a business process, any workflow links can all be defined in one conditional link box. There is links can all be defined in one conditional link box. There is no limit to the number of links that can come out of a

pose. Some redundancies can prevent application generation ing. Warnings serve to notify the map designer of map elements which may need to be modified in order to achieve

subprocess.<br>
If there is no outgoing link, the conditional link box and<br>
If there is no outgoing link, the conditional link box and<br>
If the link coming into it can serve no function. <sup>15</sup> the link coming into it can serve no function.<br>Rule  $7$ 

if they do return, they must follow this rule. Primary workflows cannot have outgoing links from their<br>In any given state, only certain acts are available. When Satisfied state.

Workflow links based on the same Act must have the same Incoming links starting a new workflow can only trigger

If a single act triggers two links, the stop flag settings 30 i) for request workflows S:Activate, C:Initiate and nnot be contradictory. Since both subprocesses will nec-<br>P:Agree; ii) for offer workflows S:Activate C:Agree

Rule 16 35 lead to completion of the conditions of satisfaction of the Workflow links of mixed types (State-based and Act-<br>Workflow. The acts in this set are the only acts that are not workflow. The acts in this set are the only acts that are not based) from the same state must have the same Stop Hag exception acts which occur before the Performance phase of setting. **a** workflow. There is no point in starting a workflow with an This rule is based on avoiding the same potential for exception act that terminates a workflow and there is no

Rule 29 identities or application data) which are either deleted or

definitions it is possible to create elements, refer to them in

causes it to move to another state.<br>
Simplicity<br>
When a business process is instantiated, the primary<br>
Simplicity<br>
Workflow is activated and moves past the initiate act. A workflow is activated and moves past the initiate act. A script or link based on the initiate act can have no function

Rule 1 server must be able to identify all the elements within the Conditional links can have only one incoming link. 60 business process definition. The rules for completeness are Multiple incoming links would require "and/or" type designed to insure the presence of the minimum required instructions and would add unnecessary complexity to the identifiers. These rules are self-explanatory.

Rule 3 **A Business Process must have a Name and Administrator.** 

A Conditional link must have a Description and Expression.

Rule 26

Rule 20

Workflows must have a name.

Rule 27 Workflows must have a unique name.

Rule 28

Workflows must have a unique short name

Map Rules The following is a numbered reference to the Application Builder map rules. Rules are listed in numerical order with

missing numbers meaning that there is no associated rule. Rule 1: Conditional links can have only one incoming link.

n.<br>Rule 2: Conditional links must have at least one outgoing 15 acts for a given state have been disabled. This workflow will link.

Rule 3: Links to or from a Conditional Link must connect to a Workflow. Two Conditional Links cannot be directly connected.

Rule 5: Primary workflows cannot have outgoing links 20 from their satisfied state.

Rule 6: Workflows should not be isolated.

Note that Rule 6 is only a warning. Isolated workflows will not prevent application generation. Isolated workflows can be linked through user generated scripting; you can write a script causing an act or state in one workflow to generate an act in another workflow, even though the two workflows are not connected by links.

Rule 7: Conditional links should not be isolated.

Rule 10: If an act is automatic then there should not be any 30 incoming links with Stop Hag on which takes that act.

Rule 11: Paths started by multiple outgoing links from a common Act or State, having the Stop Flag on, must return to a common state of the workflow.

Rule 12: Paths started by multiple conditional links from 35 a common Act or State must all return to a common state in all combinations of conditional paths.

Rule 13: Paths between Workflows must be logically correct:

Rule 13 concerns the way the system finds "incorrect 40 links." The map is traversed in a number of allowed paths. All links found that follow an allowed path are declared "correct" initially. Any links left are considered "logically incorrect."

In the case of normal links. the method for traversing is 45 a forward movement so that no link can move a workflow to a prior state. There are, however, some acts that are allowed to move the workflow backwards-like Decline to Accept and counteroffers. Also, some exception acts am also allowed to follow an abnormal flow in some circumstances, so being taken. Links must connect to acts (rather than states) like a Cancel that does not return to the workflow.

Rule 14: Workflow links based on the same Act must have the same Stop Hag setting.

Rule 15: A Workflow can only be initiated once.

Rule 16: Workflow links of mixed types (State-based and 55 Act-based) from the same state must have the same Stop Flag setting.

Rule 16 means that if the links coming from a state are a mix of act and state based links, they must all have the same Stop Flag setting. 60

Rule 17: Paths starting with outgoing links of mixed types (State-based and Act-based) must return to a common Workflow state.

Rule 18: The required attributes of a Business Process are Name and Administrator.

Rule 19: The required attributes of a Workflow are Customer, Performer, and Conditions of Satisfaction.

Rule 20: The required attributes of a Conditional Link are Description and Expression.

Rule 21: If no act can be taken in a state then it may cause deadlock.

This is a warning message that can occur when all acts in a state have been disabled.

If all acts have been disabled and there is no link path which moves the workflow forward and no Automatic Transition to move the workflow forward. the workflow will 10 be deadlocked.

Rule 22: At least one normal act should be allowed in each state.

This is a warning message that occurs when a workflow has been defined by a template in which all the normal flow

only be able to move forward through exception flow acts. Rule 23: If this act is disallowed, then the workflow may not be able to proceed to completion.

This is a warning message that occurs when a workflow has been defined by a template in which the designer disabled either Request. Agree, Report Completion or Declare Satisfaction and/or Agree to Counteroffer (or their counterparts in Offer types).

Rule 24: Script has references to some objects (i.e. workflow name, identities or application data) which are either deleted or renamed.

This error occurs when a script has been written, then later there is a change to the map topology. naming, application data or global data so that the script refers to an element that no longer exists.

Rule 25: Primary workflow is always activated. So script or link for initiate act will never be executed.

A workflow can only be initiated if it has not been activated. An instance of a business process always begins with the activation of the primary workflow (by the system). Therefore, the act C:Initiate is always invalid. since Customer can never initiate a Primary workflow.

This error message has two possible causes:

- 1. A script has been written for the C: Initiate act of the Primary Workflow.
- 2. A link is connected to the C:Initiate act of the Primary workflow.

This message is a warning and does not prevent application generation.

Rule 26: Workflows must have a name.

Rule 27: Workflows must have a unique name.

Rule 28: Workflows must have a unique short name.

Rule 29: A link should take an act in the target workflow. A workflow can only move forward as the result of an act in target workflows because connecting to a state could have

the effect of moving the target workflow forward by skipping the required act. The exception to this rule is when a link terminates a path in the state from which the path originated.

APPLICATION WINDOW LAYOUT

Each MDI Window (MapView) displays a business process map as above. Each window can be sized. moved. maximized or minimized.

Single-clicking on a map component selects the component (i.e., for cut. copy, delete. hide, etc.) To select multiple components, the shift button must be held down while single-clicking on additional components. Double-clicking on a map component (MapShape) brings up a dialog dis-65 playing the properties of the component. Holding the mouse button down over a workflow allows the workflow symbol and name to be dragged to another location. Holding the

- $27$  mouse button down on the "handle" of a Link line allows the link curvature to be changed.
- The operation of the tools is based upon typical GUI protocols as follows.

Menu Bar 5

The structure of the Menu Bar and pulldown menus is as follows:

File

Contains the features for file handling:

New. Creates a new map.

Open. Opens a saved map.

Save. Saves a map.

Save As. Offers to save the map under a new name.

- Export. Exports map data to a Windows metafile format. 15 Business Process Summary. Displays summary information which includes the following:
- Owner: This refers to the person in charge of modifying the conditions of satisfactions, cycle times, or roles in the workflow. 20
- Creation date, modification date, and modifier. The date on which the workflow was created, last modified. and by whom this was done.

Version: the version of business process map.

Print Map. Prints the map as it appears on the screen.

- Print Report. Prints map data in a tabular report (including. for example, workflow definitions, conditions of satisfaction, form names, link definitions, and the like). 30
- Retrieve: Retrieves a previous version of a business process map that has been stored on a server for review or further editing.
- Generate Application: Converts the currently displayed map to an application consisting of a series of server 35 specific definitions, and the forms and views required for a workflow-enabled application.
- Page Setup. Specifies map margins, headers, and footers.
- Printer Setup. Standard Windows print dialog for select-

ing printers, print trays and the like. Exit

#### Edit

Contains the Windows-standard features

- Cut. Removes a selected object from the screen and places  $45$ it in the Windows Clipboard.
- Copy. Copies selected objects to the Clipboard without removing them from the current screen.
- Paste. Places Clipboard contents on the map (if they are either text or previously selected workflows.) *50*
- Delete. Deletes the selected objects from the screen without placing them in the Clipboard.
- Select Workflow: Brings up a dialog box to select a particular workflow as the object on the display to be manipulated or operated on. 55

View

- Contains the tools for viewing a map in different ways All. Displays all workflows and workflow links.
- Normal Flow. Displays workflows and links that lead to  $60$  successful completion.
- Exception Flow. Displays workflows and links that do not lead to successful completion (cancel, for example).
- Missing Information. Displays workfiows in which some critical element has not yet been defined. 65
- Collapse. Hides secondary workflow associated with the selected workflows.
- Expand. Expands to display secondary workflows associated with the selected workflow which were hidden by a previously issued Collapse command.
- Expand All. Displays all workflows.
- Zoom In. Enlarges the display of workflows on the screen by 25% each time it is selected.
- Zoom Out. Reduces the display of workflows on the screen by 25% each time it is selected.

10 Actual Size. Returns the display to 100%.

Data

25

- Application Data: Places a unique icon on the screen next to workflows which have application data defined in them.
- Follow Up and Reminders: Places a unique icon on the screen next to workflows which have follow ups or reminders set.
- Organizational Roles: Brings up a series of dialog boxes to enter new organizational roles or to modify existing ones.
- Identifies: Brings up a series of dialog boxes to enter new identities and the data associated with them or to modify existing identifies.
- Default Role Mapping: Brings up a dialog box to assign roles in the current business process to specific identities.
- Policy Document: Brings up a dialog box to enter text which represents a policy document for the current business process.
- Business Process Global Data: Brings up a dialog box to define data used globally by the business process.
- Follow Up and Reminders: Brings up a dialog box to set follow ups or reminders on a workflow.
- Workflow Application Data: Brings up a dialog box to define data used locally by the workflow.
- Workflow Scripting: Brings up a dialog box to enter scripts for the workflow.
- Workflow Form Names: Brings up a dialog box to enter the names of forms which will be generated by the application.
- Form Field Specifications: Brings up a dialog box to set the viewing/editing attributes of data used by the workflow.
- Workflow Template: Brings up a series of dialog boxes to define new templates or to edit existing templates.
- Check Consistency: Starts a process to check the business process for errors.
- View Last Errors: Brings up a dialog box to show the results of the last time the business process was checked for errors.
- Tools
- Contains the tools for selecting different modes in the Application Builder:
	- Workflow. Turns on the workflow cursor which in the preferred embodiment is an oval divided into quadrants with arrowheads at the end of each quadrant as shown in FIGS.  $1a-1f$ . When this option is selected, new workflows can be added to the map.
	- Conditional Link. Turns on the conditional link cursor which in the preferred embodiment is a diamond shape as shown in FIG. 5.
	- Text. Turns on the text cursor which in the preferred embodiment is an 1-beam indicating the insertion point or a pointer with aT (for text) associated with it. When

- flow link (in which the link is one that does not move<br>the workflow toward successful completion, such as<br>when a cancel, decline or revoke in the originating<br>workflow triggers a cancel in the linked workflow).<br>Properties.
- workflow definition of the current workflow if a work-<br>flow is selected). flow is selected).<br>
15 Select Workflow<br>
This dialog sh

- 
- 

Fonts. Defines the default font, style and font size for Define Role

Contains standard Windows handling options. 25 Identities

Some of the more important dialogs are described below. Edit Identity

dialogs (Printer Setup. Save As etc.) are used. be assigned, and descriptive text.

This dialog is presented when a file is saved for the first 35 time (before the Save As dialog), or when the Business to the identity being edited. A list of all roles is presented Process Summary option is selected from the File menu. from which the user may select as many as may apply to the Link Definition identity.

This dialog is displayed by double-clicking on an existing Business Process Definition link or selecting the Properties menu option when a Link is 40 This dialog is where the user enters all general informaselected. Each of the two Listboxes displays the available tion about the business process. This includes the business actions for the "from" and "to" workflow quadrants. One process name, owner, administrator, process ini action may be selected from each, in order to define the the projected cycle time. The version of the business process Trigger and Triggered actions. respectively. as well as the computed cycle time are also displayed.

Conditional Link Definition<br>
A Conditional Link Definition dialog is displayed by This dialog box shows a list of all roles actually used A Conditional Link Definition dialog is displayed by

between two workflows as usual (but using the Conditional so Policy Document Link Tool). The conditional link will be created between the This dialog is used to enter text which describes the policy two selected workflows. using the default trigger and trig- document of the business process. gered actions for the phase as with normal links. A diamond Business Process Global Data<br>shape is displayed. By double-clicking on the diamond, a This dialog box is used to enter or modify data used shape is displayed. By double-clicking on the diamond, a Conditional Link dialog is presented which allows the user *55* globally by the business process. The user may select to enter a description of the condition for the conditional link whether the data item is a character string. a number. or a and then shows the origin and target workflows. The user calendar date. may then access an Origin Link dialog and a Target Links Workflow Definition dialog. This dialog sets the basic information for the definition of

Origin Link button in the dialog box of the Conditional Link plate is used, the participants, conditions of satisfaction. dialog presents the Origin Link dialog that allows the user to cycle times, cost/value, styles and associated text. select the trigger act or state. Workflow Template

box of the Conditional Link dialog presents the Target Links 65 dialog box and is used to locally modify the template dialog that allows the user to specify the specific condition selected for the workflow. The user is presented with a list and the triggered action. The set of Acts and States with space provided to substitute new

this option is selected, annotation text can be added Adding additional Target Links to a Conditional diamond anywhere on the screen (except inside a workflow) is done by drawing a link from a point on the diamond to a is done by drawing a link from a point on the diamond to a utilizing different fonts, styles and sizes. target workflow. The user is then able to edit the resulting Pointer. Turns on the object selection cursor Target Link by double-clicking on it.<br>Normal Flow Turns on the defining of a normal flow link 5 File Save

Normal Flow. Turns on the defining of a normal-flow link. <sup>5</sup> File Save<br>Fixed is a standard Windows File Save dialog box with the Exception Flow. Turns on the defining of an exception-<br>addition of a control to allow the user to save all organiza-<br>addition of a control to allow the user to save all organiza-

object currently selected. (For example, displays the the list and can either double click on the selection or select on the selection or selection or selection or selection or selection or selection or selection or select

OUCHS This dialog shows a list of all workflows in the business<br>Defaults. Defines the defaults for features of the program, process from which the user can select one to operate on efaults. Defines the defaults for features of the program. process from which the user can select one to operate on.<br>such as the default directory into which to save map Roles

files and default workflow types.<br>Display of the icon bar 20 dialog shows a list of organizational roles. From this Display. Defines the defaults for display of the icon bar 20 dialog, the user can choose to enter a new ro splay. Defines the defaults for display of the icon bar 20 dialog, the user can choose to enter a new role, modify an and link handles.<br>existing one, delete it, or print a list of roles. existing one, delete it. or print a list of roles.

workflow text and annotations. This dialog is used to enter the name of a new role and to Windows set descriptive text for it.

Help This dialog shows a list of identifies. From this dialog, the Contains an on-line help system. The system is a state of the system of the system is a state of the system of the system is a state of the system of the system. Dialogs one, delete it, or print a list of them.

File Open 30 This dialog is used to enter data about a new identity or (Standard Windows 3.1 File Open) to modify data on an existing one. The data that can be As well as File Open, several other standard Windows 3.1 entered include name. address. phone number, roles that can

Business Process Summary Information<br>This dialog is presented when a file is saved for the first 35 This dialog is used to associate roles that may be assigned

process name, owner, administrator, process initiator, and

double-clicking on an existing Conditional Link or selecting within the business process and the particular identities the Properties menu option. assigned to those roles. The user may select a role and pick Creating a conditional link involves drawing a link from a list of identities which can be assigned to that role.

Double-clicking on the Origin Link or selecting the 60 a workflow. This includes the workflow name. which tern-

Double-clicking on one of the Target Links in the dialog This dialog is brought up from the Workflow Definition

31 names for them. Also provided is dialog box which allows the user to specify that an act should be disabled. Select Participants

dialog box and is used as an aid to selecting the participants 5 (Customer, Performer. Observer) of a workflow. The dialog shows a list of available roles and a series of pushbuttons to automatically assign them to be the workflow participants. Follow Up and Reminders

This dialog is used to set whether follow ups and remind- 10 ers are issued when cycle times are exceeded for phases of a workflow. The user can set the amount of time after the due time has passed for issuing the follow up or reminder and the interval of subsequent messages.

Workflow Application Data

This dialog is used for the definition of data item that are used locally by the workflow. The user can enter the name used to identify the data item, the type of data that it is. and a default value for it

#### Workflow Scripting

This dialog allows the user to enter scripts for the workflow. The user can choose to write scripts for all Acts and States or for individual ones. A pushbutton is provided to bring up a second dialog box which provides assistance in writing these scripts. A mechanism is provided for checking 25 scripts as they are being written or edited for syntax errors. Script Assist

This dialog is brought up by the Workflow Scripting dialog. It provides the user with lists of the available script commands, Acts and States, workflow names. and data field names. The user can select items from these lists and have them 'pasted' in to the Workflow Scripting dialog box. An act or state as well as workflow names can be selected from drop-down lists. The user may type scripts directly into a text field provided by the dialog.

Workflow Form Names

This dialog is where the user enters in the names of forms for the workflow. These names will be used when forms are generated from the application. Space is provided for separate form names for the Initiator. Customer, Performer and 40 Observer.

#### Form Field Specifications

This dialog is used to set the attributes on data that will be used in the forms generated by the application. A list of all data items, both global and local, is shown and the user may 45 choose to set these items as editable, hidden, read only, or must fill. The user can also choose whether these attributes apply to all Acts and States or to individual ones. Select Template

This dialog allows the user to choose a template for 50 modification or to define a new one.

#### New Template

This dialog is used to define a new template. The user enters a name for the new template and is presented with a list of Acts and States and space where substitute names for *55*  them can be entered. Also provided is dialog box which allows the user to specify that an act should be disabled. Defaults

This dialog is used to set global defaults for the program. The user sets the default template to be used for workflows, 60 the map author name, and default file path for saving maps here.

#### DESIGN AND IMPLEMENTATION DESCRIPTION

In a preferred embodiment, the software used to implement the workflow Application Builder design is based on 65 the Model-View-Controller (MVC) paradigm of object oriented programming. The MVC paradigm divides an appli-

cation into three main divisions: Model which represents the core application logic, View which represents the user interface logic, and Controller which represents the message This dialog is brought up by the Workflow Definition and event handling logic that implements the tools for manipulation of objects.

> The MVC framework for applications provides a logical split of the different functions in a GUI application. Isolating the core application logic in the Model makes the application more portable. the design more understandable and the implementation extendible. The further logical separation of the event handling in the Controller from the user interface in the View enables the application to be more easily ported to another GUI environment. The Application Builder is designed on the MVC paradigm discussed above as shown 15 in F1G. 4. The Model classes describe the business process and its components in terms of a hierarchy of classes. The View Classes draw the workflow map of a business process and its components on different displays including the screen, printer and metafile (i.e .. a graphics-format Windows 20 3.1 metafile on disk. which can be displayed by other Windows programs)

The two highest level classes of the Model and the View provide the framework for a software implementation of the invention. A class designated as the ActWfModel class owns and manages all the model classes (Object Model) such as business processes. workflows etc. ActWfModel is used by the ActWfView class which owns and manages user interface components such as menus, icon bars, dialogs and Multiple Document Interface (MDI) child windows. Only one instance of the ActWfModel and ActWfView objects are allowed.

The ActWfView class receives the menu and toolbar commands from C++/Views and the toolbar. It in turn passes them directly to the active (top level) MDI window 35 (represented by a MapView Controller component object).

The MapView class has two main components, the painting and controller components. The controller component contains the menu and toolbar interpreter 81 as well as the mouse and keyboard interpreter 83 which receive the interaction (inputs) from the user. These are a set of methods that receive input from the user and pass them to the appropriate tool. There are also methods for changing the active tool. namely tool selector 85, e.g. when the user clicks the mouse in an empty area of the window the current tool is called. and when the user clicks the mouse in a current object the appropriate object tool is called to process the click. The tool procedures 87 of MapTool are responsible for managing the creation, deletion, selection of object attributes. selection and dragging of the various objects in the screen. They also handle the automatic linking (selecting a temporary tool) when the mouse is on the border of a specific object. For this they have a close interaction with the shapes in the view with an interface that helps retrieve. set, and prompt user for attributes.

The main methods of the tools are: mouseDn (for mouse down events) mouseDbl (for mouse double click events) mouseMv (for mouse move events), mouseUp (for mouse up events), keyDelete and keyEscape events (for their equivalent key selections). The tool translates mouse up/down sequences into clicks and calls the appropriate methods. It also contains the method getShape to find a specific object in an area of the window. The specific methods for the various tools can be found on the Controller Class Attributes section below.

The shapes provide with a set of methods used by the tools to find them (pointln, pointlnZone, rectln). calculate areas used (geflnvalidRect). change attributes with a prop-

10

erties dialog 45 (showProperties) and change position (beginDraggingAt, draggingAt, endDraggingAt). These methods are in the View Class Attributes section below. There are other methods used that serve as an interface to obtain/set the various object attributes.

The painting component of the MapView class contains the methods to display the image in the Window. This class enumerates all of its objects in that area and issues the paint method in the shape object. Also when the user is dragging an object, the tool object calls the draw method to display the object as it is being dragged. The two main shape methods along with the MapView paint method constitute the Display Module 97. To print or export a map. the print or export command from the file Menu is received at the MapView object which sets up a different environment via MapPrinter and MapMetafile which redefine the display port through which the object will be displayed, and calls the same shape paint procedures. These MapPrinter and MapMetafile classes define the functionality for the print module 98 and export module 99.

The system maintains the main data in the Model classes. 20 Every view class has its model class equivalent where the data is stored. The view classes get all this information from the model classes. The main interface for the model classes is a series of set/get functions to manage the attributes of the class. The functions enable the system to maintain the 25 cess map by verifying that all essential data has been consistency of the object's data and provide the map rules 103 for the data. This model data is the only data that is stored in data files. The process of storing this data is via get/put methods that every model class provides. These two methods in every model class constitute the file I/O module 30 105 that maintains the map files.

Referring now to FIG. 6 which illustrates the overall flow of an implementation of the invented application builder, the user initiates the flow by one of three processes namely, Review Script Syntax, Generate Application or Check Consistency.

By initiating the Review Script Syntax process e.g. by selecting workflow scripting from the Data menu, a process is begun to verify the syntax of a workflow script. This process calls Script Processor module 110 which checks the syntax and generates syntax errors 113 if there are any.

By initiating the Check Consistency process e.g. by selecting from the Data menu, a process is begun to verify the completeness of the business process maps and the validity of the relationships among workflows. The Consistency Checking module 115 is called for this putpose. The Consistency Checking module uses Finite State Machine 116 and generates Link Errors 117 if there are any.

By initiating the Generate Application process e.g. by selecting from the File menu, a process is begun to generate 50 the business process application in the definitions database 51. This task is performed by Generate Application module 119. This module first checks the completeness of the map by calling Consistency Checking module 115, generates System Scripts 121, precompiles system and user scripts, 55 lowing tasks: writes details of the business process in the definitions database and calls forms and views generation module 123 for the user interface of the workflow application.

The script processor module 110 implements the parser which checks the syntax of the script written by user. This 60 module also generates the precompiled code using the PreCompiler module 131 if required. This module is used in two cases:

Case 1: If the user initiates the Review Script Syntax process, then the Script Parser checks the syntax and if there is any error then it puts the description of the error in a Syntax Error Description object, which is shown to the user.

Case: If the user initiates Generate Application process. then the Script Processor module is called to generate the PreCompiled Code 135. This module is capable of parsing system scripts as well as user scripts.

The PreCompiler module 131 is used by Script Processor 110 to generate the PreCompiled Code for all types of scripts. This module has the knowledge of the grammar of the workflow scripting language for PreCompiled Code. The putpose of this module is to convert scripts to a tokenized form and reduce the need for database references at run time. This module converts the name-references of all objects to identification references. This reduces the total number of database accesses the transaction manager 33a makes while executing the script.

The output of the PreCompiler module-PreCompiled 15 Code 135 is used by Definition Generation module 137 to store the tokenized script in the database.

This module uses Entities Data 139 to obtain the details of various objects like workflow, link. conditional link. type of workflow and the like.

The Consistency Checking module 115 is called for two different purposes:

Case 1: When the user initiates Check Consistency e.g .. by selecting from the Data menu, then this module is called. This module checks the completeness of the business proprovided by the user. After that it traverses the business process map and checks if all the links are proper. lt uses Finite State Machine 116 to verify the appropriate links taking into account the context. If there is any problem with the link, then it generates Link Error 117 objects for each error. These UnkError objects are used by the user interface module (not shown) to communicate to the user about the problems in the business process map. The Consistency Checking module uses Finite State Machine 116 to verify the correctness of the type of links in various contexts. Analyzing the automatic transitions defined by the user. acts disabled by the user, and links among workflows. this module generates all possible state transitions for each workflow. where they are kept. At the end. it uses state transition data from each workflow to detect the conflicting specifications and possible causes of deadlocks.

Case 2: When the user activates the Generate Application process e.g., by selecting from the File menu, this module is called. In this case this module does everything described in the Case 1 and it also generates System Scripts 121. The System Scripts implement links between workflows. The System Scripts also manage the synchronization between workflows by setting various internal flags. The Consistency Checking module utilizes a set of routines distributed in 50 three classes: Business Process, (WfBusProcess), Workflow (WfWorkflow) and Links (Wflink). The WfBusProcess routine calls the WfWorkflow routine which in turn calls itself for different workflows

The Generate Application module 119 executes the fol-

Calls Consistency Checking module 115 to verify the completeness and the consistency of the map.

Calls Consistency Checking module 115 again to generate the system scripts. These system scripts are used to ensure the synchronization between the workflows and to implement links between workflows.

Calls Script Processor module 110 to check the syntax of user defined script.

Calls Script Processor module 110 to tokenize all user and system scripts to produce PreCompiled code 135.

Calls Definition Generation module 137 to write the details in the definition database 51.

Calls Forms/Views Generation module 123 to create the forms and views in the definitions database.

The Definition Generation module 137 is initiated by the Generate Application process. It obtains the details of all objects in a business process from Entities Data 139 and 5 writes them in the database using Definitions API 151.

The Definition Generation module 137 is distributed over several classes. The Definition Generation method in each class has the responsibility of writing the details of the is called which in turn calls for all the workflows. The method in each workflow calls the lower level methods of definition generation for the objects it consists of.

The Forms/Views Generation module 123 is called by Generate Application module 119 to create Forms and Views 141. It obtains the details of fields of the forms and their 15 attributes from Entities Data 139 and uses Forms/Views API 143 to create the user interface in the database.

flows is to synchronize the events of different workflows. 20 the organization level will now be described. In a business process map. the user defines workflows and links among them. The purpose of the links between work-One can specify a link which will start a workflow when some other workflow is in certain state. The user can also make some of the state transitions automatic. All these specifications are converted into System Scripts. When a business process is running, the Transaction Manager  $33a$  25 executes these scripts to get the desired triggering of acts in various workflows.

This script is generated by the Consistency Checking module when Generate Application module 119 calls for it.

module 110 to preserve the details of the error detected in scripts defined by the user. It contains the line number and column number where the error was detected. It also contains the description of the error and has a method to display the error. 35

Link Error objects are created by the Consistency Checking module to preserve the details of the errors detected while checking the consistency of the map. Each Link Error object points to the object it is associated with and has the description of the error. 40 particular business process.

The State Transitions object 145 preserves details of all possible transitions in a workflow. It knows whether a transition is automatic. manual, is initiated by a user defined script or by a link specified in the map or a combination of all these. Once all the transitions are generated, the Consis- 45 tency Checking module verifies that all the transitions are consistent and free from deadlock situations.

The State Transitions object 145 are created and used by Consistency Checking module only 115.

PreCompiled code 135 is the tokenized form of the script. so PreCompiler module 131 tokenizes all the script in an assembly like language and Definition Generation module 137 stores them in the definition database.

The business process definition is the most important definitions database 51 and used by Transaction Manager 33a in the various stages of the business process. It contains all the details of the business process.

The Forms/Views generation module 123 uses Forms/ Views API 143 to create the user interface of the workflow 60 enabled application 73. The Forms/Views API has the knowledge of the underlying database.

The Finite State Machine module 116 has the state transition tables for Request and Offer type of workflows. It implements various methods to access the data and provides 65 support to the Consistency Checking module for checking the consistency and for generating the System Scripts.

The Entities Data 139 is the data associated with all basic elements of a business process. The main objects are Workflows. Links, Conditional Links, Followup. Cycle Time. Customized Names, Acts and States.

The Definition API 151 is a set of application programming interface used by Definition Generation module 137 to access the underlying database. Most of the services are to write the details of objects like- Business Process. Workflow, Cycle Time. Followup. Scripts. Application Data. Some of the API provides facilities to read the definitions database such as obtaining the identification of the workflow or application data.

The Forms/Views API module 143 is used to create forms and views in the database. This module provides an interface to the Application Builder to specify the details of forms for viewing at different times and for different workflows. Alter obtaining all the details, this module creates the forms and views in the definitions database 51.

Referring now to FIG. 7, the relationships of data used at

The class ActWfModel 171 has three tables used at the organization level. They are the STFTable 173. the Identity Table 175. and the Organizational Role Table 177.

The STF Table is composed of instances of STF Processor (STFPROC). These represent Standard Transaction Format Processors used in Network mail.

The Organizational Role Table is composed of instances of Organizational Role (ORGROLE) 179.

The Syntax Error object is created by Script Processor 30 Identity (IDENTITY) 176. Identities are the real people who The Identity Table 175 is composed of instances of will take on an organizational role within the business process. Each Identity may be associated with up to two STF Processor's 183. Each Identity may perform zero or more Organizational Roles.

> Each business process (WfBusProcess) 178 has a Default Identity Table 180 which is composed of zero or more Role To ID Mapping instances (ROLETOID) 181. Each Role to ID Mapping points to one Identity and one Organizational Role and forms the association between the two for the

> Referring now to FIG. 8 which illustrates the relationships of data used utilized by the present invention when viewed at the business process level, ActWfModel is the class which is the parent to all business processes. It has an Offer and a Request Basic Act/State Table 191 and two Custom Act/ State Tables 193 representing Offer and Request custom types.

> The Basic Act/State Table (BACTSTAT) is composed of a collection of Basic Acts and States 195. These are the standard Acts and States which a workflow may use. An Act is the action that will be done when a particular Workflow phase is reached and a State is the condition that that phase is in.

output of the Application Builder. This data is stored in the *55*  lection of Custom Act/States 197. These are the standard The Custom Act/State Table 193 is composed of a col-Acts and States which may be aliased with customized names. The aliasing is done by the user so that the Acts and States will have more meaningful names to the Business Process and its Workflows.

> Each Business Process is represented by an instance of WfBusProcess 178. These will be the parents to the associated workflows that make up the business process. Each WfBusProcess may have templates which represent Custom Act/State Tables that are used with the workflows of the business process. These templates are the choices available to the workflows. The WfBusProcess also has an Application Data Table 203 for data that is global in nature to the

whole Business Process. The Application Data Table is composed of many individual items of Application Data 205. Each Application Data item may represent a name. a number, or a date.

There is an one instance of workflow 209 for each *5*  workflow in the business process. Each workflow may have it own template of Custom Acts/States 197 from the Custom Act/State Table 193.

Each workflow instance contains Form Names (FORMNAME) 211 or the four possible forms that can be 10 created by the Forms and Views Generation module. The four forms are Initial (used only in the Primary Workflow), Customer, Performer, and Observer. If the user enters a name for any of these forms then the intention is that a form will be generated when the application is run. 15

Each workflow instance contains Phase Styles 215 for the four workflow phases. These styles determine the appearance of the particular Phase in the user interface.

Each workflow instance contains Automatic Transitions 217 for the four workflow phases. These can be set active by 20 the user to automatically transit the workflow phase when no actions are required.

Each workflow instance contains temporary State Transitions 219 only when consistency checking is performed. This object preserves details of all possible transitions in a workflow. It knows whether a transition is automatic. manual, by a user defined script. or by a link specified in the map. or any combination of these.

Each Workflow also has an instance of Workflow Cycle 30 Times 221 to set the cycle times for the four phases and an instance of Follow Up Information 223 to set reminders when cycle times are exceeded.

If the user has entered Scripts (SCRIPT) 231 to be executed by the workflow when certain Acts or States are 35 achieved, then these are also attached.

The Workflow may have Application Data 205 that is used only by itself locally and so it has its own Application Data Table for this.

Application Data used by the workflow, whether global or  $40$ local, must have attributes (Hidden, Read Only, etc.) attached to it as to how the data is presented in this workflow. This attribute information is stored in a Field Attribute Table 233 which is composed of Field Attributes (FLDATTR) 235. There is a Field Attribute item for each 45 Application Data item.

The Model Classes and Model Class Attributes

The Model incorporates model classes which implement the workflow Application Builder logic. The model classes describe the business process and its components in terms of a hierarchy of classes. The classes in the model form what is sometimes described as the Object Model for the application. The Object Model is similar to an Entity-Relationship model in data modeling. 55

The model classes are, in effect, data structures. External (data) attributes of the Model Classes are listed below. Implementation will require additional instance variables persons skilled in the art.

#### ActWfMdl

Manages the other classes in the model including any database access and storage. This is the top class of the 65 model and represents a collection of WffiusProcess objects and the data to operate them.

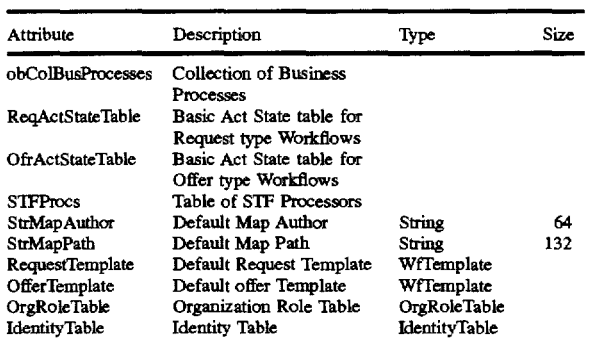

OrgRoleTable-Collection of OrganizationRoles ldentityTable-Collection of Identities OrganizationRole

A class used to describe a role used in a business process. The role is responsible for actions within the phases of workflows. An identity is assigned to the role in the business process to indicate the individual responsible for the actions.

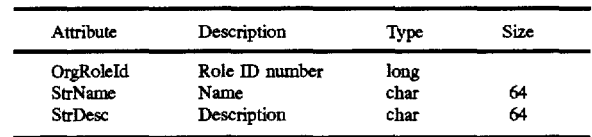

**Identity** 

25

A class used to describe the identity of an individual within the organization which contains the business process. This identity may be assigned to a role within the business process to indicate the individual responsible for the actions of that role.

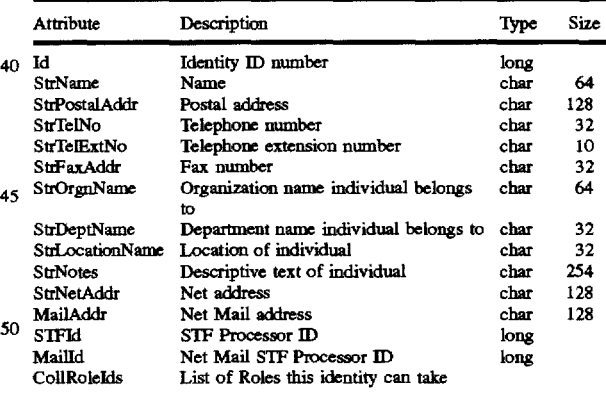

**STFProc** 

A class used to associate STF Processor names and ID's for use by Identities.

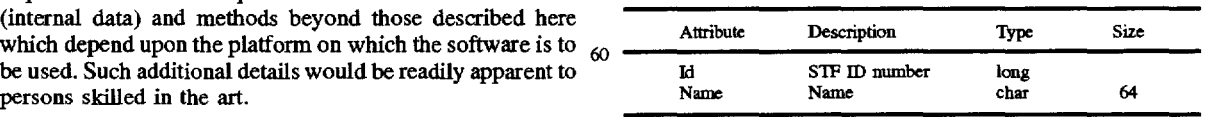

#### **WfRusProcess**

This is included in a collection in ActWfModel. This class provides the logical representation of the business process to be mapped. It includes a collection of map components

(WfComponent) as well as information on the creation of the map (Author, creation date, etc.).

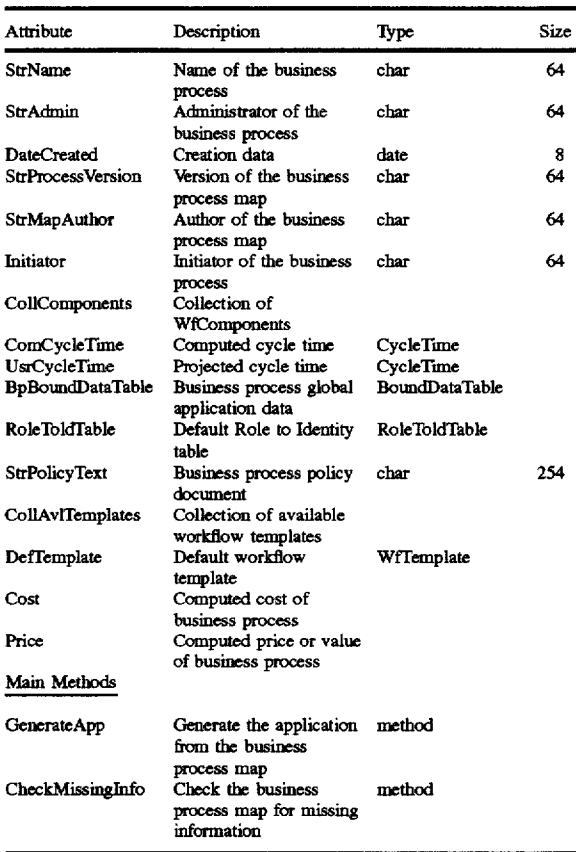

#### RoleToldfable

A class containing the associations of roles to specific identities within the business organization. This is in the form of a dictionary of key/value pairs where the Role is the <sup>40</sup> Observers key to a corresponding Identity value.

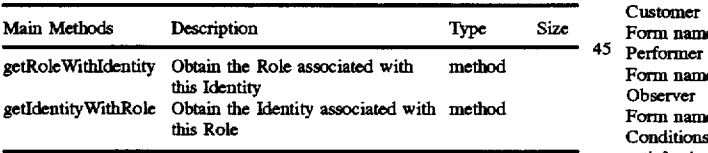

#### DefaultRoleMapping

This is a collection of default identity assignments that correspond to the roles used in the business process. WfComponent

This is an abstract class which provides the base for all the *55*  classes which represent components of a business process. It includes the component type, the name and position of the object.

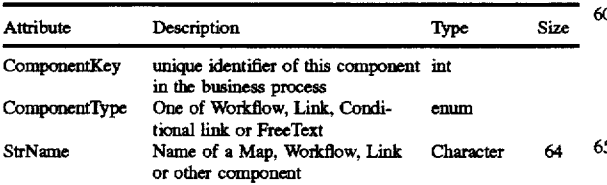

## 40

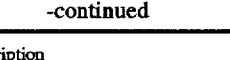

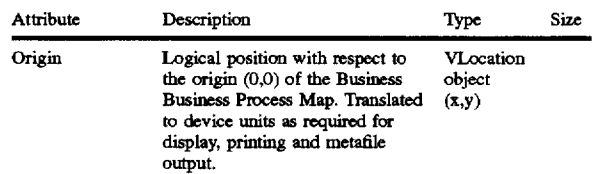

#### 10 WfAnchor

This is derived from WfComponent. This is an abstract class which provides the meaning for origin/target objects as Workflows and conditional links. It includes the size of the 15 object.

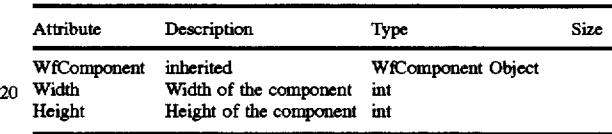

#### WfWorkflow

35 JYpe

This class is derived from WfAnchor. It models the 25 logical concept of a workflow. including customer. performer and observers data, conditions of satisfaction, associated text as will as cycle times.

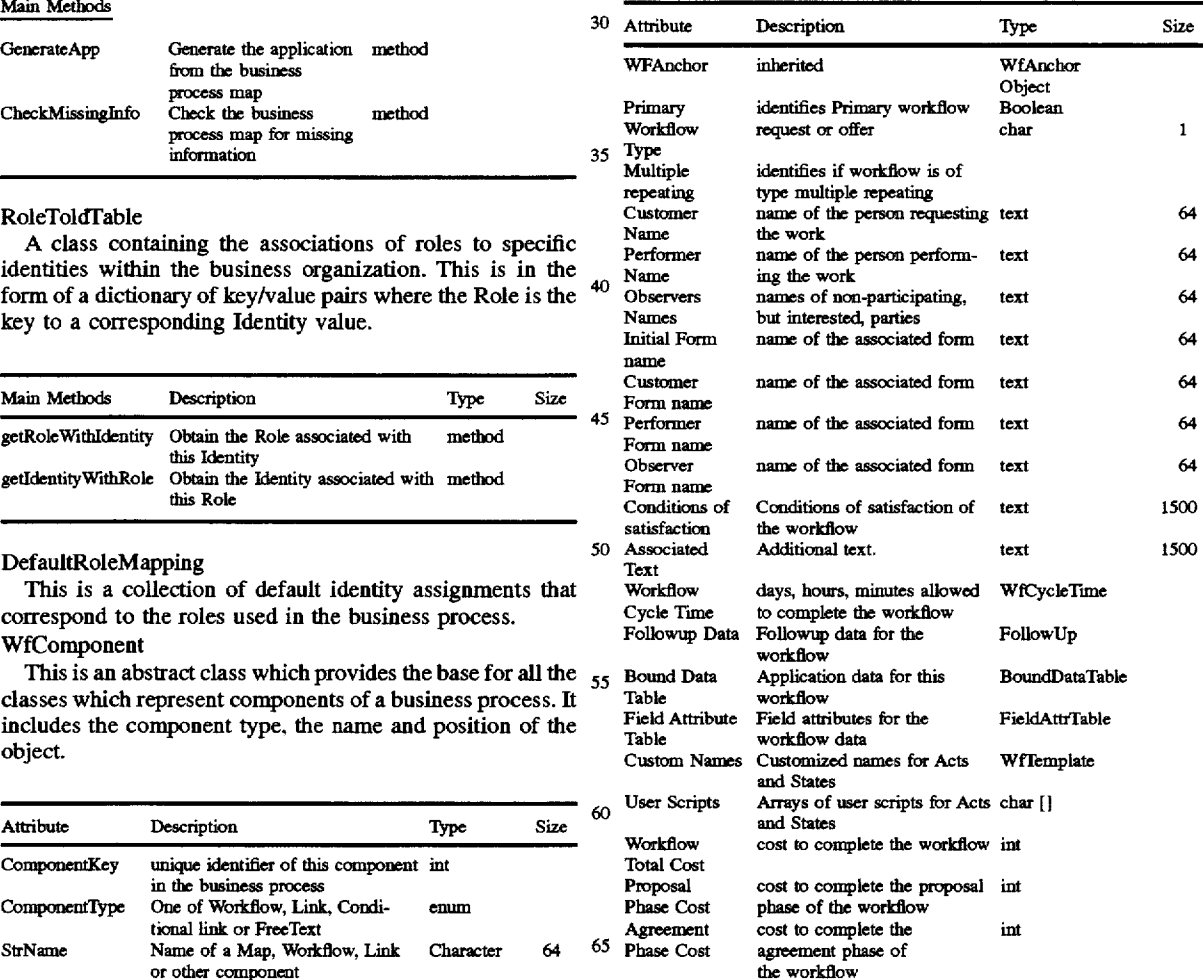

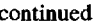

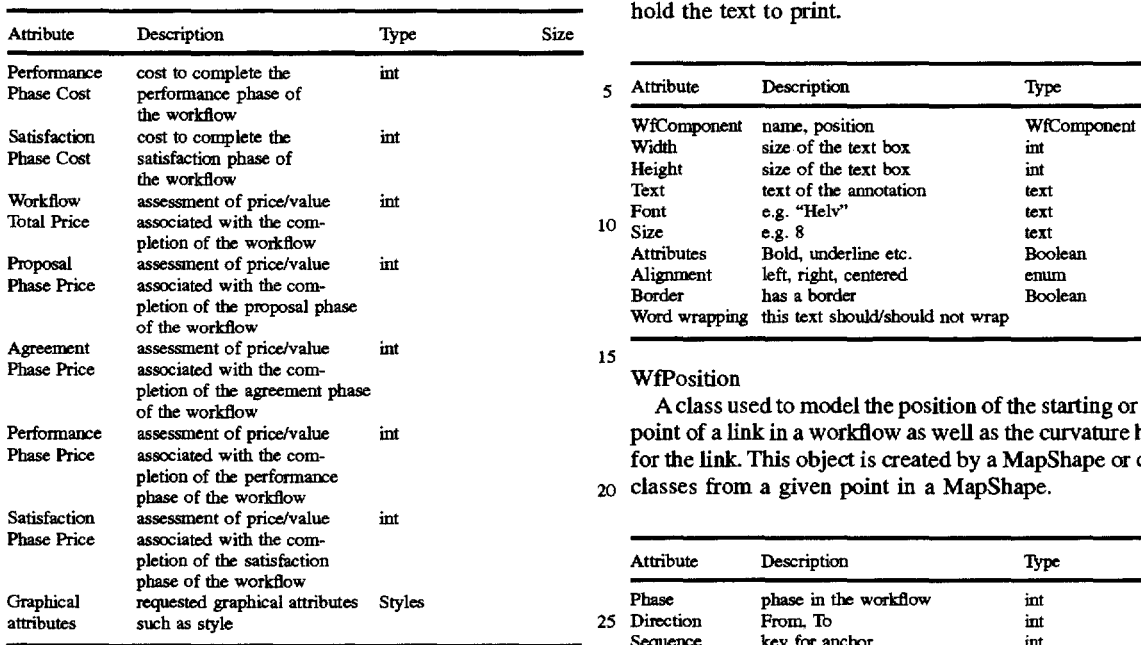

#### WfConditionalLink

This class is derived from WfAnchor. It documents conditional links between Workflows. The WfConditionalLink components are illustrated in FIG. 5. WfConditionalLink 30 has the following attributes:

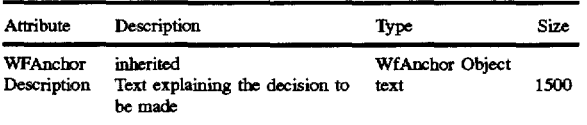

#### WfLink

This class is derived from WfComponent. It models the logical link between Workflows and Conditional links, including the link type and the trigger and triggered actions in the source and target workflows, respectively.

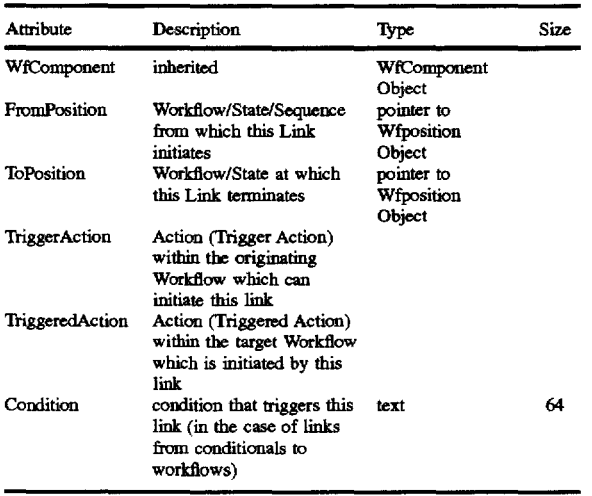

#### WfFreeText

This class is derived from WfComponent. It models the free-form text which may be placed on a Map of a Business

-continued Process. Please note that the Component name is used to hold the text to print.

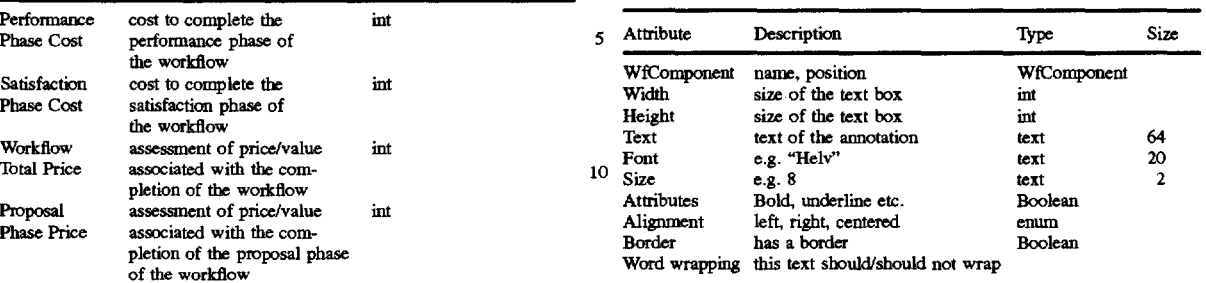

A class used to model the position of the starting or ending point of a link in a workflow as well as the curvature handles for the link. This object is created by a MapShape or derived <sub>20</sub> classes from a given point in a MapShape.

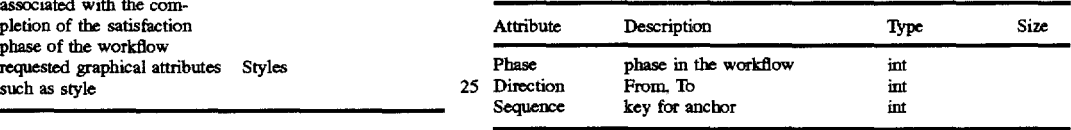

#### WfCycleTime

This is a class which is a collection of four Cycle Time objects to represent the four phases of a workflow.

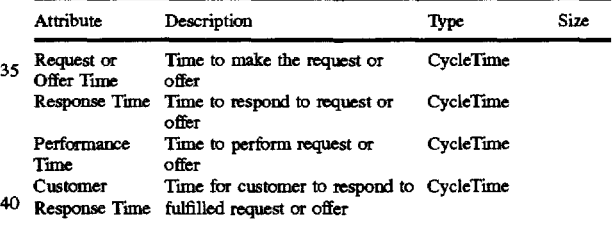

#### CycleTime

<sup>35</sup>Request or

A class used to keep track of hours, minutes, and days for 45 workflow phases.

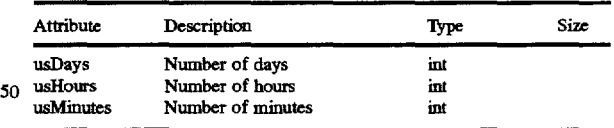

#### Follow Up

A class to contain details about when follow ups should be 55 sent to the customer or performer when cycle time is exceeded.

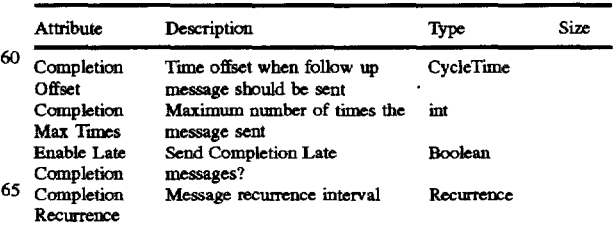

-continued

| Attribute                                   | Description                                          | Type       | Size |
|---------------------------------------------|------------------------------------------------------|------------|------|
| Performer<br>Response<br>Offset             | Time offset when follow up<br>message should be sent | CycleTime  |      |
| Performer<br>Response Max<br>Times          | Maximum number of times the<br>message sent          | int        |      |
| <b>Enable Late</b><br>Performer<br>Response | Send Performer Response Late<br>messages?            | Boolean    |      |
| Performer<br>Response<br>Recurrence         | Message recurrence interval                          | Recurrence |      |
| Customer<br>Response<br>Offset              | Time offset when follow up<br>message should be sent | CycleTime  |      |
| Customer<br>Response Max<br>Times           | Maximum number of times the<br>message sent          | int        |      |
| Enable Late<br>Customer<br>Response         | Send Customer Response Late<br>messages?             | Boolean    |      |
| Customer<br>Response<br>Recurrence          | Message recurrence interval                          | Recurrence |      |
| Remind Offset                               | Time offset when follow up<br>message should be sent | CycleTime  |      |
| Enable Remind                               | Send Reminder of Completion<br>messages?             | Boolean    |      |

#### **WfTemplate**

This class is used to define templates for the actions and  $30$ states of a workflow. The two common type are offer and request. Customized templates can be used to give these actions and states more meaningful names.

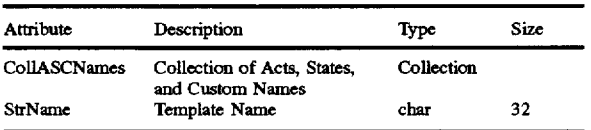

#### ActStateCustName

This class stores basic information about an Act or State used in a template. The name can be set to a custom name. 45

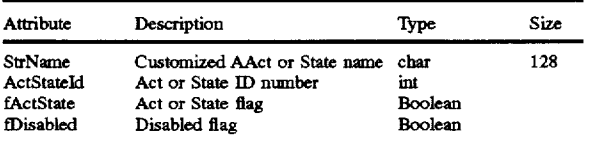

#### **BasicActState**

This class describes an Act or a State.

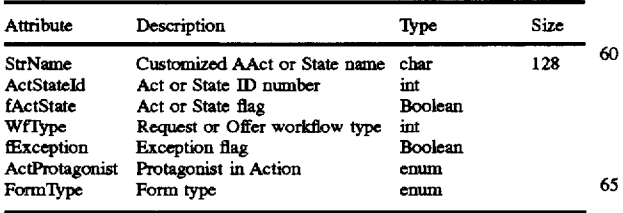

#### 44

BasicActStateTable

A collection of BasicActStates.

#### BDFieldAttrib

*<sup>5</sup>*A class to describe attributes of data fields.

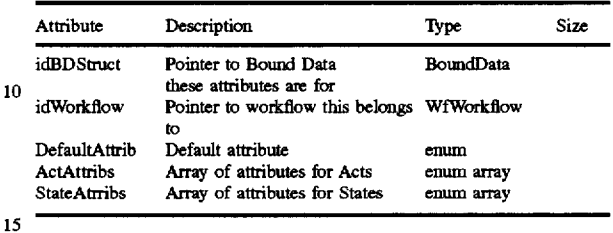

FieldAttrTable

A collection of BDFieldAttrib's.

BoundData

20 This is data that can either be associated with the business process as a whole or with just one particular workflow. This class describes that data.

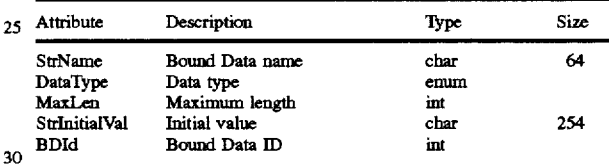

#### BoundDataTable

A collection of BoundData's.

## <sub>35</sub> AwFSM

This class encapsulates all static information about the finite state machine of a workflow. It provides static methods to access the characteristics of different acts and states.

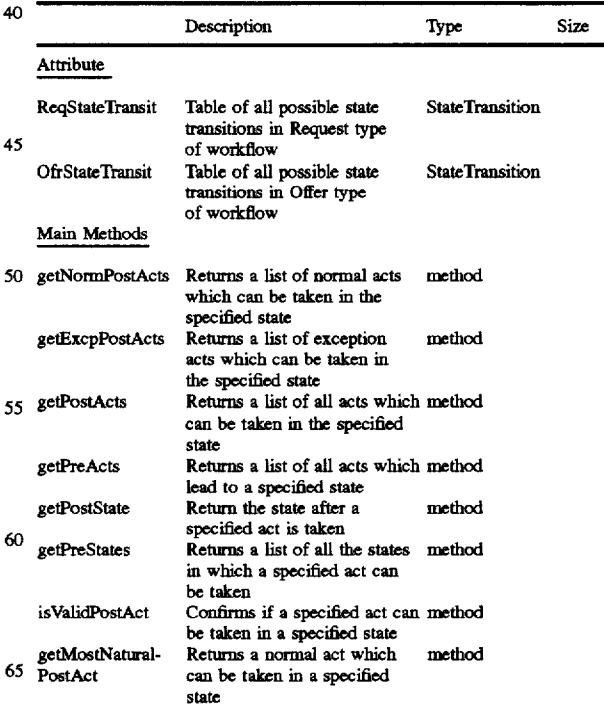

**45**  -continued

| -Նասասա                 |                                                                                                    |        |      |  |  |
|-------------------------|----------------------------------------------------------------------------------------------------|--------|------|--|--|
|                         | Description                                                                                                    | Type   | Size |  |  |
| getSeqFor-<br>Traversal | Returns the list of all<br>acts and states which is used<br>by consistency checking<br>algorithm to traverse the<br>links in a specific sequence | method |      |  |  |
| takesToPrevState        | Confirms if a given act will<br>take workflow to previous<br>state                                                                               | method |      |  |  |

#### SyntaxError

This class contains the full description of error detected by script parser and provides methods to form the error 15 message string.

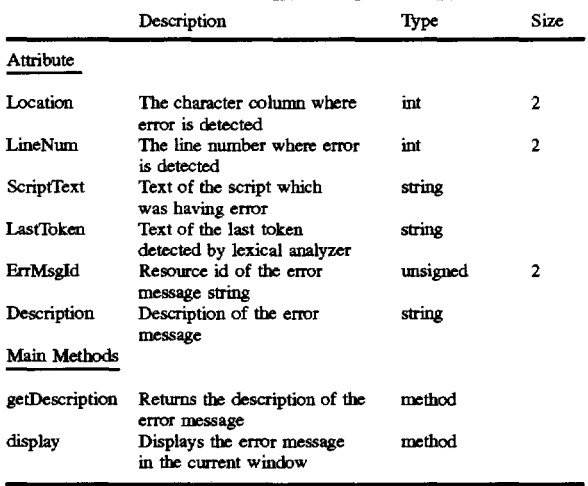

#### StateTransition

This class contains the details of all possible transitions of states in a workflow. It has details whether a particular transition is automatic, manual or it is because of some map links or user script. The information is collected for a workflow while doing the consistency checking and at the end all the transitions are analyzed to check the possibility of deadlocks or conflicts in the specification of the map.

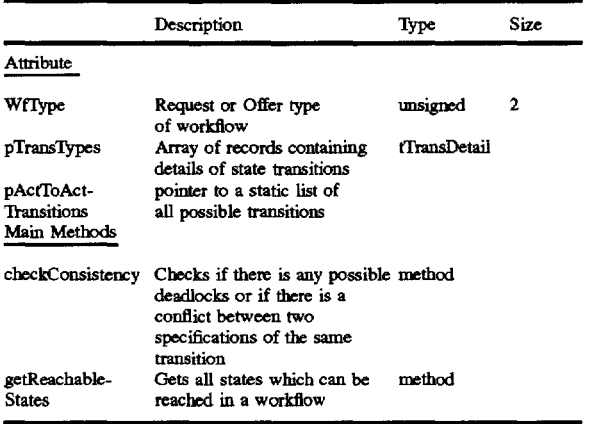

Script

This class provides method to validate the text of script. It uses yacc and lex to parse the text of script.

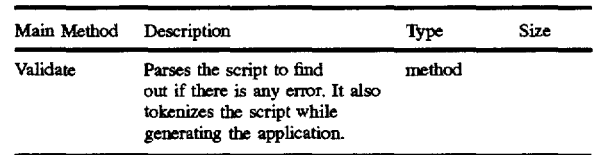

The attributes of the model classes described above are 10 the only attributes saved when a map of a business process is stored

The model classes are represented in FIG. **4** within block **107.** The Model also utilizes a set of MAP rules as described above.

A software implementation of the MAP rules and model classes would be well within the ability of persons skilled in the field of the invention in view of the foregoing description.

An I/0 module **105** stores the model classes in map files 20 **109** in a storage medium which is typically a high capacity. non-volatile storage device such as a hard disk. The details for implementing I/0 module should be readily apparent to persons skilled in the art.

The View Classes and View Class Attributes

The View classes implement the user interface compo-<sup>25</sup> nents required to draw the model classes on a display. Each class derived from the WfComponent model class is drawn by a class derived from the MapShape class. The View Classes and their attributes are described in copending application Ser. No. 08/005.236 filed Jan. 15. 1993.

30 Relationships between Model and View Classes

Each MDI window is implemented by a MapView object. A MapView object uses the MapShapes defined above to draw various shapes in the window. The application details for each shape are stored in a corresponding model class. For 35 example. each MapView object has a WfBusProcess object as an attribute. The WfBusProcess object has an ordered

collection of objects derived from the WfComponent class. For all shapes that need to be painted or repainted. the MapView calls the appropriate paint method for the shape class. The shape class gets elements from the WfComponent derived class that conforms to the shape. For example, if MapShape retrieves a WfWorkflow object from the WfBus-Process object. then the MapView object will draw a MapLoop on the display.

The splitting of the logical attributes from the graphical 45 attributes of a workflow component enables the workflow component to be drawn on any display which implements a set of MapShapes. Both the MapPrinter and MapMetafile classes may implement different logic from the MapView to draw the loops and links.

50 The Controller Classes and Controller Class Attributes

The Controller division utilizes a menu/tool bar interpreter **81,** a mouse/keyboard interpreter **83.** a tool selector **85**  and a set of tool procedures 87 for the loop tool 89, link tool **91,** diamond tool **93** and text tool **94.** The implementation *55* details for each of the foregoing elements of the controller division in terms of its classes and their attributes are set forth in co-pending application Ser. No. 08/005.236 filed Jan. 15, 1993.

#### External Definitions API

60 The Application Builder generation process is intended to produce a database definition utilizing a visual representation of a map. This database definition is a set of entries in a database that properly describes the business process definition. workflow contents and properties, workflow interaction (links), application data, form field definitions, workflow scripts, follow-up information and additional attributes.

The definitions API is the interface that allows the Application Builder to define such schema. The following is a description that can be used to implement the definitions API.

#### A WD\_BeginBPDefinition

**Description** 

This call creams a new Business Process record. The Business Process name is specified as a parameter. The Business Process name should be unique. If a Business Process with the same name is present, the current definition is overwritten as a new version. This takes place only if there are no active instances of the current business processes definition. However, if instances for current definition exists, then both versions of definitions co-exist in the database. All new instantiations will be from the latest version of BP definition. The version number is maintained internally by <sup>15</sup> the Server.

The AWD\_BeginBPDefinition should be the first call when defining a business process and no other AWD\_ BeginBPDefinition call should be in progress. Every AWD\_ BeginBPDefinition has to be closed by a AWD\_ 20 EndBPDefinition call. The AWD\_EndBPDefinition should<br>be the last call and ends the definition of a business process.

AWD\_\_BeginBPDefinition sets up a context for the business process and all subsequent calls require this context. The AWD\_EndBPDefinition closes this context. Syntax

VOID FAR PASCAL AWD\_BeginBPDefinition (STRING szBPName, IDENT lBP Admin, !DENT llnitiatorOrgRoleiD, LPERRCODE lpError) Input Parameters

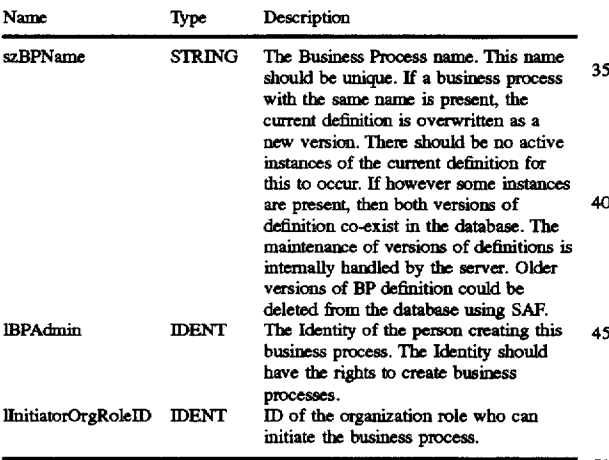

#### Output Parameters

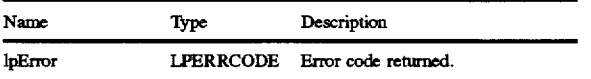

Return Value

None

AWD\_EndBPDefinition

**Description** 

Close the currently open business process. A call to AWD\_EndBPDefinition should be preceded by a call to AWD\_BeginBPDefinition.

The AWD\_EndBPDefinition should be the last call when 65 defining a business process. Every AWD\_ BeginBPDefinition has to be closed by a AWD

EndBPDefinition. The AWD\_EndBPDefinition should be the last call and ends the definition of a business process. The AWD\_EndBPDefinition closes the context set up by AWD\_BeginBPDefinition.

5 Note: AWD\_EndBPDefinition should be called only after a AWD\_EndWFDefinition call has been made.

Syntax VOID FAR PASCAL AWD\_EndBPDefinition (LPERRCODE lpError)

10 Output Parameters

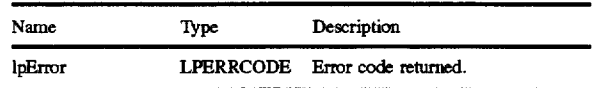

Return Value

None.

AWD\_DeleteBPDefinition

Description

Deletes a Business Process. The delete is successful only if the Business Process has no active instances in the transactions database. This function is used to remove business processes no longer in use. This function can be  $_{25}$  called only if the business process is not active.

**Syntax** 

40

45

VOID FAR PASCAL AWD\_DeleteBPDefinition (STRING szBPName, IDENT lBPAdmin, LPERRCODE lpError)

<sub>30</sub> Input Parameters

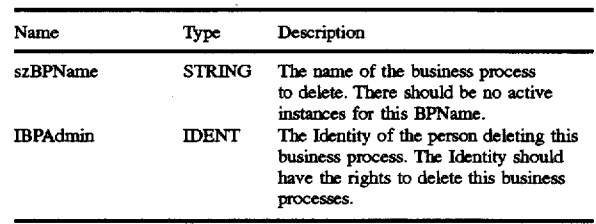

Output Parameters

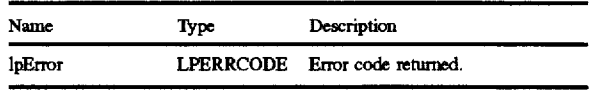

Return Value

None.

so AWD\_DefineBPAppFields

Description

Define the list of application data fields associated with the business process. The field name. type. size. attributes and initial value. if any, are specified. The field names must 55 be unique at a Business Process level. **Syntax** 

VOID FAR PASCAL AWD\_DefineBPAppFields(INT iCount. LPAPPDATAlNFO lpBDFieldStructPtr. LPER-RCODE lpError)

60 Input Parameters

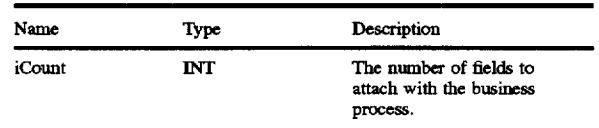

-continued

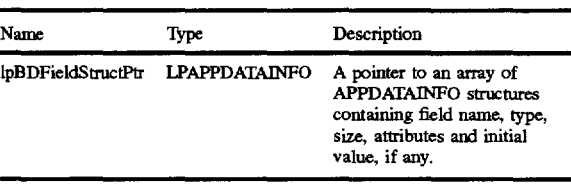

#### Output Parameters

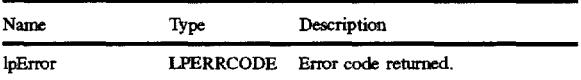

#### APPDATAINFO

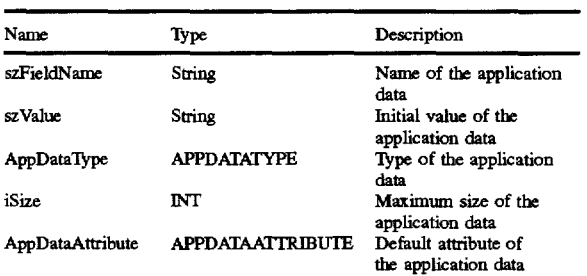

#### APPDATATYPE

Following are the types of application data type:

ADT\_TEXT

ADT \_NUMERIC

ADT\_DATE

#### **APPDATAATTRIBUTE**

Following are the types of attribute an application data can have:  $40$  Return Value

ADATTR\_READONLY ADATTR\_HIDDEN ADATTR\_MUSTFILL ADATTR\_EDffABLE

Return Value

None.

AWD\_BeginWFDefinition

Description

Creates a new workflow in a Business Process. The workflow name is specified as a parameter. The workflow name should be unique. If a workflow with the same name is present, then the context for this workflow is used.

The AWD\_BeginWFDefinition should be the first call <sup>55</sup> when deeming a workflow and no other AWD\_ BeginWFDefinition call should be in progress. Every AWD\_BeginWFDefinition has to be closed by a AWD\_ EndWFDefinition call.

AWD\_BeginWFDefinition sets up a context for the workflow and all subsequent workflow calls require this context. The AWD\_EndWFDefinition closes this context. Syntax

VOID FAR PASCAL AWD\_BeginWFDefinition 65 ICustomer (STRING szWFName, STRING szShortWFName, LPER-RCODE lpError)

Input Parameters

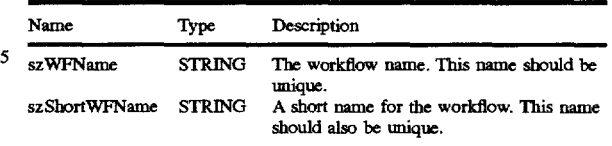

#### 10 Output Parameters

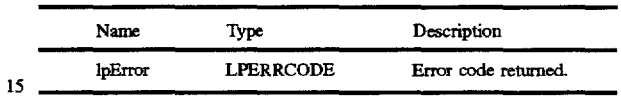

Return Value

None.

AWD \_EndWFDefinition

20 Description

Close the currently open workflow. A call to AWD\_ EndWFDefinition should be preceded by a call to AWD\_ Begin WFDefinition.

The AWD\_EndWFDefinition should be the last call when 25 defining a workflow. Every AWD\_BeginWFDefinition has to be closed by aAWD\_EndWFDefinition call. The AWD\_ EndWFDefinition should be the last call and ends the definition of a workflow. The AWD\_EndWFDefinition closes the context set up by AWD\_BeginWFDefinition. 30 Syntax

VOID FAR PASCAL AWD\_EndWFDefinition (LPERRCODE lpError)

Output Parameters

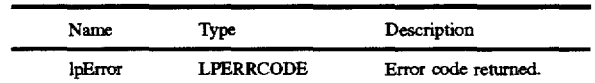

35

60

None.

AWD \_SetWFParameters

**Description** 

Specify workflow information. The workflow type. the 45 organization role for the customer and performer. This call must be made only after AWD Begin WFDefinition is called. **Syntax** 

VOID FAR PASCAL AWD\_SetWFParameters 50 (WFTYPE WFType, WFCATEGORY WFCategory, BOOL bCentralWF, IDENT lCustomer, IDENT lPerformer, LPER-RCODE lpError)

Input Parameters

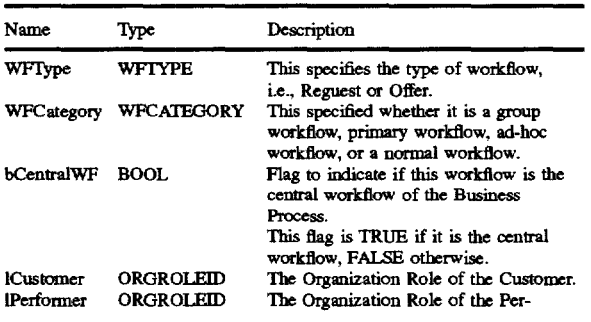

#### 50

15

-continued

Name Type Description former.

#### Output Parameters

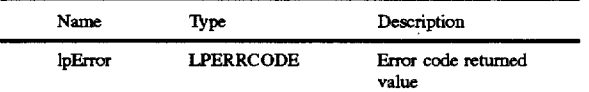

#### WFfYPE

There are two types of workflow

#### WFTYPE\_REQUEST

WFTYPE\_OFFER

#### **WFCATEGORY**

Following are the categories of workflows:

WFCATEGORY \_8TANDARD WFCATEGORY \_PRIMARY WFCATEGORY\_ADHOC WFCATEGORY \_GROUP

#### Return Value

None.

#### AWD\_SetWFCycleTime

#### Description

Set the various cycle times associated with the workflow. Depending on the workflow type-Request or Offer, the response time for each act of the workflow may be specified. The table below enumerates the various times that can be  $_{40}$ stored.

#### Read table below as

<OrgRolel> must <Actionl> [after <OrgRole2><Action2>]within time <time>

For Request type workflow

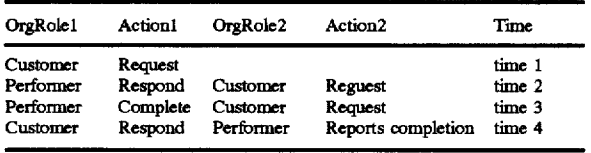

For Offer type workflow

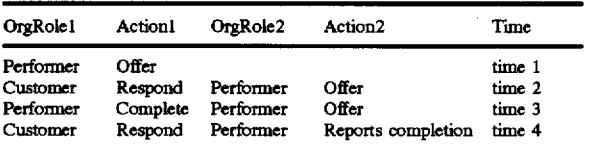

Note: The call must be made only after function AWD\_ SetWFParameters is called.

Syntax VOID FAR PASCAL AWD\_SETCYCLETIME (LPAWI'IME lpArrayCycleTime, LPERRCODE lpError) Input Parameters

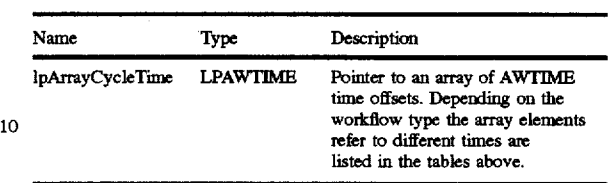

#### Output Parameters

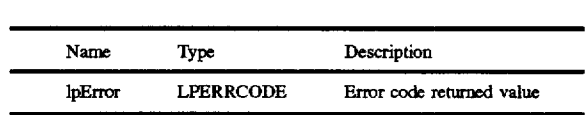

#### 20 AWTIME

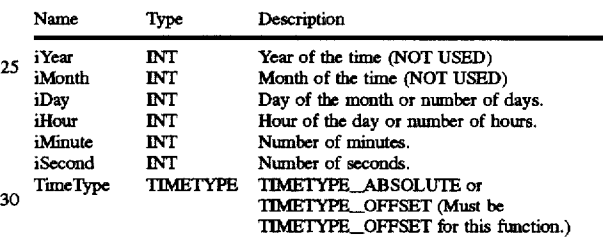

Return Value

None.

35 AWD\_DisableWFAct

Description

Disable a set of workflow acts for a specific workflow role. By default all acts are enabled for a workflow. This call facilitates disabling specific acts. This call must be made only after a call to AWD\_BeginWFDefinition.

**Syntax** 

VOID FAR PASCAL AWD\_DisableWFAct(WFROLE WFRole, INT iCount, LPACT lpAct, LPERRCODE lpError) 45 Input Parameters

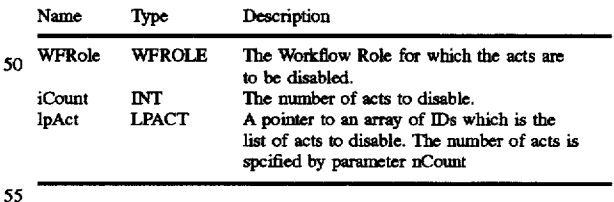

#### Output Parameters

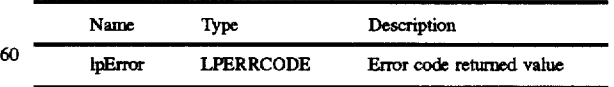

#### **WFROLE**

Following are the possible values of WFROLE type of 65 parameters

WFROLE\_CUSTOMER

WFROLE\_PERFORMER

#### WFROLE\_OBSERVER

#### WFROLE\_SYSTEM

Return Value

#### None.

#### AWD\_storeActUserDefinedName

#### Description

Set the user-defined description for the workflow Acts. The list of acts and the equivalent user-defined names are 10 provided. This call must be made only after a call to AWD\_BeginWFDefinition.

#### Syntax

VOID FAR PASCAL AWD\_StoreActUserDefinedName 15 Return Value (INT iCount, LPACTINFO ActPtr, LPERRCODE lpError) Input Parameters

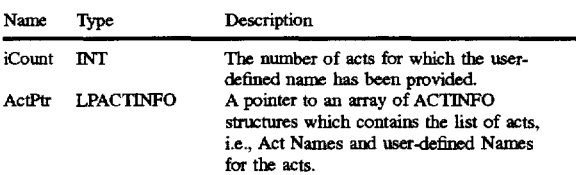

#### Output Parameters

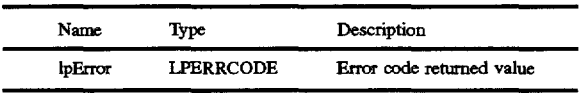

#### ACI'INFO

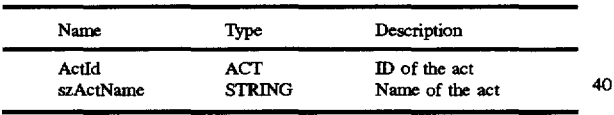

Return Value

None.

AWD\_storeStateUserDefinedName

#### Description

Set the User-defined description for the workflow States. The list of states and the equivalent user-defined names are provided. This call must be made only after a call to 50 SCRIPITYPE AWD\_BeginWFDefinition.

#### Syntax

VOID FAR PASCAL AWD StoreStateUserDefinedName(INT iCount, LPSTATEINFO 55 SCRIPTI'YPE\_NOTIFY<br>lpStatePtr, LPERRCODE lpError)

#### Input Parameters

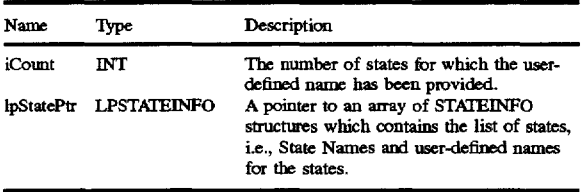

#### 54

Output Parameters

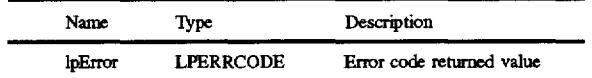

#### **STATEINFO**

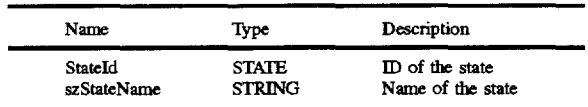

None.

AWD\_storeActScript

Description

Set the workflow script for an Act. The act and the script 20 text are the parameters to this function. This call must be made only after a call to AWD\_\_BeginWFDefinition. Syntax

VOID FAR PASCAL AWD\_storeActScript(ACf Actld. LPMEM lpScript, SCRIPTTYPE ScriptType. LPINT 25 lpiMemBlockSize. INT iPositionNotify. LPERRCODE lpError)

Input Parameters

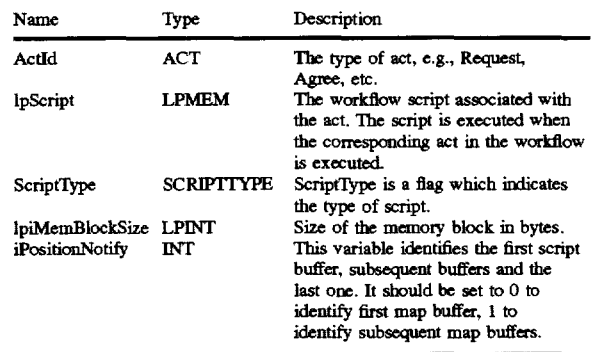

#### Output Parameters

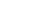

30

35

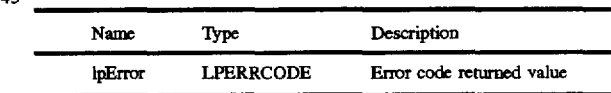

Following are the types of script: SCRIPITYPE\_USER SCRIPITYPE\_USERSYST SCRIPITYPE\_SYST Return Value

None.

AWD\_StoreStateScript

Description

60

Set the workflow script for a State. The state and the script text are the parameters to this function. This call must be made only after a call to AWD\_BeginWFDefinition. Syntax

VOID FAR PASCAL AWD\_StoreStateScript(STATE 65 Stateld. LPMEM lpScript, SCRIPTTYPE ScriptType. LPINT\lpiMemBlockSize. !NT iPositionNotify. LPER-RORCODE lpError)

#### Input Parameters

#### Name Type Stateld STATE lpScript LPMEM ScriptType SCRIPITYPE lpiMemBlockSize LPINT iPositionNotify Description Tbe type of state, e.g., Initiate, Negotiation, Completing, Satisfied, etc. The workflow script associated with the state. The script is executed when the workflow transits to the specified state. ScriptType is a flag which indicates the type of script. Size of the memory block in bytes. This variable identifies the first script buffer, subsequent buffers and the last one. It should be set to 0 to identify first map buffer, 1 to identify subsequent map buffers.

55

#### Output Parameters

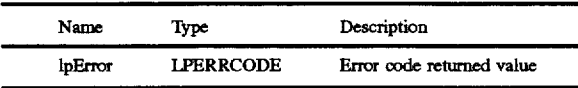

#### **SCRIPTTYPE**

Following are the types of script:

#### SCRlPITYPE\_USER SCRlPITYPE\_USERSYST SCRlPITYPE\_SYST SCRIPITYPE\_NOTIFY

#### Return Value

None.

#### A WD \_DefineWFAppFields

#### Description

Define the list of application data fields associated with <sup>40</sup> the workflow. The field name, type. size, default attributes and initial value. if any. are specified.

#### Syntax

VOID FAR PASCAL AWD\_DefineWFAppFields(INT iFields, LPAPPDATAINFO lpBDFieldStruct, LPER-RCODE lpError)

#### Input Parameters

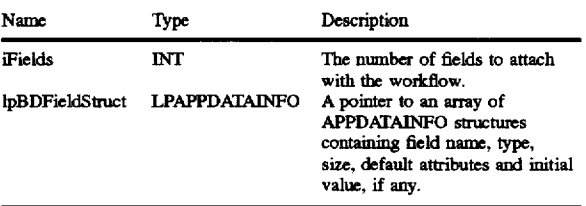

#### Output Parameters

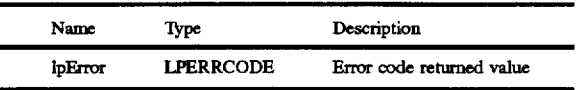

### **APPDATAINFO**

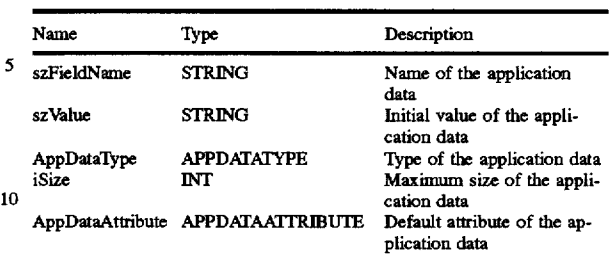

#### APPDATATYPE

15 Following are the types of application data type:

ADT\_TEXT

ADT \_NUMERIC

ADT\_DATE

20 Return Value

None.

AWD\_SetDisplayType

Description

Define the field attributes of application data fields asso-<sub>25</sub> ciated with the workflow. The field attributes, Read-only, Editable. Hidden and MustFill. may be specified for each Act and/or State for a specific workflow role. A call to AWD\_SetDisplayType can be made only after a calling AWD \_SetWFBoundDataFields.

<sub>30</sub> Syntax

VOID FAR PASCAL AWD\_SetDisplayType(WFROLE WFRole, ACTSTATEfYPE ASTindicator, ACTSTATEID ActOrStateld, INT iFields. LPWFDISPLAYINFO lpWFDisplaylnfo, LPERRCODE lpError)

#### 35 Input Parameters

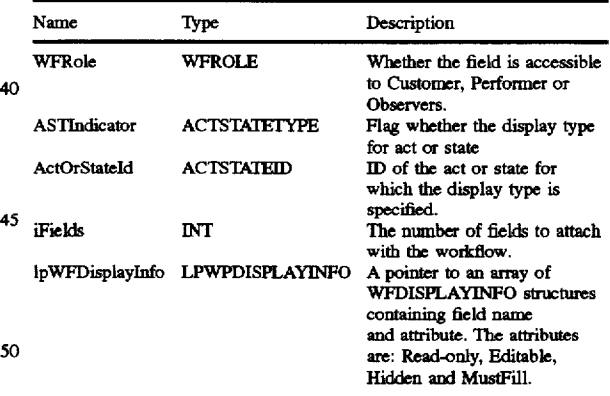

#### Output Parameters

50

*55* 

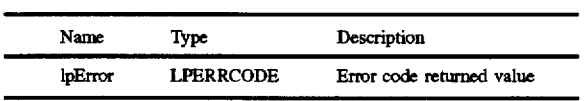

#### 60 WFDISPLAYINFO

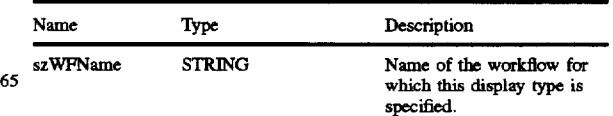

#### 56

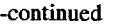

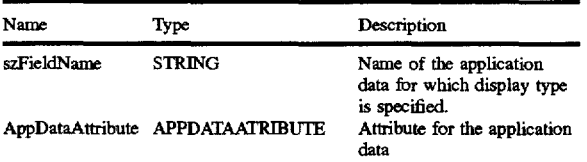

#### **APPDATA ATTRIBUTE**

Following are the types of attribute an application data can have:

Reminder are specified.<br>ADATTR\_READONLY A follow-up is sent af ADATTR\_HIDDEN ADATTR\_MUSTFILL ADATTR\_EDITABLE

Return Value

None.

AWD\_SetFormlnfo

#### Description

Specify workflow form names for Customer, Performer 25 sent could be set using this call.<br>and Observer. A reminder may be sent before

#### **Syntax**

VOID FAR PASCAL AWD\_SetFormlnfo(STRING szCusForm, STRING szPerForm. STRING szObsForm. STRING szlnitForm. LPERRCODE lpError)

#### Input Parameters

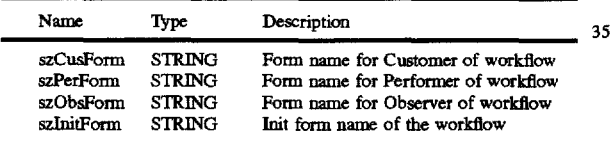

Output Parameters

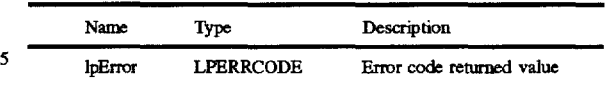

**58** 

Return Value

None. 10 AWD\_SetFollowupInfo

Description

Set up follow-up information associated with the workflow. The follow-up time offsets for Completion. Reply and

A follow-up is sent after the Completion is past due. It is 15 sent at the specified time interval after it is past due. If the recurring flag for Completion is set, then till Completion, follow-up messages are sent at every time interval specified. The maximum number of times a follow-up notification is 20 sent could be set using this call.

A follow-up is sent after the Reply is past due. It is sent at the specified time interval after it is past due. If the recurring flag for Reply is set, then till Reply has been sent. follow-up messages are sent at every time interval specified. The maximum number of times a follow-up notification is

A reminder may be sent before Completion or Reply is due. The reminder is sent at a time interval specified before the event is due. Reminders may be disabled. A reminder is sent only once.

Syntax 30 VOID FAR PASCAL AWD\_SetFollowuplnfo(BOOL bPCFollowUpFlag, AWTIME PCompOffset, FOLLOWU-<br>PRECURRENCE PCompletionRecur, INT PRECURRENCE PCompletionRecur. iPCompletionCounter, BOOL bPRFollowUpFlag, A WTIME PReplyOffset, FOLLOWUPRECURRENCE bReplyRecur, INT iReplyCounter, BOOL bCRFollowUpFlag. AWTIME CReplyOffset. FOLLOWU-PRECURRENCE CReplyRecur. INT iCReplyCounter, AWTIME RemindOffset, BOOL bRemindFlag. BOOL bActNotifyFlag, LPERRCODE lpError) Input Parameters

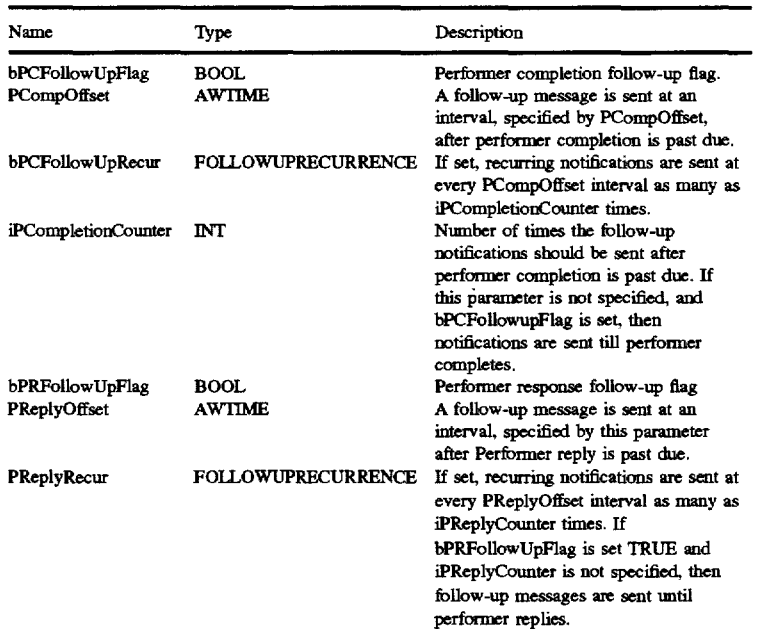

59

| -continued            |                           |                                                                                                    |  |  |
|-----------------------|---------------------------|----------------------------------------------------------------------------------------------------|--|--|
| Name                  | Type                      | Description                                                                                                    |  |  |
| ipReplyCounter        | INT                       | Number of times the follow-up<br>notifications should be sent after<br>performer Completion is past due. If<br>this parameter is not specified, and<br>bPRFollowUpFlag is set, then<br>notifications are sent till performer<br>completes. |  |  |
| bCRFollowUpFlag       | BOOL.                     | Customer response follow-up flag                                                                                                    |  |  |
| CReplyOffset          | <b>AWTIME</b>             | A follow-up message is sent at an<br>interval, specified by this parameter<br>after customer reply is past due.                                                                                                    |  |  |
| bCReplyRecur          | <b>FOLLOWUPRECURRENCE</b> | If set, recurring notifications are sent at<br>every CReplyOffset interval as many as<br>iCReplyCounter times.                                                                                                    |  |  |
| <i>iCReplyCounter</i> | <b>INT</b>                | Number of times the follow-up<br>notifications should be sent after<br>Customer Completion is past due. If<br>this parameter is not specified, and<br>bCRFollowUpFlag is set, then<br>notifications are sent till customer<br>replies.     |  |  |
| RemindOffset          | <b>AWTIME</b>             | A reminder is sent at an interval<br>RemindOffset before Completion or<br>Reply is due.                                                                                                    |  |  |
| bRemindFlag           | <b>BOOL</b>               | If this flag is enabled, reminders are<br>sent. If disabled, no reminders are sent.                                                                                                    |  |  |
| bActNotifyFlag        | <b>BOOL</b>               | Indicates notification status. If set to<br>TRUE, notification is enabled else if set<br>to FALSE, it is disabled.                                                                                                    |  |  |

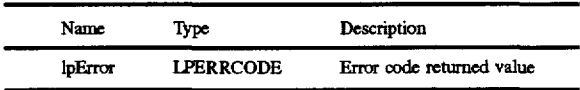

#### **AWTIME**

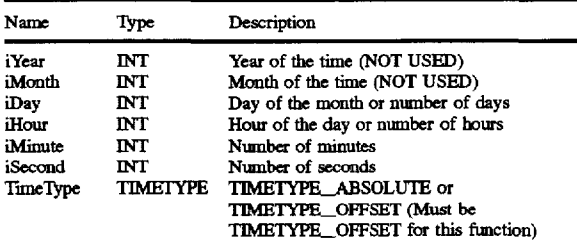

#### FOLLOWUPRECURRENCE

Following are the type of recurrence for the follow-up event:

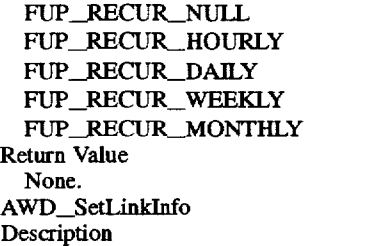

Specify a incoming link to a workflow. For each link, the source workflow name, triggering and triggered information is provided. Triggering information constitutes whether the link is anchored at an act or state and the act/state name. 65 Triggered information constitutes whether the link terminates at an act or state and the act/state name.

Output Parameters 30 Note: AWD\_SetLinklnfo must be called only after all workflows have been created using AWD BeginBPDefinition.

Syntax

40

VOID FAR PASCAL AWD\_SetLinkInfo(STRING 35 szFWFName, ACTSTATEfYPE FASTindicator, ACT-STATEID FActState, STRING szTWFName, ACTSTATE-TYPE TASTindicator, ACTSTATEID TActState, LPER-RCODE lpError) Input Parameters

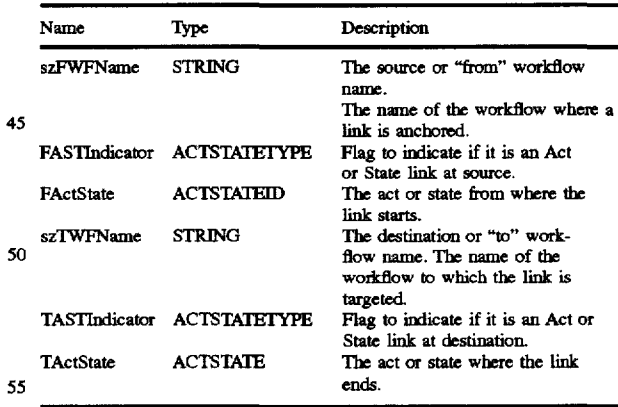

Output Parameters

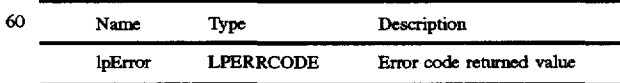

Return Value None.

AWD\_StoreMap

Description

60

20

Associates a map file with the specified Business Process. The map file is inserted as a series of memory blocks. This function requires the business process context to be setup before execution. Syntax

VOID FAR PASCAL AWD\_StoreMap (LPMEM lpMapMemPtr, LPINT lpiMemBlockSize, INT iPositionNotify, LPERRCODE lpError) Input Parameters

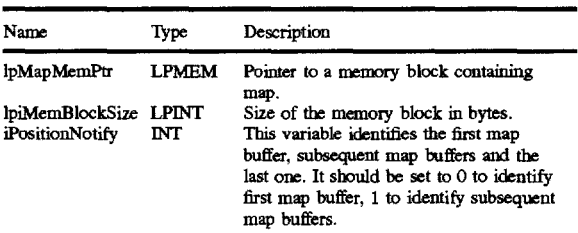

Output Parameters

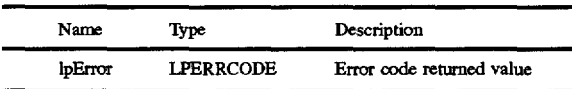

Return Value

None.

AWD\_GetMap

Description 30

Get the map file associated with the specified Business Process. The map file is returned as a series of memory blocks. The memory block pointer and the block size allocated is passed to this function and the number of bytes  $\frac{1}{2}$  actually written in the memory block is returned. Initially,  $\frac{35}{2}$ the caller must pass a zero in the IpOffset variable to indicate start of the block transfers. The caller will be notified with a negative value in the IpOffset variable to indicate end of the block transfers.  $\frac{1}{2}$  and  $\frac{1}{2}$  and  $\frac{1}{2}$  and  $\frac{1}{2}$  and  $\frac{1}{2}$  and  $\frac{1}{2}$  and  $\frac{1}{2}$  and  $\frac{1}{2}$  and  $\frac{1}{2}$  and  $\frac{1}{2}$  and  $\frac{1}{2}$  and  $\frac{1}{2}$  and  $\frac{1}{2}$  and  $\frac{1}{2}$  and  $\frac{1$ 

Syntax<br>  $V以$  VOID FAR PASCAL AWD\_GetMap (STRING szBPName, LPMEM lpMapMemPtr, LPINT lpiMemBlockSize, LPLONG lpOffset, LPERRCODE lpError) Input Parameters

Name Type Description szBPName STRING Business Process Name with which to associate the map. lpMapMemPtr LPMEM Pointer to a memory block where map can be returned. lpiMemBlockSize LPINT Size of the memory block in bytes.<br>lpOffset LPLONG Initially, the caller must set this to lpOffset LPLONG Initially, the caller must set this to zero.

#### Output Parameters

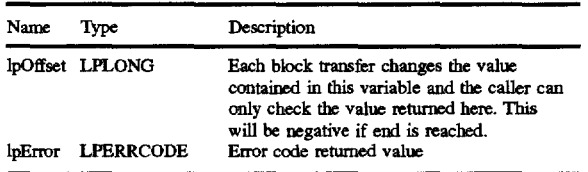

Return Value

None.

#### 62

AWD \_AssignToRolelnBP

Description

Sets the Organization Role to Identity mapping at the Business Process level.

5 Syntax

void FAR PASCAL AWD\_AssignToRoleInBP (IDENT lldentity, IDENT lOrgRoleld\_ LPERRCODE lpError) Input Parameters

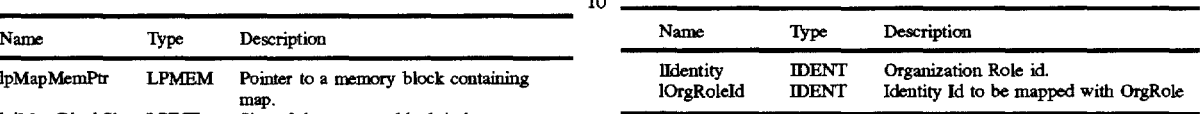

Output Parameters

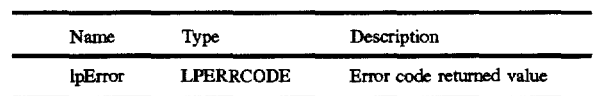

Return Value

None.

25 AWD\_AssignToRoleInWF

Description

Sets the Organization Role to Identity mapping at the Workflow level.

Syntax

void FAR PASCAL AWD\_AssignToRoleln WF (!DENT lldentity, IDENT lOrgRoleld, WFROLE WFRole, LPER-RCODE lpError)

Input Parameters

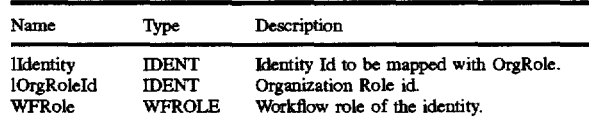

#### Output Parameters

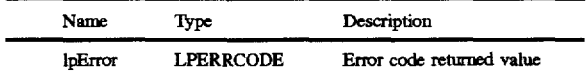

Return Value

45

50

60

None.

AWD \_GetBPVersion

Description

Get the current BP Version for the specified BP name. The function returns the Business Process Version.

55 Syntax

VOID FAR PASCAL AWD\_GetBPVersion (!DENT lldentity, STRING szBPName. LPINT lpiVersion, LPER-RCODE lpError)

Input Parameters

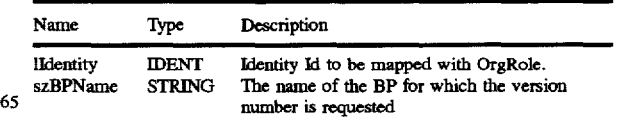

Output Parameters

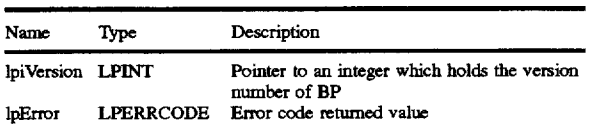

63

Return Value

None. AWD\_GetLastModifiedDate Description

This function returns the last modified date of the Business Process specified.

Syntax

VOID FAR PASCAL AWD\_GetLastModifiedDate (STRING szBPName, LPDATETIMET lpdtLastModified, LPERRCODE lpError) Input Parameters

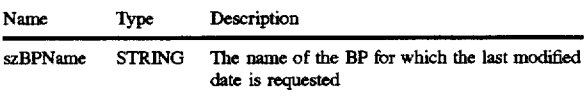

Output Parameters

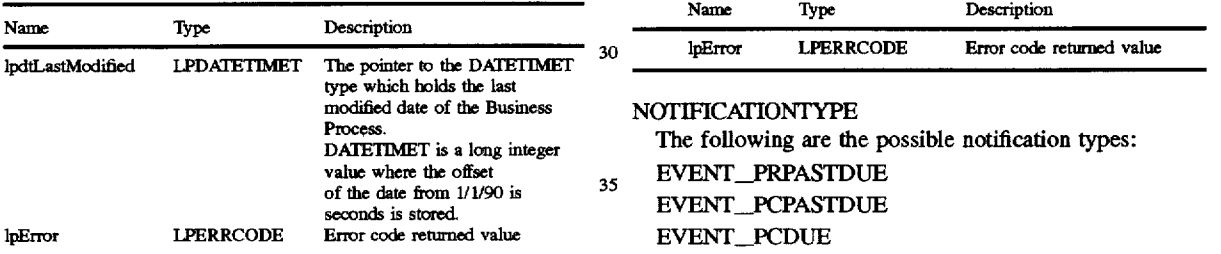

Return Value

None. AWD\_SetNotificationStringlnBP

Description

The notification string for the event is set with respect to the current BP context

**Syntax** 

void FAR PASCAL AWD\_SetNotificationStringInBP (NOTIFICATIONTYPE NotificationEvent, STRING szNotificationString. LPERRCODE lpError) Input Parameters

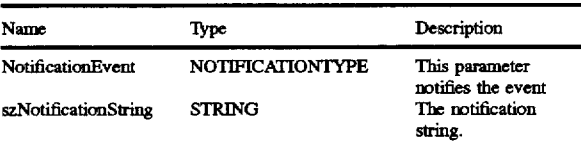

Output Parameters

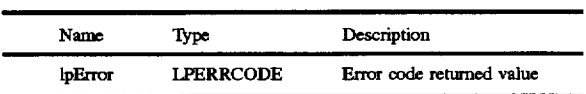

NOTIFICATIONTYPE

The following are the possible notification types: EVENT \_PRPASTDUE

64

EVENT\_PCPASTDUE EVENT\_PCDUE

EVENT\_CRPASTDUE

EVENT\_ACT

EVENT\_MAlL

Return Value

None.

A WD \_SetNotificationStringln WF

10 Description

The notification string for the event is set with respect to the current workflow context

Syntax

void FAR PASCAL AWD\_SetNotificationStringlnWF 15 (NOTIFICATIONTYPE NotificationEvent, STRING szNotificationString. LPERRCODE lpError) Input Parameters

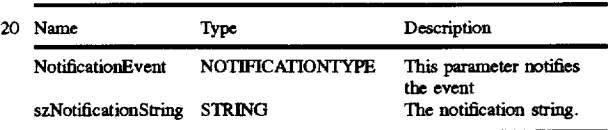

25 Output Parameters

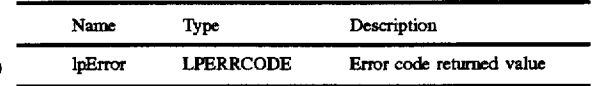

#### NOTIFICATIONTYPE

The following are the possible notification types:

35 40 EVENT\_PRPASTDUE EVENT\_PCPASTDUE EVENT\_PCDUE EVENT \_CRPASTDUE EVENT\_ACT EVENT\_MAlL

Return Value

None.

AWD\_SetCOS

45 Description

This function specifies COS associated with a Workflow of a Business Process. The COS is inserted as a series of memory blocks. This function requires the Business Process context and Workflow to be setup before execution. 5o Syntax

VOID FAR PASCAL AWD\_SetCOS (LPMEM lpCOS, LPINT lpiMemBlockSize. INT iPositionNotify, LPERROR-CODE lpError)

*<sup>55</sup>*Input Parameters

*65* 

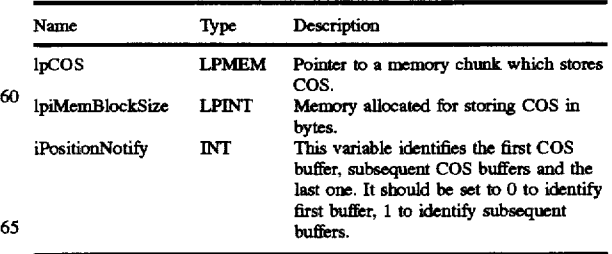

Output Parameters

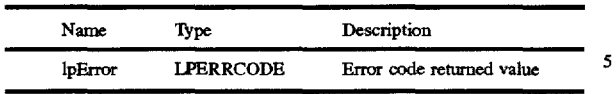

65

#### Return Value

None. 10

AWD\_GetCOS

#### Description

The function gets the COS associated with the specified Workflow of a Business Process. The COS is returned as a series of memory blocks. The memory block pointer and the block size allocated is passed to this function and the number of bytes actually written in the memory block is returned. For the first call, the contents of the variable lpOffset must be set to zero (0). This indicates the start of the memory block transfers. The caller will be notified with a negative value in the lpOffset variable to indicate end of the block 25 transfers.

#### Syntax

VOID FAR PASCAL AWD\_GetCOS (STRING 30 szBPName, STRING szWFName. LPMEM lpCOS. LPINT lpiMemBlockSize. LPLONG lpotfset. LPERRORCODE lpError)

#### Input Parameters 35

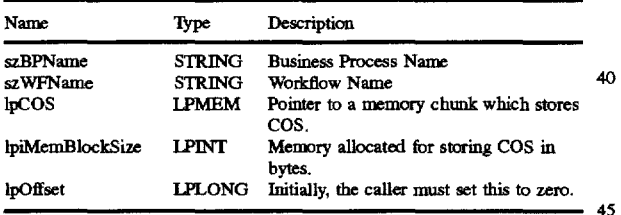

#### Output Parameters

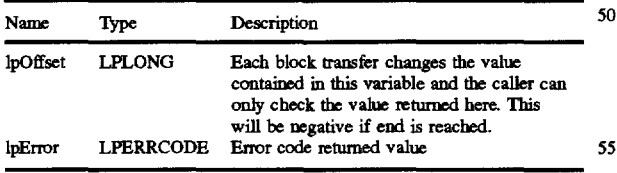

#### Return Value

None.

#### AWD\_AssignObsRoleInWF

#### Description

Sets the Observer Organization Role(s) at the Workflow level.

#### 66

VOID FAR PASCAL AWD\_AssignObsRolelnWF (!DENT lOrgRoleld, LPERRCODE lpError) Input Parameters

Syntax

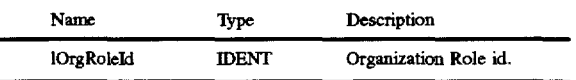

Output Parameters

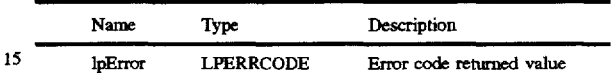

Return Value

None.

20 AWD \_DeleteObsRoleln WF

Description

Deletes the Observer Organization Role(s) at the Workflow level.

Syntax

#### VOID FAR PASCAL AWD\_DeleteObsRolelnWF (!DENT lOrgRoleld. LPERRCODE lpError) Input Parameters

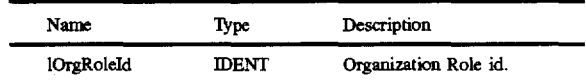

#### Output Parameters

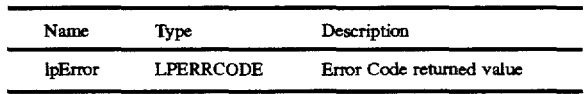

Return Value

None.

AWD\_GetBPList

Description

Returns the list of names of all business processes whose definition exist in the database.

Syntax

VOID FAR PASCAL AWD\_GetBPList (LPINT 50 lpiCount. BOOL bFileOrMemory. LPBPNAME lpBPNames. STRING szFileName, LPERRCODE lpError) Input Parameters

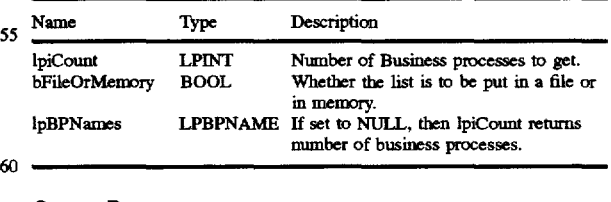

#### Output Parameters

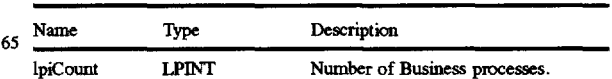

 $68$ -continued -continued

| ------------     |                  |                                                   | -----------                         |                      |                                                                |
|------------------|------------------|---------------------------------------------------|-------------------------------------|----------------------|----------------------------------------------------------------|
| Name             | <b>Type</b>      | Description                                       | Name                                | Type                 | Description                                                    |
| <b>lpBPNames</b> | LPBPNAME         | The list of names of all business pro-<br>cesses. | szBlobFilePath<br><i>iMaxBPInst</i> | <b>STRING</b><br>INT | File path for Blob file.<br>Maximum number of Business Process |
| lnError          | <b>LPERRCODE</b> | Error code returned value                         |                                     |                      | instances                                                      |

Return Value

None.

AWD\_StoreNotificationScript

**Description** 

Stores the compiled script for a specific type notification in the definition database.

#### Syntax

VOID FAR PASCAL AWD\_StoreNotificationScript (NOTIFICATIONTYPE NotificationType, LPMEM lpScript. LPINT lpiMemBlockSize, INT iPositionNotify, LPERRCODE lpError) Input Parameters

#### Name Type Description NotificationType NOTIFICATIONTYPE Type of notification<br>lpScript LPMEM Compiled form of n lpScript LPMEM Compiled form of notifica- 25 tion script<br>Size of this block of lpiMemBlockSize LPINT iPositionNotify INT memory Whether this is the first, middle or last block.

Output Parameters

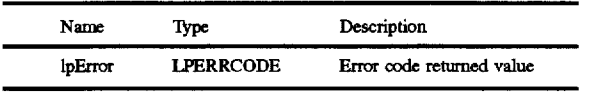

Return Value

None.

AWD\_GetConfiglnfo

**Description** 

This routine returns the details of workflow server's configuration such as blob file path, database polling  $_{45}$ interval. maximum number of business processes etc. **Syntax** 

VOID FAR PASCAL AWD\_GetConfiginfo (LPCONFINFO lpConfiglnfo, LPERRCODE lpError) Output Parameters

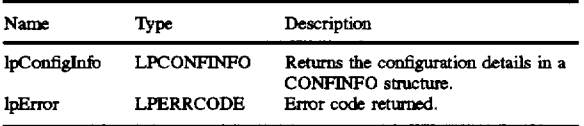

#### CONFINFO

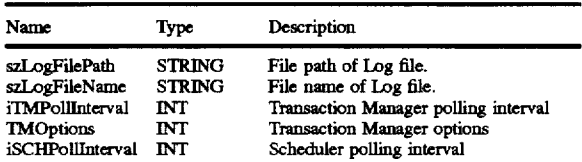

| tinued                                                                         |  | -continued                          |                      |                                                                             |  |
|--------------------------------------------------------------------------------|--|-------------------------------------|----------------------|-----------------------------------------------------------------------------|--|
| Description                                                                    |  | Name                                | Type                 | Description                                                                 |  |
| The list of names of all business pro-<br>cesses.<br>Error code returned value |  | szBlobFilePath<br><i>iMaxBPInst</i> | <b>STRING</b><br>INT | File path for Blob file.<br>Maximum number of Business Process<br>instances |  |

Return Value

10 None.

AWD\_BeginTransaction

Description

This routine must be called before any modification to the 15 database. After the call of this routine, several calls can be made which may modify the database records. At the end. AWD\_EndTransaction can be

Syntax

#### 20 VOID FAR PASCAL AWD\_BeginTransaction (LPERRCODE lpError)

Output Parameters

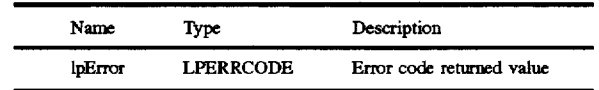

#### Return Value

30 None.

AWD\_EndTransaction

#### Description

This routine is used to end a series of database transac-35 tions.

#### **Syntax**

VOID FAR PASCAL AWD\_EndTransaction (BOOL bCommitOrRollBack. LPERRCODE lpError)

#### 40 Input Parameters

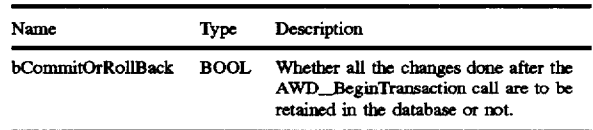

#### Output Parameters

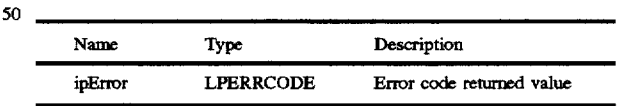

55 Return Value

None.

#### AWD \_GetDraftBPDefld

**Description** 

Returns the id of the business process definition in the database. This id is a unique number to identify a business process in the database.

**Syntax** 

60

65 VOID FAR PASCAL AWD\_GetDraftBPDefld (STRING szBPName, LPIDEN lpBPDefld, LPBOOL lpbDraftlsPresent, LPERRCODE lpError)

#### Input Parameters

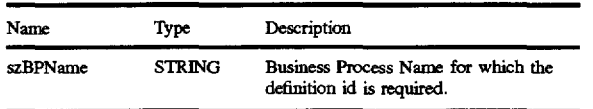

**69** 

#### Output Parameters

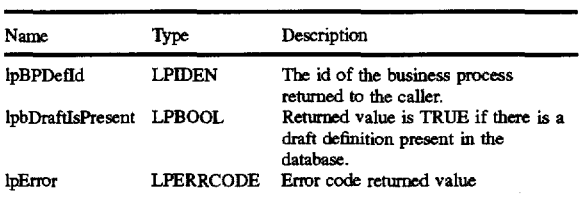

#### Return Value

None.

AWD\_GetWfDefld

#### Description

Returns the id of a workflow in the database. This id is a 25 unique number to identify a workflow in the database.

Syntax<br>
VOID FAR PASCAL AWD\_GetWfDefId (STRING a re hoth the szWFName, LPIDEN lpWFDefId, LPERRCODE lpError)  $_{30}$  Input Parameters

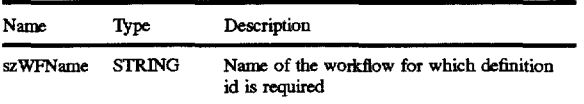

Output Parameters

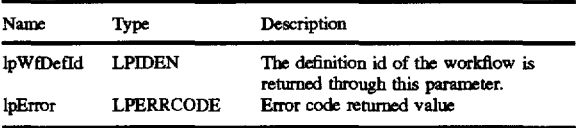

Return Value

None.

AWD \_GetAppFieldld

Description

Returns the id of the specified application data in the database. This id is a unique number to identify an application data in the database.

**Syntax** 

VOID FAR PASCAL AWD\_GetAppFieldld (STRING szAppDataFieldName, LPIDEN lpAppFieldiD, LPER-RCODE lpError)

#### Input Parameters

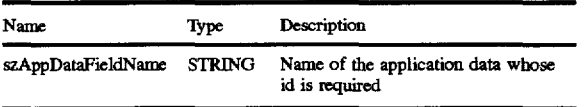

#### **70**

Output Parameters

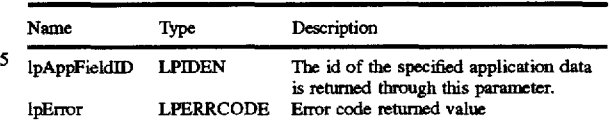

Return Value

 $10$  None. AWD\_strcmp

Description

This routine compares two strings. The functionality is similar to the standard C implementation of strcmp but with l5 a difference. This routine does case sensitive or insensitive comparison based on the flag set in the aws.ini file. Syntax

INT FAR PASCALAWD\_strcmp (LPSTR strl. LPSTR str2)

#### 20 Parameters

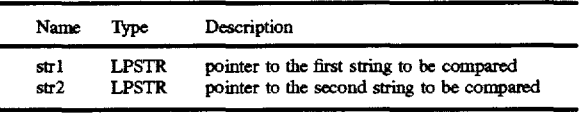

0 If both the strings are same

Negative If strl is less than the str2

Positive If the str1 is greater than the str2

AWD\_strncmp

Description This routine compares some specified number of initial <sup>35</sup> characters of two strings. The functionality is similar to the

standard C implementation of strncmp but with a difference. This routine does case sensitive or insensitive comparison based on the flag set in the aws.ini file.<br>Syntax

Syntax 40 INT FAR PASCALAWD\_strncmp (LPSTR strl. LPSTR  $str2$ , INT  $n$ )

Parameters

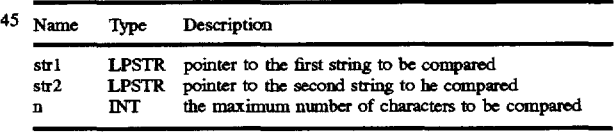

#### 50 Return Value

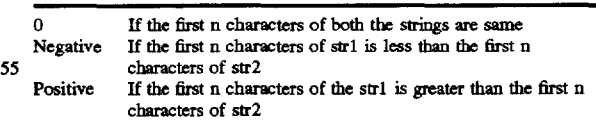

#### Forms and Views API

60 The Application Builder takes a business process map definition and. after it is checked for consistency, the Application Builder produces an application definition (via the definitions API). To generate an application, the Application Builder produces a database description of the business 65 process, which includes workflow descriptions and relations, business process parameters. follow up information, application data (along with its visibility and

protection description). and workflow language scripts to drive the flow and actions as defined by the business process map.<br>A workflow-enabled application is usually composed of

fonns (a number of fields to be filled) and views (status reports and lists of system pending actions). The Application Builder generates a standard set of Fonns and Views as part of the application generation process and thus provide the developer with a starting point for his/her application.

The following description outlines the mechanism through which the Application Builder produces such fonns and views for the workflow enabled application. **Objective** 

The Application Builder allows the application designer to design forms and views to be used with the workflow enabled application. The application can be of many types 15 forms. like Notes, Visual Basic. and the like.

General Mechanism

The Fonns Generation Package is a series of APis with a standard name.

The Forms Generation Package responds to the Applica- 20 tion Builder APis and generates the fonns needed to implement the whole set of data as defined by the user. This process involves creating one or more fonns per workflow, depending on the flexibility and constraints of the Forms platform. The Fonns Generation Package minimizes the 25 a type to identify the start of the Business Process Dam. number of generated forms from the data received from the Application Builder.

available regarding form names. application data, and field attributes for different acts/states.

The Application Builder only accepts the input of the initial form name only for the primary workflow of a business process. In any other workflows there are only three form names: Customer. Performer and Observer. The user of the Application Builder should be able to specify the Form 35 Field Attributes for the initial form in a way that is distinguished from any act/state.

When the user selects the Generate Application menu Item. the Application Builder checks if the specified Fonns Generation Package library exists. If the library exists. the <sup>40</sup> Application Builder calls the FVInitApplication routine in the library with some information about the business process and the database. The FVInitApplication routine returns a handle that the Application Builder uses in all the subsequent calls to the Form Generation Package's routines. This 45 handle is used on the Application Builder side to identify the form generation instance, and it is not to be used to extract any information. The library uses this as a space to keep its state and various variables. After the successful completion of this process it proceeds to create the application definition 50 in the database via the standard workflow definition APis.

The FVInitApplication routine of the library may or may not implement some user interface to get the designer's choice on what (s)he wants. This is also the place when the library can initialize all fries of the application to be gen- *55*  plication. erated e.g., if the application is template based, then the base template fries should be copied to a selected directory and the customization points located.

After the successful return from the FVInitApplication. the Application Builder calls a set of routines to inform the library about application data of the business process and of all the workflows. This information can be used by the library to provide an additional user interface to design views which can refer to the application data. or simply to keep track of the data for the fields it will generate.

After that the FVCreateViews routine is called. This functionality allows the library to add fields to the views of

the application, If desired. e.g. The user could be presented with the data sent on the previous calls and prompted to add those (s)he wants to view.

The Application Builder scans all the workflows and *5* infonns the library about the names of forms selected for each workflow, a workflow at a time. After that the Application Builder calls a routine for each field with all the details of the visibility of an application data for a given moment. All these calls are sorted with Roles as the primary 10 key and Moments (Acts/States) as the secondary key. All the calls related to one role are bracketed by FVBeginRole and FVEndRole. Similarly all the calls of a moment are bracketed by FVBeginMoment and FVEndMoment This is the moment in which the fields are added to the appropriate

Application Builder's Calling Mechanism

After verifying that there is no information missing and the map is consistent. Application Builder will do the following steps:

1. After successful loading of library. call FVInitApplication routine so that designer can set some parameters for forms and views creation. The FVInitApplication routine returns a handle to its data.

2. Call FVBeginWorktlowData with a None parameter as

3. For each data item of this business process, Call FVAppData with a null hWorkflow parameter

The Application Builder provides all the information 4. Call FVEndWorkflowData with the handle from step 2. 5. For each workflow in the map, Call fVBeginWork-

30 flowData with the workflow type. For each data of this workflow. Call FVAppData with the hWorkflow from FVBeginWorkflowData above

- 6. Call FVEndWorkflowData
- 7. Call FVCreateViews.
- 8. For each workflow
- a) Call FVBeginWorkflow with Initial form name if the workflow is primary or NULL otherwise.
- b) In case this is the primary workflow send all the default role assignments
	- Call FVBeginDefRoleTold

For every role mapping call fVDefRoleTold Call FVEndDefRoleTold

c) For Each Workflow Role (Customer/Performer/

Observer) Call FVBeginRole with role's form name

For Each Act/State

Call FVBeginMoment with role form name again (this could be used if a form per moment is desired).

For each Form Field Attribute call fVFieldAttribute

Call FVEndMoment

- Call FVEndRole
- Call FVEndWorkflow

9. If forms were successfully generated Call FVEndAp-

10. If there was an error call fVGetErrorStr and FVAbortApplication.

Standard Set of API

The following are the routines the forms generation package should support.

- l.FVInitApplication
- 2. FVGetErrorString

65

- 3.FVBeginWorkflowData
- 4. FVEndWorktlowData
- 5. FVBeginWorkflow
- 6. FVEndWorktlow
- 7. FV AppData 8. FVCreateViews
- 9. FVBeginRole
- 10. FVEndRole
- 11. FVBeginMoment
- 12. FVEndMoment
- 13. FVFieldAttrib
- 14. FVEndApplication
- 15. FVAbortApplication
- FVInitApplication

#### Syntax:

int FVInitApplication(HWND hParentWindow, int<sup>1</sup>

char far \*pszBPName, char far \*pszDBName.

char far \*pszUserName. char far \*pszPassword. AppHandle far \*hApp);

Input Parameters:

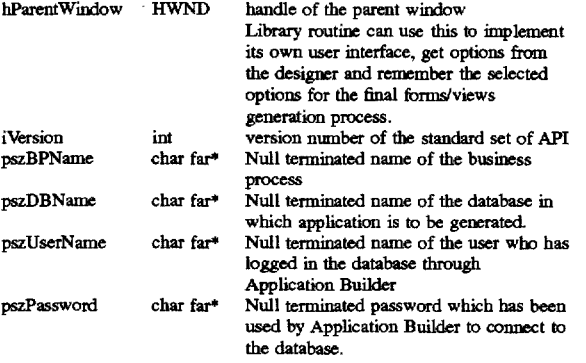

#### Output Parameters:

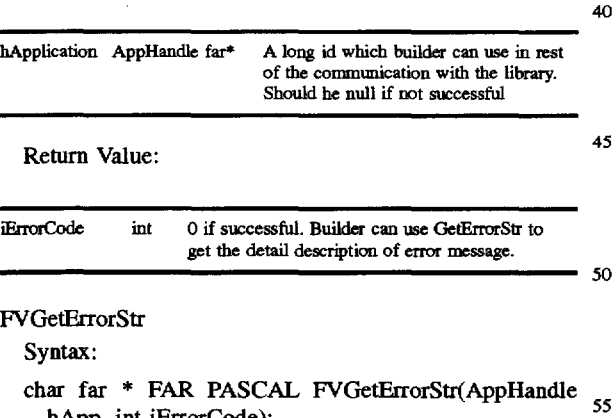

Input Parameters:

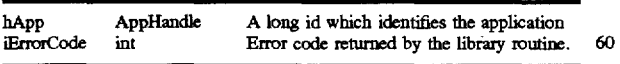

#### Output Parameters

None

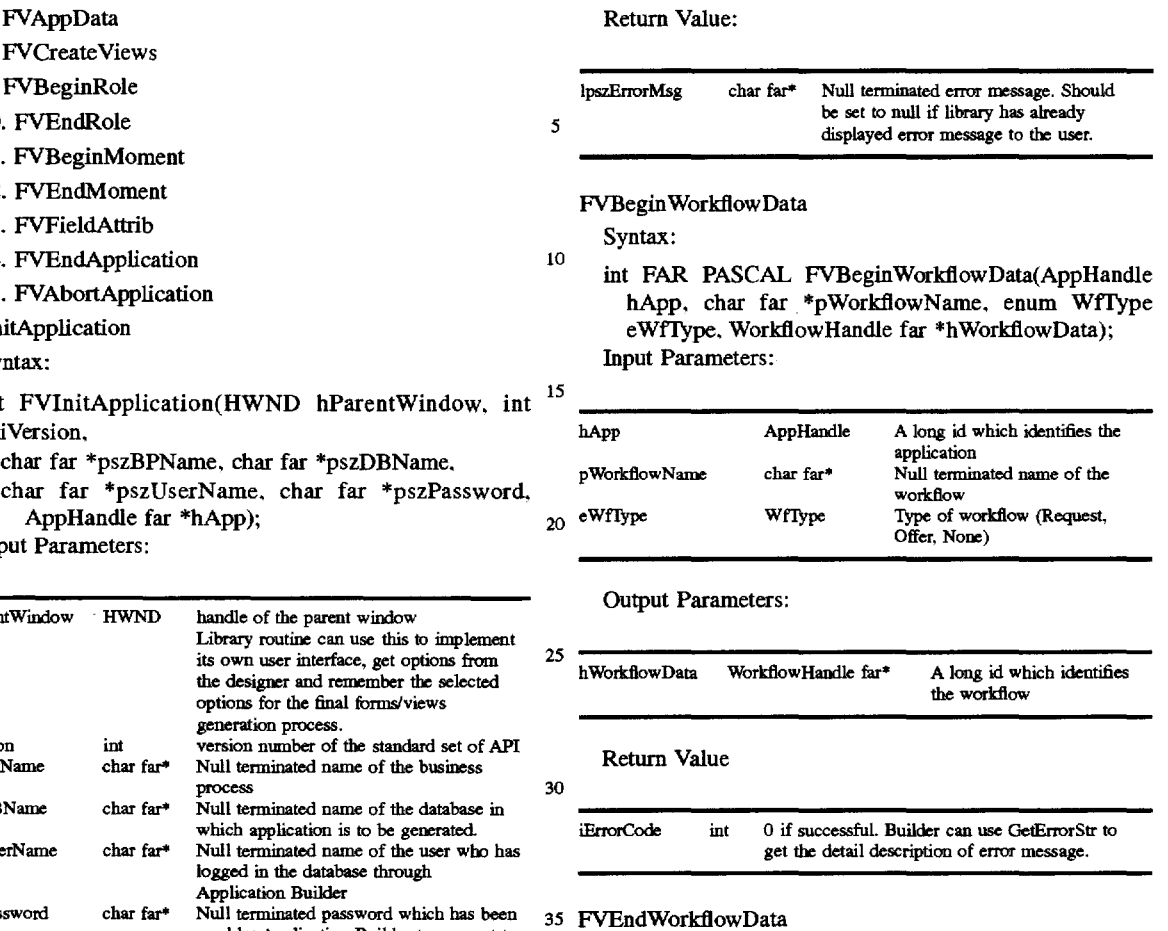

Syntax:

### int FAR PASCAL FVEndWorkflowData (WorkflowHandle h Workflow Data);

40 Input Parameters;

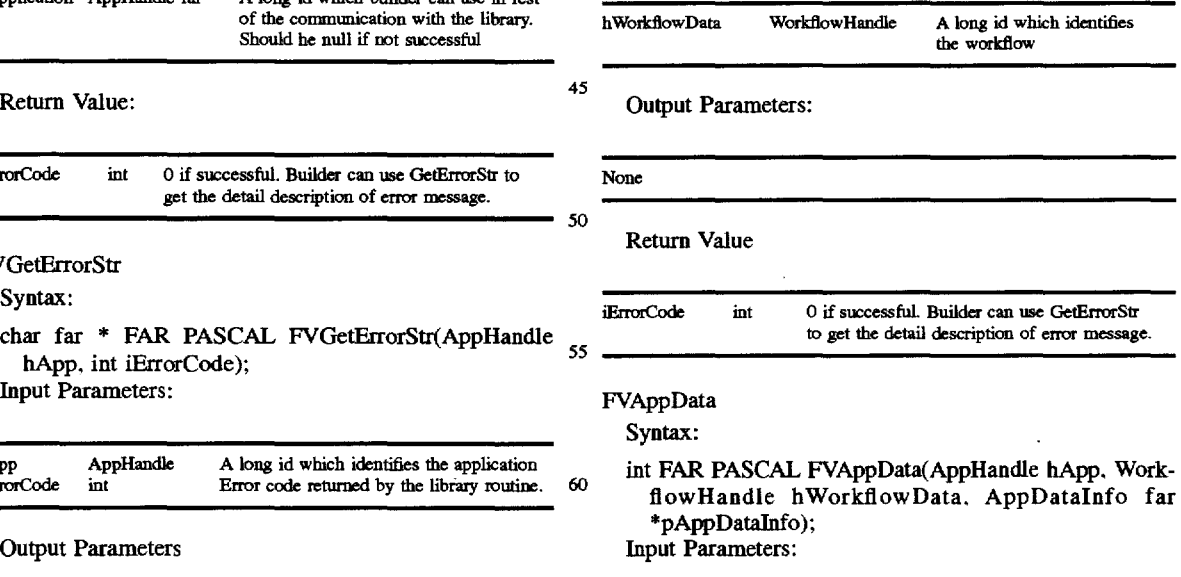

<sup>65</sup> hApp AppHandle A long id which identifies the application being generated

## 5,734.837

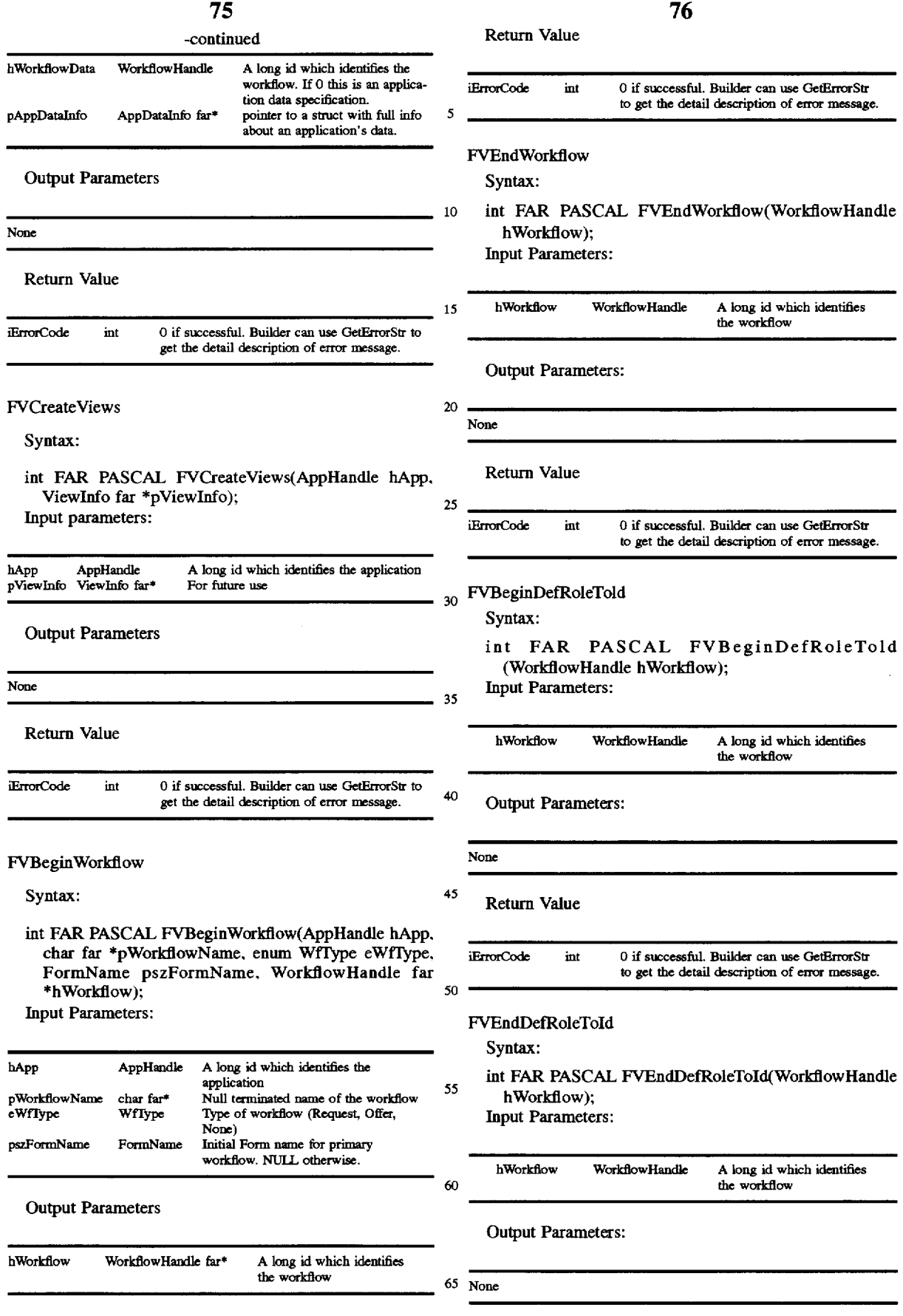

## 5,734,837

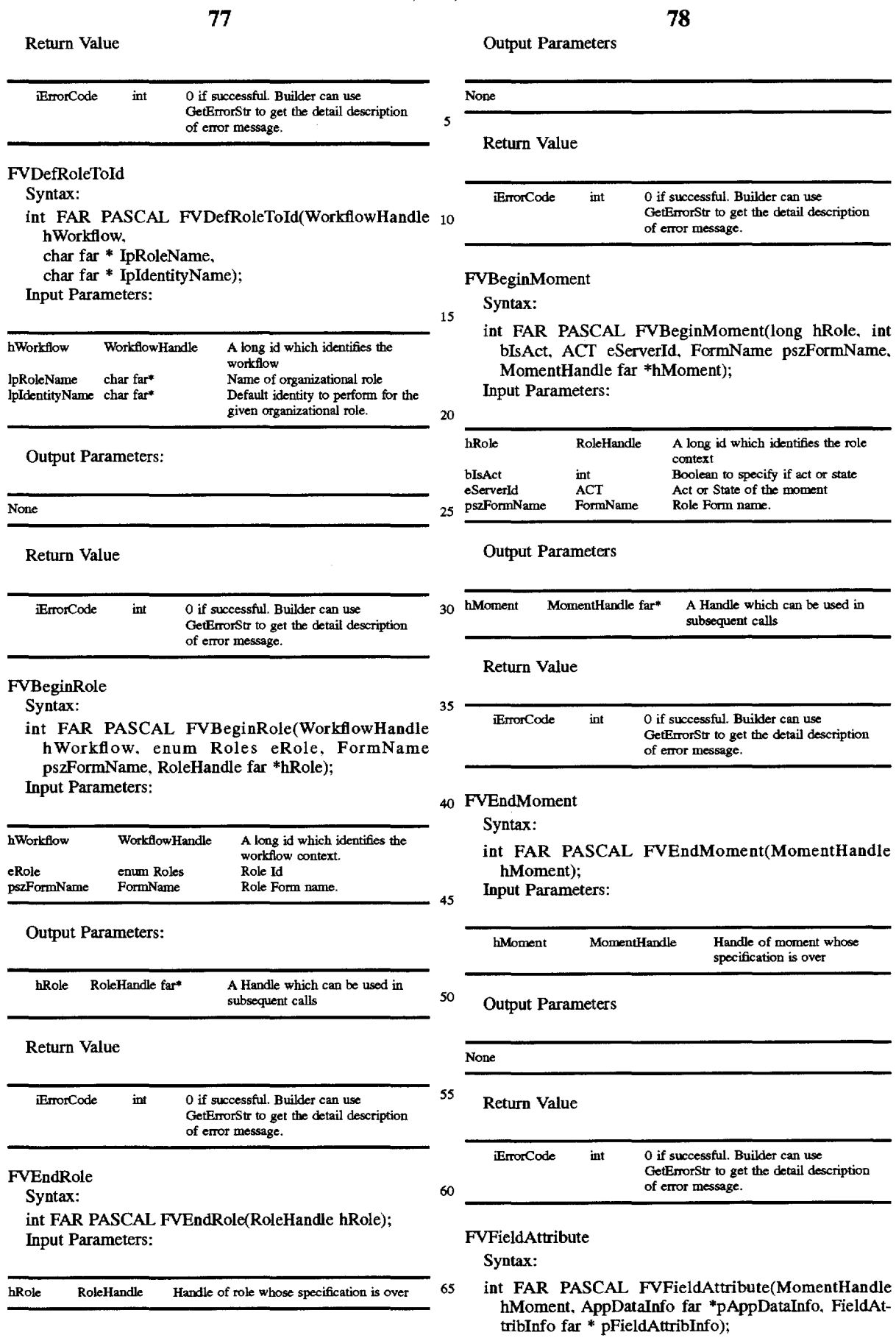

 $\overline{\phantom{0}}$ 

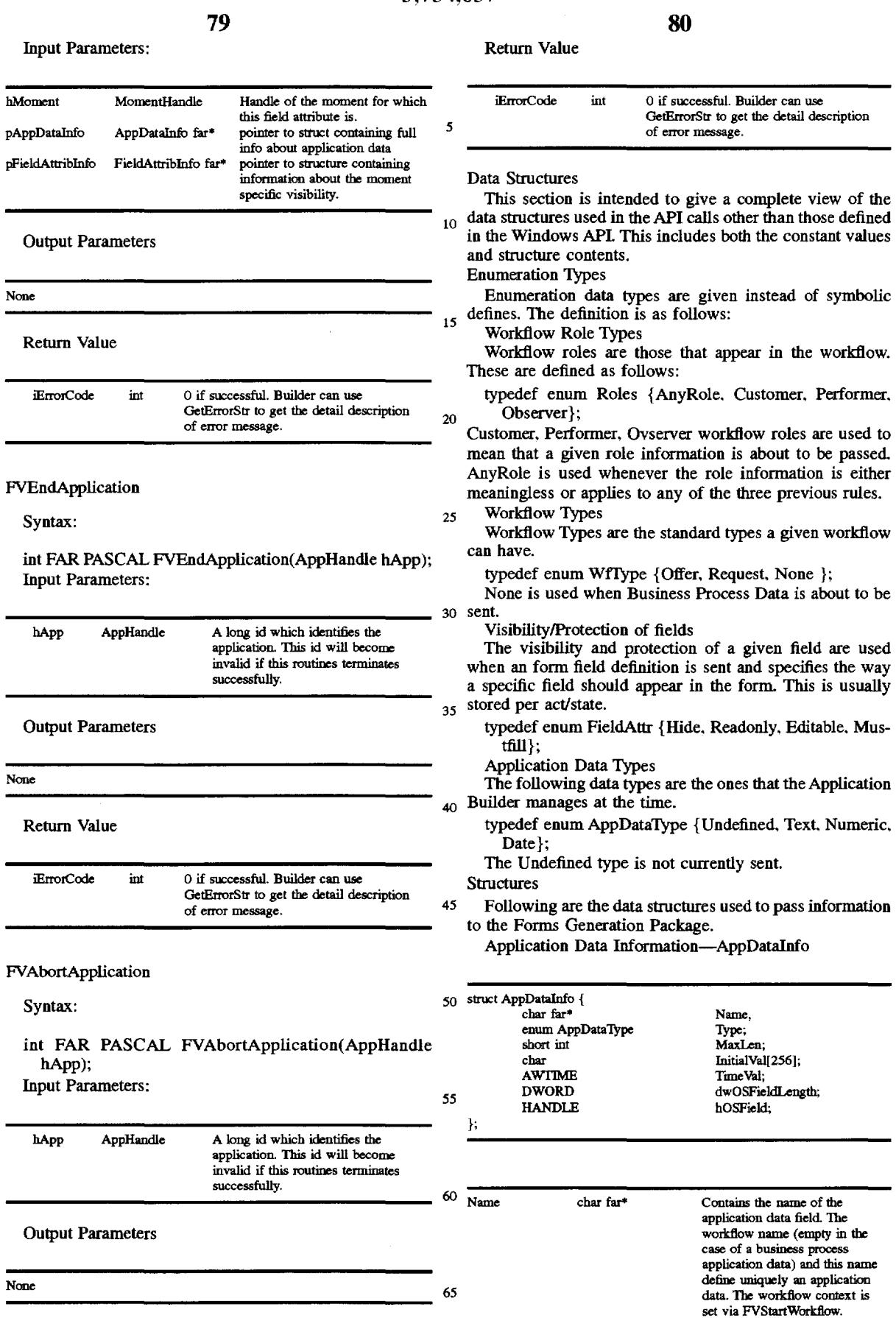

J.

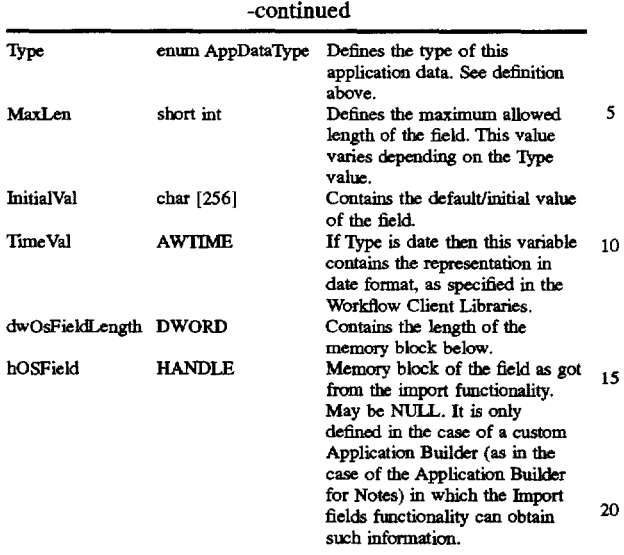

Field Attribute Jnformation-Field.Attriblnfo

Usually the function calls that use this structure also pass AppDataJnfo 25

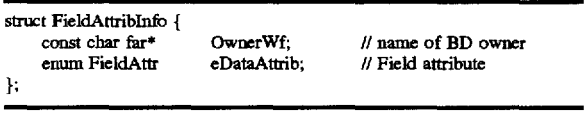

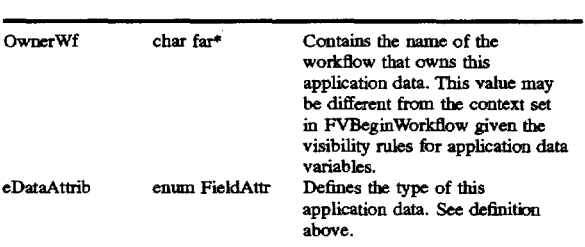

Defined Types

AppHandle This is used as a handle to an instance of an Application and is defined as a LONG.

- Workflow Handle
- This is used as a handle to an instance of a Workflow and is defined as a LONG.
- Role Handle

This is used as a handle to an instance of an Organizational Role and is defined as a LONG.

MomentHandle

This is used as a handle to an instance of an Moment (Act  $_{55}$  or State) and is defined as a LONG. Activate

FormName

This is used as the name of a form and is defined as a char far\*.

Error Codes

The Forms Generation Package should return the following errors as appropriate, whenever an error condition is found. A return code of zero means no error.

FVERR\_LOW\_MEMORY A low memory condition has been found. Execution is

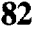

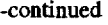

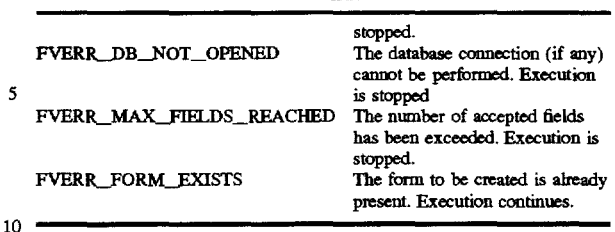

We claim:

1. A computer based system for building business process applications, said system including a computer which executes a program, said program when executed by said <sup>15</sup> computer comprising:

- a) means for creating a set of business process definitions for storage in a database and a set of business process applications for execution by a processor, said business process definitions and said business process applications for use with a business process and its associated workflows,
- b) means for generating:
	- i) a component representation of at least a predetermined subset of said business process in terms of its workflows, and
	- ii) at least a predetermined subset of links between said workflows

2. The system defined by claim 1 wherein each of said workflows has four phases.

3. The system defined by claim 1 wherein said links are defined by a predetermined set of map rules.

4. The system defined by claim 1 wherein said component representation of said predetermined subset of said business process in terms of its workflows and links between said 35 workflows is represented as at least one image displayed on a video display device.

5. The system defined by claim 1 wherein said links each have a corresponding workflow script.

6. The system defined by claim 5 wherein each of said 40 workflow scripts upon execution causes a workflow server to take a predetermined action.

7. The system defined by claim 1 wherein each of said workflows include at least one act and at least one state.

8. The system defined by claim 7 wherein each of said 45 workflow scripts upon execution causes a workflow server to take a predetermined action.

9. The system defined by claim 7 wherein the workflow states are at least one of Preparation, Negotiation, Performance, Acceptance, Satisfied, Negotiation, Cancelled, so Declined and Revoked.

10. The system defined by claim 7 wherein a workflow is one of a request workflow and an offer workflow and the predetermined workflow acts for request workflows are at least one of:

Initiate Request Agree 60 Counteroffer Report Completion Decline Declare Satisfaction Cancel

65 Revoke

Decline To Accept Agree To Counteroffer

**Counter** Decline Counteroffer Comment and wherein the predetermined workflow states for offer workflows are at least one of:

Activate Initiate **Offer** Agree to Offer Counter Report Completion Decline Offer Declare Satisfaction Cancel Revoke 15 Agree To Counter CounterOffer Decline Counter Comment

11. The system defined by claim 1 further comprising checking means for performing consistency checking to assist in the creation of proper business process maps.

applied to each workflow in said predetermined subset of said business process and are used to determine consistency of said predetermined subset of said business process.

13. The system defined by claim 1 further comprising means for performing a consistency check of said component representation of said predetermined subset of said 30 business process to ensure that proper business process definitions are created.

14. The system defined by claim 1 further comprising means for performing a consistency check of said component representation of said predetermined subset of said 35 business process to ensure that proper business process applications are created.

15. The system defined by claim 1 wherein each business process application is a workflow enabled application including forms and views.

16. The system defined by claim 15 wherein said views provide predetermined status reports and lists of pending system actions.

17. The system defined by claim 15 wherein said forms are associated with particular workflows and provide to a 45 user fields to enter workflow data.

18. The system defined by claim 17 wherein said fields, include at least one of workflow name, customer. performer, conditions of satisfaction. costs and values, cycle times, application data. forms and type of workflow.

19. The system defined by claim 1 further comprising means for automating the generation of workflow scripts used by said business process applications.

20. The system defined by claim 19 wherein said scripts are generated from said workflows based upon a set of 55 predetermined map rules.

21. The system defined by claim 19 wherein said scripts are generated from said links based upon a set of predetermined map rules.

22. The system defined by claim 19 wherein each of said 60 workflow scripts upon execution causes a workflow server to take a predetermined action.

23. The system defined by claim 1 wherein said workflows include roles and identities.

24. The system defined by claim 1 wherein said compo- 65 used by said business process applications. nent representation of said predetermined subset of said business process is a business process map.

25. The system defined by claim 1 further comprising:

tool means for drawing, filing, editing, printing and viewing said predetermined subset of said business process and its associated workflows, and business process application data.

26. The system defined by claim 25 wherein said tool means includes a testing tool which analyses all workflows in the predetermined subset of the business process and generates a report specifying workflows which have at least 10 one of roles, conditions of satisfaction, cycle times and

workflow name missing.

27. The system defined by claim 22 wherein said business process application data includes attributes, forms, cycle times. cost and value, roles and identities.

28. The system defined by claim 27 wherein said forms are associated with particular workflows and provide to a Decline To Accept are associated with particular workflow data.

29. The system defined by claim 28 wherein said fields, include at least one of workflow name, customer. performer,  $_{20}$  conditions of satisfaction, costs and values, cycle times, application data. forms and type of workflow.

30. The system defined by claim 1 further comprising scripting means for enabling a user of the system to specify 12. The system defined by claim 11 wherein said checking workflow scripts associated with at least one of an act and means includes a set of business process map rules which are  $_{25}$  a state in a workflow and for producing system generated scripts which upon execution implement the links between the workflows of the predetermined subset of the business

> 31. The system defined by claim 24 wherein each of said workflow scripts upon execution causes a workflow server to take a predetermined action.

32. A method for building business process applications utilizing a computer which executes a program. said method comprising the steps of:

- a) creating a set of business process definitions for storage in a database and a set of business process applications for execution by a processor. said business process definitions and said business process applications for use with a business process and its associated workflows,
- b) generating:

40

50

- i) a component representation of at least a predetermined subset of said business process in terms of its workflows, and
- ii) at least a predetermined subset of links between said workflows.

33. The method defined by claim 32 further comprising the step of performing consistency checking to assist in the creation of proper business process maps.

34. The system defined by claim 32 further comprising the step of performing a consistency check of said component representation of said predetermined subset of said business process to ensure that proper business process definitions are created.

35. The method defined by claim 32 further comprising the step of performing a consistency check of said component representation of said predetermined subset of said business process to ensure that proper business process applications are created.

36. The method defined by claim 32 wherein each business process application is a workflow enabled application including forms and views.

37. The method defined by claim 32 further comprising the step of automating the generation of workflow scripts

\* \* \* \* \*

## UNITED STATES PATENT AND TRADEMARK OFFICE **CERTIFICATE OF CORRECTION**

PATENT NO. : 5,734,837 DATED : March 31, 1998 INVENTOR(S) : Flores et al.

It is certified that error appears in the above-identified patent and that said Letters Patent is hereby corrected as shown below:

In column 71, at line 55, please delete "fries" and insert --files.--.

Signed and Sealed this

Sixth Day of July, 1999

J. Joda

Q. TODD DICKINSON Acting Commissioner of Patents and Trademarks

*Attesting Officer* 

*Attest:*